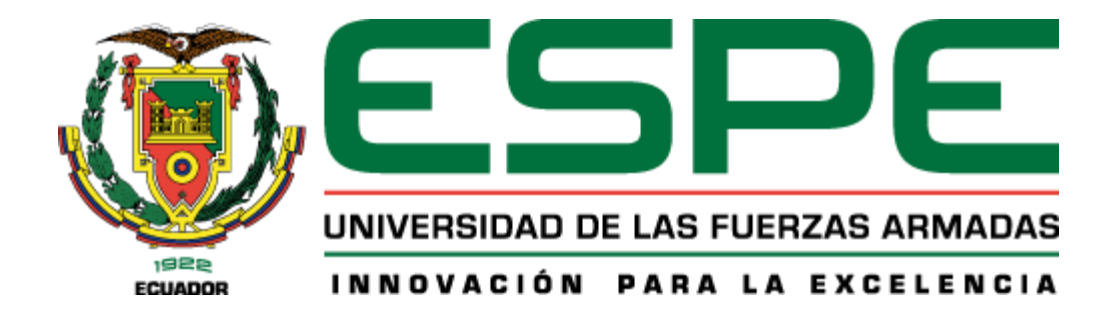

# **Implementación de un sistema de monitorización para estaciones de transmisiones FM, utilizando una red de dispositivos con tecnología IoT Satelital.**

## Chungandro Recalde, Diego Paúl y Núñez Llumipanta, Borys Alexander

Departamento de Eléctrica, Electrónica y Telecomunicaciones

Carrera de Ingeniería en Electrónica y Telecomunicaciones

Trabajo de titulación, previo a la obtención del título de Ingeniero en Electrónica y

Telecomunicaciones

Ing. Olmedo Cifuentes, Gonzalo Fernando. Ph.D.

09 de enero del 2024

# **Copyleaks** Plagiarism and Al Content Detection Report

# Chungandro\_Nunez\_Tesis-FINAL.pdf

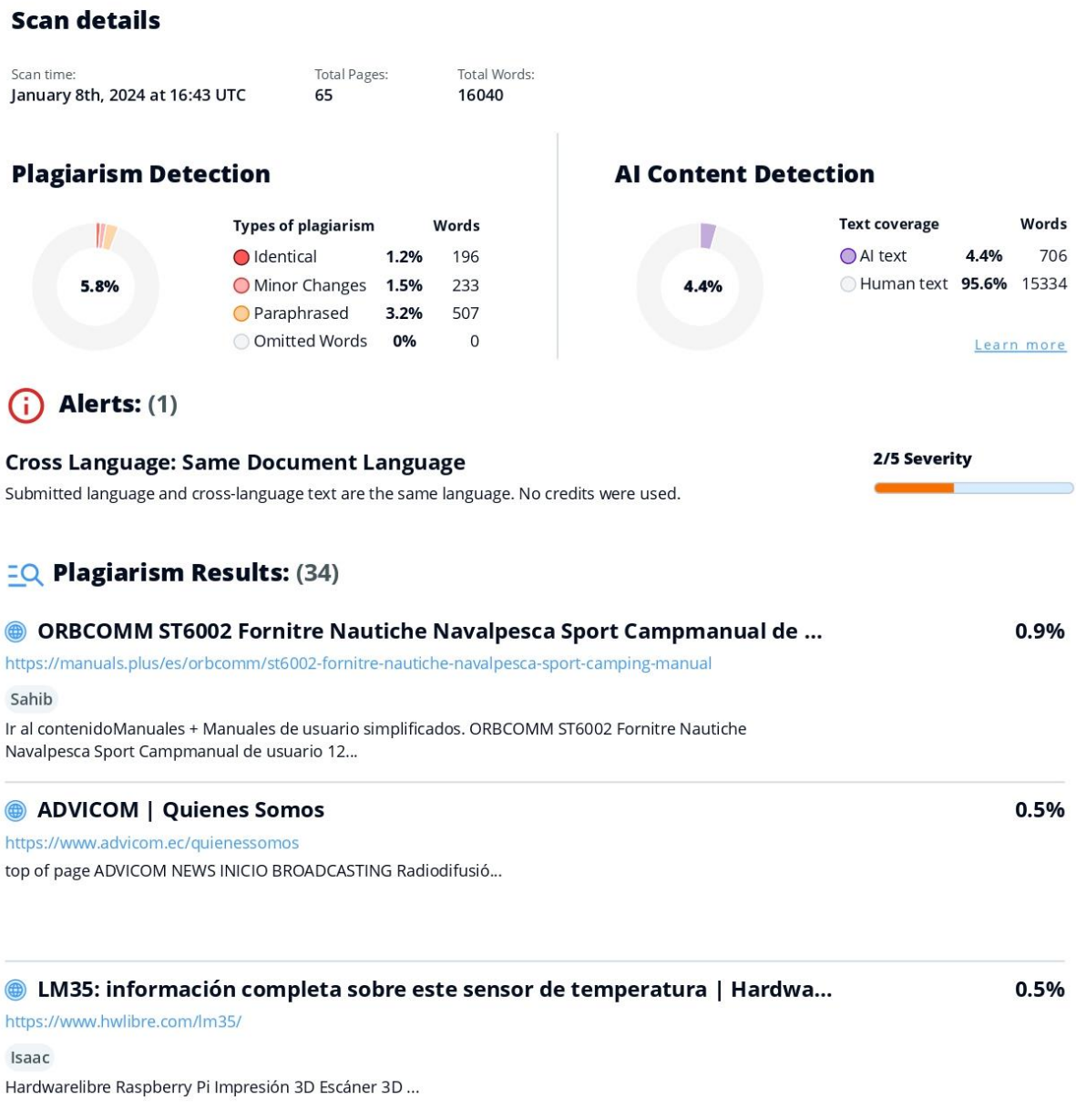

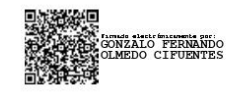

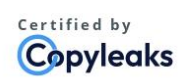

About this report help.copyleaks.com

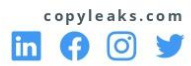

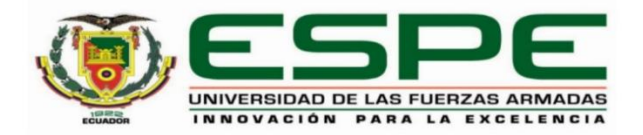

## Departamento de Eléctrica, Electrónica y Telecomunicaciones

## Carrera de Ingeniería en Electrónica y Telecomunicaciones

## Certificación

Certifico que el trabajo de titulación: "Implementación de un sistema de monitorización para estaciones de transmisiones FM, utilizando una red de dispositivos con tecnología loT Satelital" fue realizado por los señores Chungandro Recalde, Diego Paúl y Nuñez Llumipanta, Borys Alexander; el mismo que cumple con los requisitos legales, teóricos, científicos, técnicos y metodológicos establecidos por la Universidad de las Fuerzas Armadas ESPE, además fue revisado y analizado en su totalidad por la herramienta de prevención y/o verificación de similitud de contenidos; razón por la cual me permito acreditar y autorizar para que se lo sustente públicamente.

Sangolquí, 09 de enero del 2024

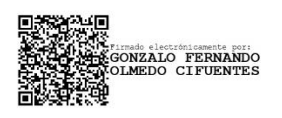

Ing. Olmedo Cifuentes, Gonzalo Fernando, PhD. C.C.: 171169634-2

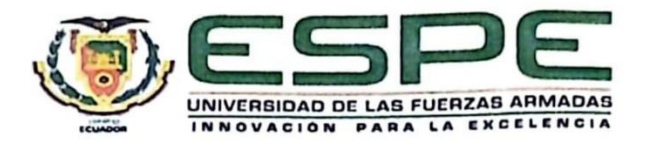

Departamento de Eléctrica, Electrónica y Telecomunicaciones Carrera de Ingeniería en Electrónica y Telecomunicaciones

## Responsabilidad de Autoría

Nosotros, Chungandro Recalde, Diego Paúl y Nuñez Llumipanta, Borys Alexander, con cédulas de ciudadanía nº1726534215 y 1718526146 declaramos que el contenido, ideas y criterios del trabajo de titulación: Implementación de un sistema de monitorización para estaciones de transmisiones FM, utilizando una red de dispositivos con tecnología loT Satelital es de nuestra autoría y responsabilidad, cumpliendo con los requisitos legales, teóricos, científicos, técnicos, y metodológicos establecidos por la Universidad de las Fuerzas Armadas ESPE, respetando los derechos intelectuales de terceros y referenciando las citas bibliográficas.

Sangolquí, 09 de enero del 2024

Chungandro Recalde, Diego Paúl C.C.: 1726534215

Nuñez Llumipanta, Borys Alexander C.C.: 1718526146

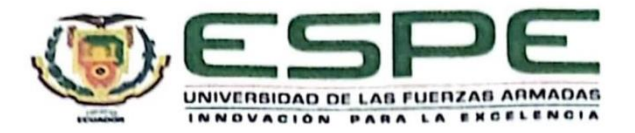

## Departamento de Eléctrica, Electrónica y Telecomunicaciones

Carrera de Ingeniería en Electrónica y Telecomunicaciones

## Autorización de Publicación

Nosotros Chungandro Recalde, Diego Paúl y Nuñez Llumipanta, Borys Alexander, con cédulas de ciudadanía nº1726534215 y 1718526146, autorizamos a la Universidad de las Fuerzas Armadas ESPE publicar el trabajo de titulación: Implementación de un sistema de monitorización para estaciones de transmisiones FM, utilizando una red de dispositivos con tecnología IoT Satelital en el Repositorio Institucional, cuyo contenido, ideas y criterios son de nuestra responsabilidad.

Sangolquí, 09 de enero del 2024

Chungandro Recalde, Diego Paúl C.C.: 1726534215

Nuñez Llumipanta, Borys Alexander C.C.: 1718526146

#### **Dedicatoria**

<span id="page-5-0"></span>Dedico el presente trabajo de investigación principalmente a mi padre Francisco Chungandro, que a pesar de todos los obstáculos que se han presentado en el transcurso de nuestras vidas supo brindarnos amor y cariño a cada uno de sus hijos, dándonos fuerza y motivación en los momentos más críticos de nuestras vidas.

A mi hermana Cristina Chungandro y a su novio Daniel Torres, por brindarme apoyo en el trascurso de mi carrera universitaria.

A mi hermano Javier Chungandro y a su esposa Jesenia Andrango, que supieron brindarme su sabiduría y con cariño y paciencia me han enseñado a siempre seguir adelante.

A mis amigos Jhon, Richard, Rodrigo, Adrián, Jess, Kevin, Byron, Jesús y todo los demás de amigos y compañeros que supieron brindarme una mano amiga en el transcurso de esta etapa brindándome momentos irremplazables.

Finalmente, a mis familiares Damián, Luci, Juan Carlos, Santiago, David, Isabel, Ana, Segundo y a todo el resto de familiares que han sido testigos de mi compromiso y esfuerzo, siendo parte este camino les dedico este trabajo, en son de todo ese sincero cariño y amistad que supieron brindarme y por todos esos buenos momentos.

## *Diego Paul Chungandro Recalde*

#### **Dedicatoria**

Quiero agradecer a Dios que me ha permitido culminar esta meta y las bendiciones que he recibido en el transcurso de mis estudios además de las oportunidades.

Quiero dedicar este trabajo a mi madre, Marlene Llumipanta, por ser la persona que siempre creyó en mí, por su apoyo, su amor incondicional y mi motivación para seguir adelante con su ejemplo de perseverancia y esfuerzo. A mi padre, Jaime Nuñez, por su apoyo en los momentos más difíciles y ejemplo de superación. Dedico también a mis hermanas, Mishel y Nicol, quienes siempre me dieron su apoyo y ánimos cuando lo necesitaba y siempre les agradeceré.

A mi abuelita, Rosa Alba Toro, quien fue como un faro de luz en mi vida, con sus consejos y su sabiduría, me enseñó a no rendirme y ser un apoyo moral y emocional.

A mi tío, Paul Llumipanta, por ser un ejemplo de perseverancia y ser quien entendía las dificultades superadas, sus consejos fueron importantes a lo largo de mis estudios.

A mis hermanos, Kevin, Mauro, Cristian, Jhulian, Andres, Gabriel y Bryan a quienes aprecio y agradezco su apoyo y amistad.

## *Borys Alexander Nuñez Llumipanta*

### **Agradecimientos**

<span id="page-7-0"></span>Queremos agradecer a todos los docentes que supieron impartirnos un poco de su conocimiento en el transcurso de toda la carrera.

Damos gracias en especial a nuestro tutor el Ing. Olmedo Gonzalo por saber guiarnos en cada una de las etapas de este trabajo de investigación, además de brindarnos sus conocimientos y su disposición para la culminación de este proyecto.

Damos también gracias a la empresa ADVICOM, que supo abrirnos sus puertas para realizar este trabajo investigativo y poder implementarlo, en especial a Mario Rojas, que nos brindó mucha ayuda en el desarrollo del mismo y también a los trabajadores de la empresa que supieron brindarnos una mano, muchas gracias Israel Proaño, Edgar, Toño y a todos los trabajadores de la distinguida empresa.

Por ultimo y no menos importantes damos gracias a todos esos familiares y compañeros que nos brindaron su amistad y ayuda en este lapso de formación académica, donde compartimos buenos y malos momentos, alentándonos a seguir sin desfallecer.

## *Diego Paul Chungandro Recalde* & **Borys Alexander Nuñez Llumipanta**

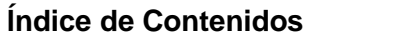

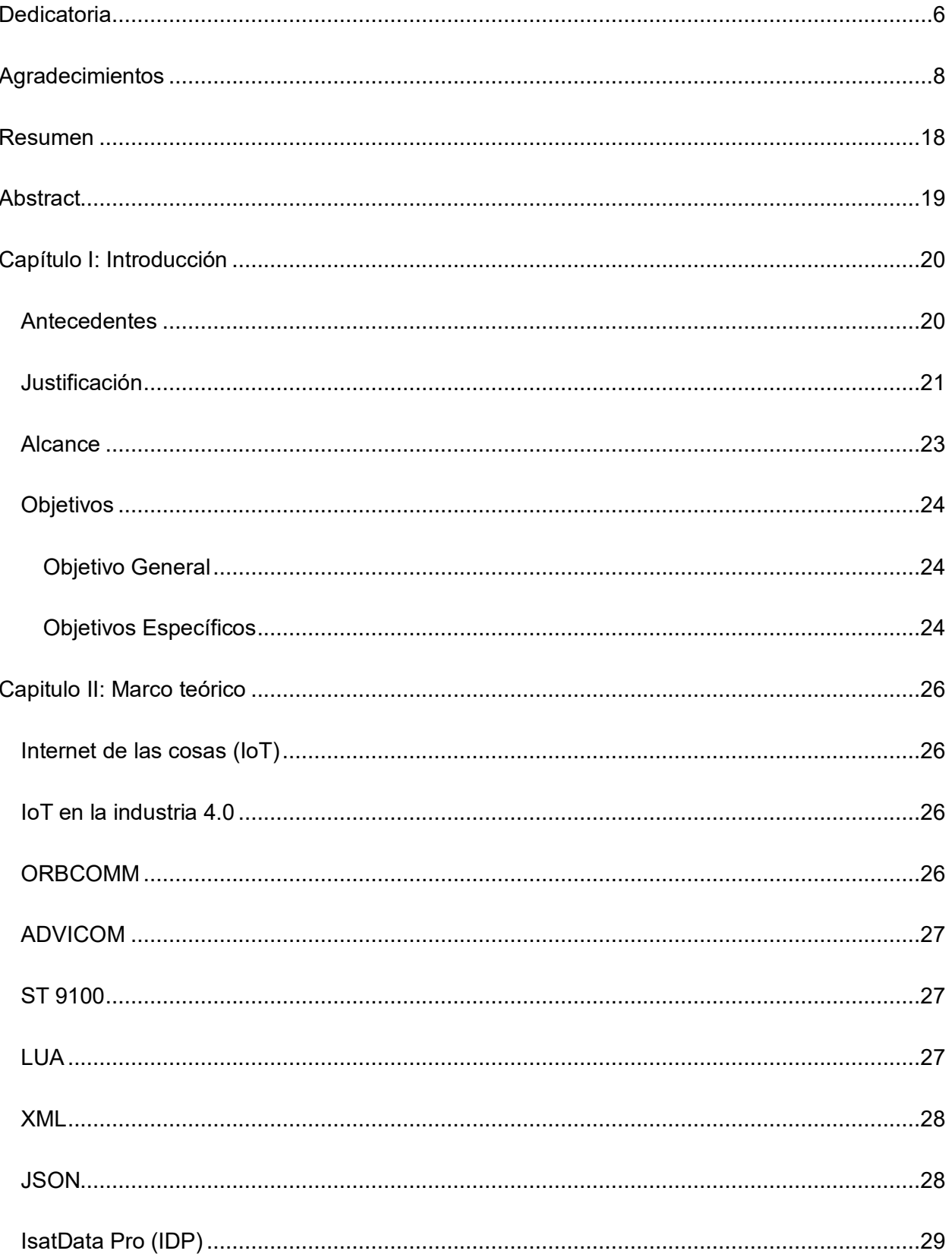

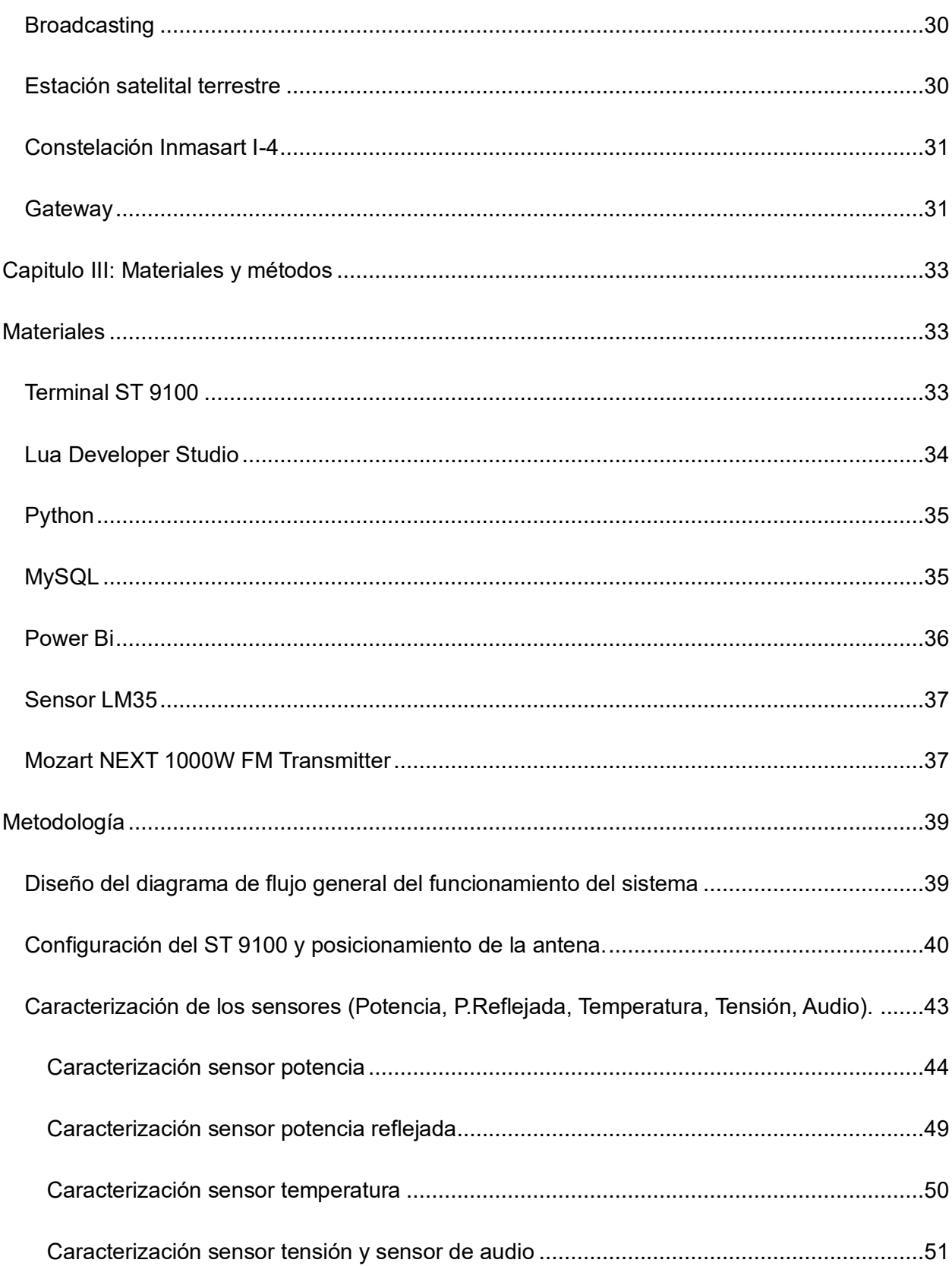

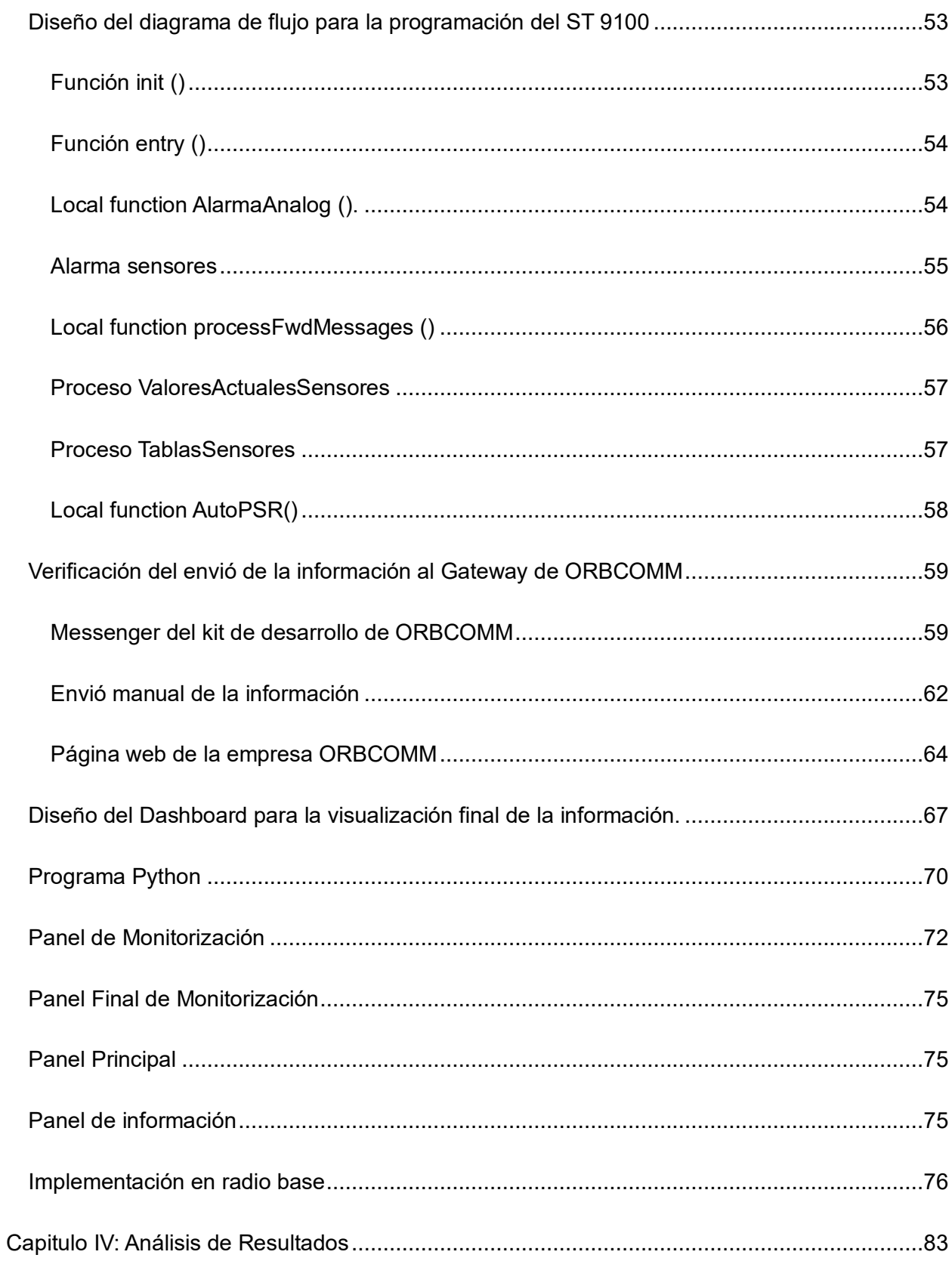

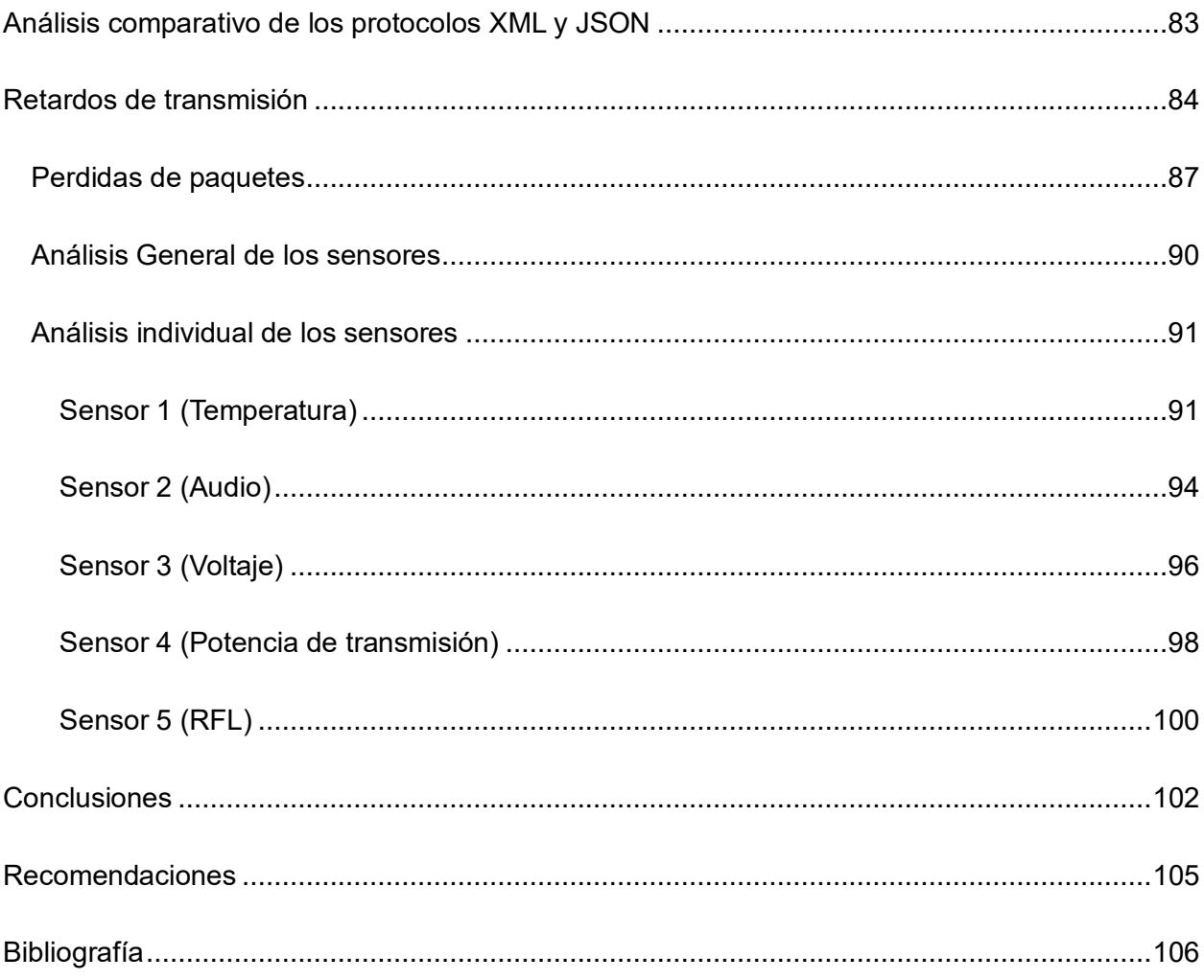

# **Índice de Tablas**

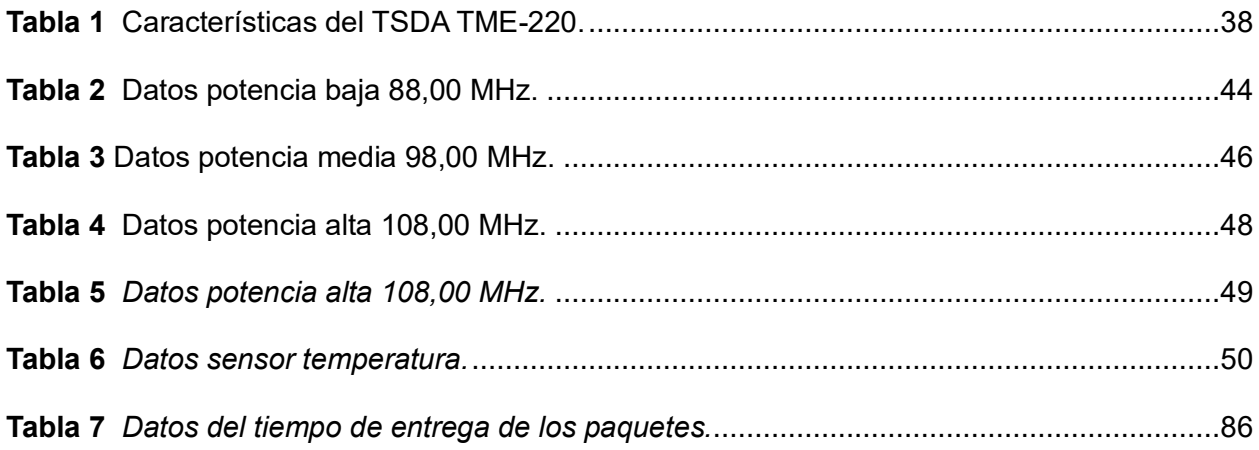

# **Índice de Figuras**

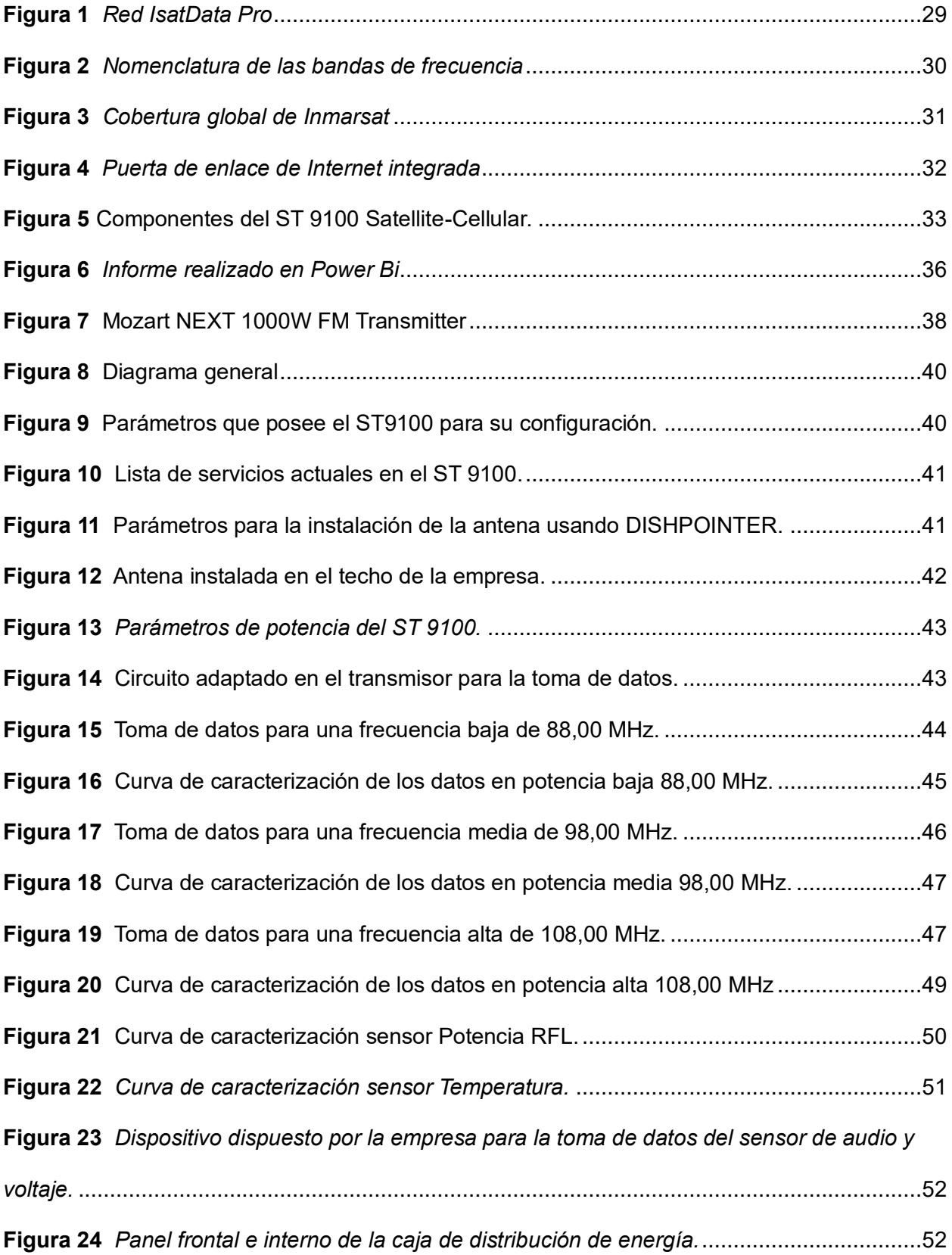

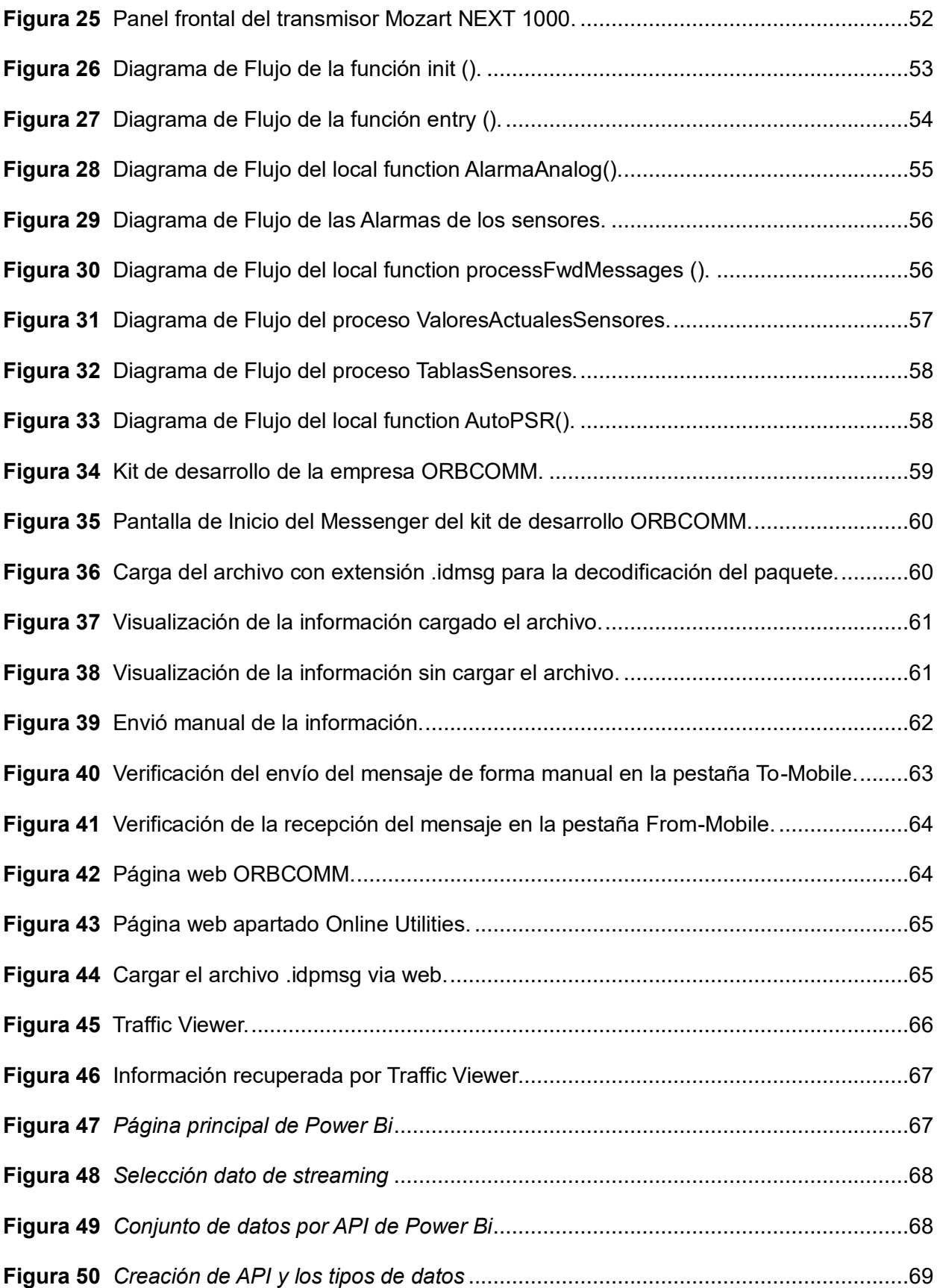

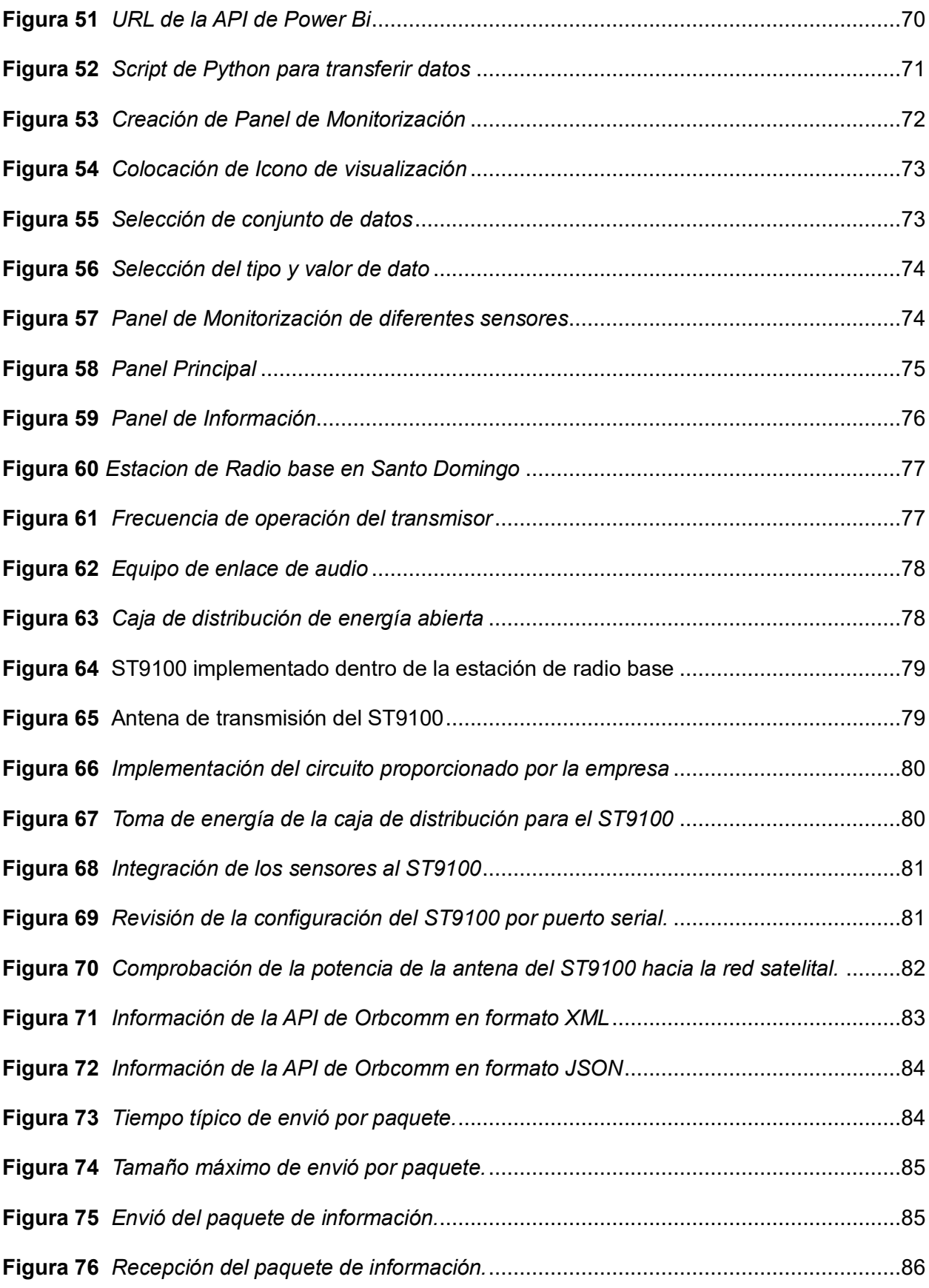

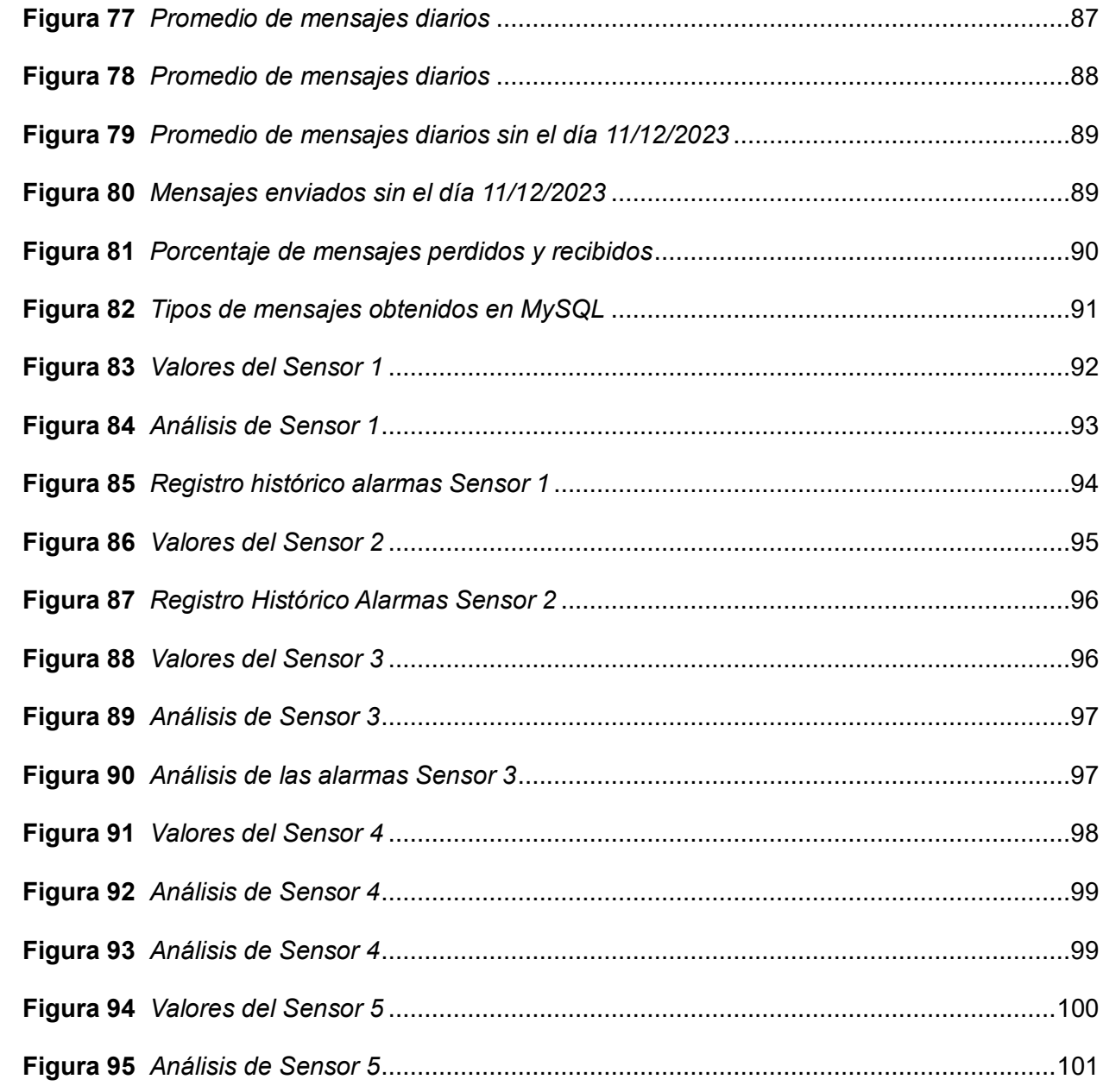

#### **Resumen**

<span id="page-17-0"></span>En este proyecto se desarrolló un sistema de monitorización para estaciones de transmisión FM mediante el uso de dispositivos que se puedan conectar al internet de las cosas, utilizando una red híbrida que combina enlace satelital y red celular LTE. Este enfoque permitió superar las limitaciones existentes respecto a la conectividad en áreas remotas o de difícil acceso donde no existe conexión a internet y escasa cobertura terrestre celular, facilitando la transmisión de datos al Gateway Central del proveedor ubicado en Canadá. El proyecto se estructuró en cinco fases: configuración del terminal dual ST 9100 usando el lenguaje LUA para el envío únicamente mediante satélite, selección de protocolos de comunicación, instalación en estaciones remotas del proveedor de servicios, verificación de datos y desarrollo de un tablero interactivo en PowerBi, para la visualización de datos desde dispositivos móviles y computadoras para el usuario. Se llevaron a cabo pruebas exhaustivas respecto al tamaño de la trama y tiempos de envió, para evaluar la comunicación satelital y adaptar los sensores a una alimentación de 5V DC, permitiendo asegurar una solución robusta y escalable para el monitoreo efectivo de estaciones remotas. Este sistema proporciona una herramienta integral que facilita la toma de decisiones informadas en mantenimiento, actualizaciones de equipos y detección de posibles fallos o problemas operativos, reduciendo gastos inesperados.

*Palabras clave*: Internet de las Cosas, Gateway, protocolos de comunicación, monitoreo.

#### **Abstract**

<span id="page-18-0"></span>In this project, a monitoring system for FM broadcast stations was developed through the use of devices that can be connected to the Internet of Things, using a hybrid network that combines satellite link and LTE cellular network. This approach made it possible to overcome the existing limitations regarding connectivity in remote or difficult-to-access areas where there is no Internet connection and little terrestrial cellular coverage, facilitating the transmission of data to the Central Gateway of the provider located in Canada. The project was structured in five phases: configuration of the ST 9100 dual terminal using the LUA language for sending only via satellite, selection of communication protocols, installation in remote stations of the service provider, data verification and development of an interactive dashboard in PowerBi, for data visualization from mobile devices and computers for the user. Exhaustive tests were carried out regarding frame size and sending times, to evaluate satellite communication and adapt the sensors to a 5V DC power supply, ensuring a robust and scalable solution for the effective monitoring of remote stations. This system provides a comprehensive tool that facilitates informed decision-making in maintenance, equipment updates and detection of possible failures or operational problems, reducing unexpected expenses.

*Keywords*: Internet of things, Gateway, communication protocols, monitoring.

#### **Capítulo I: Introducción**

#### <span id="page-19-1"></span><span id="page-19-0"></span>**Antecedentes**

En la actualidad el internet de las cosas (IoT) ha adquirido mucha participación e importancia a nivel mundial, en especial en el ámbito empresarial. Debido a que en los últimos años el aumento en el uso del internet por parte de las personas ha impulsado a una expansión constante en la utilización de dispositivos que se conecten a internet, ya sea para su monitorización o para facilitar tareas cotidianas. Bajo esta premisa, las empresas se han visto en la necesidad de ofrecer la mejor tecnología de red que se adapte a los requisitos del usuario, entre dichas redes se tienen LPWAN (Low Power Wide Área Network), más conocida como redes de área amplia y baja potencia, dentro de la misma se tienen dos sistemas populares de comunicación para las redes IoT: Sigfox y LoRa (Rubio Aparicio, 2019).

Otras de las tecnologías usadas para IoT debido a la revolución industrial y a la economía espacial, es IoT satelital misma que permitirá dar cobertura global a los dispositivos que están fuera del alcance de las redes terrestres como dispositivos en áreas rurales, regiones remotas, en alta mar o en ubicaciones de difícil acceso, una problemática que sucede en muchas partes del mundo. Para los países, dicha tecnología representará una oportunidad para participar en el creciente mercado global de IoT (Cavataio, 2021).

IsatData Pro (IDP) es un ejemplo de transmisión satelital para IoT, brindando al usuario un servicio de datos confiables basado en eventos. Pero con una diferencia principal respecto a las demás tecnologías de que es capaz de transmitir la información usando mensajes cortos a nivel mundial, por medio de la red satelital de generación Inmasart I-4, mismo que usa las comunicaciones de banda L, que tienen una gran aceptación en todos los países del mundo, cabe mencionar que los satelitales usan una órbita geoestacionaria, es decir, que siempre permanecen en la misma posición (Inmarsat, 2020).

Un ejemplo de IoT empresarial son las industrias de Broadcasting mismas que se han enfrentado a grandes desafíos con el pasar de los años, hoy en día el mayor desafío que tienen es el aumento en los costos destinados al mantenimiento de la estación, mismo que se ve relacionado al aumento significativo en la diversidad de contenidos audiovisuales y en la calidad de la imagen, provocando que las empresas busquen soluciones con base a nuevas tecnologías como el Internet de las cosas (IoT), logrando solucionar esta y otras problemáticas que se presentan en las estaciones remotas de FM (Rojas Vélez, 2023).

#### <span id="page-20-0"></span>**Justificación**

En la actualidad el Internet de las Cosas (IoT) es una tecnología que se encuentra en gran auge en todas las partes del mundo, debido al acelerado desarrollo tecnológico. Parte de dicho desarrollo se debe a la pandemia del COVID-19, ya que los países menos desarrollados se vieron en la forzosa necesidad de adaptarse al crecimiento acelerado de la tecnología, para poder realizar tareas diarias como el mantenerse en contacto con sus familiares o poder realizar teletrabajo desde la seguridad de sus domicilios. Gracias a esto, se ha dado inicio al desarrollo de innovadoras aplicaciones centradas principalmente en el Internet de las cosas (IoT). Estas abarcan una variedad de ámbitos, desde objetos cotidianos como refrigeradoras, lavadoras, relojes y luces, hasta dispositivos médicos, entre otros. Estas aplicaciones se diseñan con el propósito de permitir el monitoreo, control y análisis de la información generada por estos dispositivos, facilitando así la toma de decisiones informada y la optimización eficiente de sistemas a gran escala.

Según encuestas realizadas a 60 altos ejecutivos tomadores de decisiones de TI en empresas manufactureras, de transporte e industriales. Se dio a conocer que el 92% estuvo de acuerdo en que la digitalización de la empresa será importante en un mundo posterior al COVID-19, mientras que el 90% indico que el acceso remoto a activos será algo de vital importancia, la encuesta fue realizada en el año 2020 en plena pandemia, donde se pudo evidenciar que la nueva "ola de transformación digital" impulsará enormemente los mercados de IoT, de tal manera que ayudará a desvanecer cualquier impacto negativo que pudo haberse dado debido al COVID-19 en los negocios (Knud Lasse, 2021).

Un ejemplo del uso de IoT en la pandemia se reflejó claramente en la salud, donde se dio un nuevo uso a drones para la entrega de medicamentos y muestras medicas relacionadas al COVID-19. También se usaban los drones para la vigilancia y monitoreo de espacios públicos o para transmitir mensajes y difundir información. Otro ejemplo son los diagnósticos digitales, donde se hace uso de dispositivos IoT (termómetros, pulsioxímetros inteligentes, sistemas de telemetría, etc.) para realizar dichos diagnósticos. Por otro lado, tenemos las Smart City que también jugaron un papel importante en el COVID-19, ya que en lugares como Corea hicieron uso de su "Smart City Data Hub" para proveer a los investigadores epidemiológicos solicitar, obtener y confirmar datos sobre los casos de coronavirus (Knud Lasse, 2020).

Otro ejemplo se puede evidenciar en el área de interés de la carrera "Electrónica y Telecomunicaciones", donde por lo general cuando existe un despliegue de redes de Telecomunicaciones o de otro tipo, se hace uso de numerosos elementes de red, que en su mayoría se encuentran ubicados en lugares remotos o de difícil acceso, la explicación detrás de esto se debe a que en dichos lugares se tiene una mejor cobertura de área, una menor interferencia, mejor recepción, una mayor disponibilidad de espacio, entre otros. Por otro lado, las desventajas que con lleva la implementación de este tipo de estructuras es que, se necesita de una monitorización de las veinticuatro horas del día, todos los días del año, todos los años, es decir, que se requerirá de personal especializado que físicamente supervisen el lugar, realicen mantenimiento e informen si existe algún tipo de evento imprevisto como: daño o deterioro de equipos, roturas, intermitencias en el servicio, descargas eléctricas, etc. Lo que se traduce como un alto costo laboral y por demás agotador, siendo una opción más viable el uso de un sistema que usa una red celular o satelital para él envió de información (Rojas et al., 2019).

Dentro de los tipos de mantenimientos que requiere una estación se encuentra: el correctivo que se realiza por lo general para corregir algún tipo de falla en los equipos, mismo que se divide en no planificado, que se da cuando se realiza por alguna emergencia o avería imprevista y no se sabe con exactitud cuál es la causa y el planificado que se da cuando se tiene conocimiento previo de que se tiene que ir a reparar y se lleva todo lo necesario para la reparación. También se tiene el mantenimiento preventivo, que consiste en llevar a cabo un mantenimiento programado con anterioridad, con el fin de detectar posibles fallas que efectúen un daño en la estación haciendo que la misma salga del aire. Y por último se tiene el mantenimiento de mejora, que consiste en agregar o modificar funcionalidades de los equipos con la finalidad de reducir, simplificar o eliminar operaciones de mantenimiento (Comunicaciones & Ingeniería, 2021).

Por tal motivo la empresa ADVICOM requiere el uso de tecnología IoT en combinación con transmisión satelital, para monitorear las infraestructuras que disponen en todo el país, específicamente las estaciones de trasmisión FM, debido a que se encuentran en lugares remotos (montañas), que dificultan el adecuado mantenimiento de los equipos mismo que puede llevar en el peor de los casos al daño de los equipos. Para evitar este tipo de inconvenientes es importante mantener un ambiente controlado, ya que ayudara a la empresa a verificar si existe o no algún tipo de problema o fallo en las estaciones transmisoras, brindando como ventaja la prolongación de la vida útil de los equipos, disminuir la avería de los mismos y reducir el costo en mantenimientos imprevistos.

## <span id="page-22-0"></span>**Alcance**

El presente proyecto tiene como objetivo la implementación de un sistema de monitorización para estaciones de transmisiones remotas de FM, aprovechando la tecnología de IoT satelital. Para ello, se empleó una metodología cuantitativa basada en un enfoque experimental, respaldado con el uso de herramientas computacionales avanzadas para la recopilación y análisis de los datos. Además, se desarrolló una interfaz de visualización que permita acceder de forma sencilla a los datos recolectados previamente.

Para el envío de la información de los sensores y/o dispositivos IoT al satélite se utilizó un dispositivo ST 9100, mismo que requiere ser programado usando el lenguaje LUA.

Una vez programado el dispositivo se envía la información al Gateway de la empresa ORBCOMM por medio de la constelación INMARSAT 4-F3.

Posteriormente, utilizando Python se procesó la información usando los formatos de datos XML y JSON, con almacenamiento en MySQL y su respectiva visualización.

Finalmente, se seleccionó Power Bi como el programa para la visualización de los datos debido a su interfaz intuitiva.

## <span id="page-23-0"></span>**Objetivos**

## <span id="page-23-1"></span>*Objetivo General*

• Implementar un sistema de monitorización para Estaciones de transmisiones FM, utilizando una red de dispositivos conectados con tecnología IoT Satelital.

## <span id="page-23-2"></span>*Objetivos Específicos*

- Evaluar el Terminal ST 9100 de modo dual para recolección y transmisión de datos de los dispositivos IoT a través de una red satelital y su comunicación entre Ecuador y Canadá.
- Aplicar el protocolo IsatData Pro usado por la empresa ORBCOMM, para el desarrollo de aplicaciones de IoT y M2M.
- Validar los sensores para monitoreo del área de Broadcasting de una estación de transmisión FM con base a su calibración, trazabilidad y procesamiento de datos para IoT.
- Comparar el funcionamiento de los protocolos de comunicación XML y JSON, para el envío de información.
- Evaluar el desempeño de la red considerando métricas como: perdidas de paquetes, tamaño de las tramas y los retardos en la transmisión al satélite.
- Comprobar la integridad de la información enviada por los sensores por medio del dispositivo ST 9100.
- Implementar el Terminal de modo dual ST 9100 para la recolección de datos en ambientes reales, dentro de una estación remota ubicada en la ciudad de Santo Domingo.
- Diseñar e implementar un dashboard, que muestre la información del sistema de monitorización de la Estación de Transmisión FM a la empresa ADVICOM.

#### **Capitulo II: Marco teórico**

#### <span id="page-25-1"></span><span id="page-25-0"></span>**Internet de las cosas (IoT)**

El termino Internet de las Cosas, se refiere a la interconexión de diversos objetos, dando forma a una red. Por medio de esa red, los dispositivos u objetos intercambian información útil para sus usuarios. Hoy en día IoT ha evolucionado de tal manera que puede estar presente en nuestras vidas en cualquier dispositivo de uso diario. Por ejemplo, en un Smartwacht que se conecta a tu teléfono móvil. Otro caso más visible es en domótica, donde existen diferentes objetos del hogar interactuando entre ellos, como las alarmas, cámaras, sensores de puertas, etc. Tal ha sido su impacto que se ha derivado a diversas ramas como: la industria, la salud, en la ciudad, agricultura, vehículos, gestión energética, entre otros (Serrano, 2020).

### <span id="page-25-2"></span>**IoT en la industria 4.0**

Las industrias están cambiando actualmente, antes tenían una producción en masa y ahora tiene una producción personalizada. Este cambio es gracias a los avances tecnológicos que permitieron la digitalización y la creación de procesos inteligentes de fabricación. Este cambio dio inicio a la Industria 4.0 haciendo referencia a la cuarta revolución industrial, donde se tiene una nueva organización y control de los procesos de fabricación. Son cuatro los impulsores más importantes de esta industria, el Internet de las cosas (IoT), el Internet industrial de las cosas (IIoT), la fabricación basada en la nube y la fabricación inteligente (Vaidya et al., 2018).

## <span id="page-25-3"></span>**ORBCOMM**

La empresa Orbcomm es pionera en tecnología IoT con una experiencia de 30 años en el sector desarrollo de IoT. Ofrece soluciones inteligentes con base a datos que buscan optimizar las operaciones industriales, como transporte, cadena de suministro, almacenamiento e inventario, maquinaria pesada, sector marítimo, recursos naturales y gobierno de datos.

Además, brinda soluciones preconfiguradas integrales tales como: dispositivos, conectividad satelital/celular y aplicación de análisis (ORBCOMM, s.f.-a).

### <span id="page-26-0"></span>**ADVICOM**

Es una empresa de telecomunicaciones que ofrece la integración de soluciones usando tecnología de última generación. Brinda soluciones a Nivel Nacional e Internacional en sectores de telecomunicaciones, radiodifusión y televisión. El catálogo de productos y servicios de la empresa incluyen Radiocomunicaciones, Transmisión de Voz, Video y Datos, Soluciones Satelitales, Redes de Telecomunicaciones, Telefonía, Networking, Wireless, CCTV y Fibra Óptica, entre otros. Especializados en proyectos "LLAVE EN MANO", la empresa ofrece integración total de sistemas y soporte, respaldando resultados óptimos mediante una gama de fabricantes especializados y productos de alta calidad. Su objetivo es liderar cambios tecnológicos en Ecuador, brindando soluciones integrales y nuevas tecnologías para las industrias de Comunicación, Transmisión y Conectividad (Advicom, s.f.).

### <span id="page-26-1"></span>**ST 9100**

El ST 9100 es un terminal que tiene dos modos de conectividad, satelital y celular. Permite la monitorización y control de manera remota de los activos fijos y portátiles en diferentes industrias. Es versátil y cuenta con un sellado a prueba de condiciones ambientales, lo que lo convierte en un dispositivo robusto para entornos ambientales. Tiene un entorno de programación flexible y compatible con aplicaciones y recursos que permiten la integración a diferentes entornos de trabajo (ORBCOMM, s.f.-b).

#### <span id="page-26-2"></span>**LUA**

Lua es un lenguaje de programación extensible diseñado para la programación procedimental, orientada a objetos y funcional, que se enfoca en ser ligero y potente. Se utiliza como un lenguaje de script embebido en programas anfitriones, lo que permite ejecutar código Lua y manipular variables desde el programa contenedor. A través de funciones C, Lua puede ser extendido para adaptarse a diversos dominios y crear lenguajes de programación

27

personalizados. Lua es software libre y su implementación se encuentra en el sitio web oficial. Su uso es respaldado por la comunidad y recursos como el libro "Programming in Lua" de Roberto ofrecen una introducción detallada a su programación (Ierusalimschy et al., 2019).

## <span id="page-27-0"></span>**XML**

XML es el acrónimo de Extensible Markup Language por sus siglas en inglés, que significa un lenguaje de marcado extensible, que permite la definición y almacenamiento de datos de forma compatible. Es importante ya que facilita el intercambio de información de diferentes aplicaciones, sitios web o bases de datos ya que su lectura es fácil y eficiente. Es un lenguaje de marcado que establece reglas para la definición de datos, es decir permite el manejo de datos de manera estructurada, esto permite el intercambio o almacenamiento de información entre dos sistemas diferentes. El formato XML está estructurado en forma de etiquetas jerárquicas que definen elementos y sus relaciones. Cada elemento comienza con una etiqueta de apertura y finaliza con una etiqueta de cierre, pudiendo contener datos o subelementos entre ellas. La estructura sigue un esquema de árbol, donde los elementos padres tienen elementos hijos y pueden contener atributos adicionales (Amazon Web Services, s.f.).

# <span id="page-27-1"></span>**JSON**

JSON es el acrónimo de JavaScript Object Notation por sus siglas en inglés, que significa Notación de Objetos de JavaScript, es un formato ligero de datos para guardar e intercambiar información, lo que facilita la lectura y escritura para persona, y de simple interpretación para maquinas. Basado en un subconjunto del lenguaje de programación JavaScript estándar ECMA-262, JSON es un formato texto independiente además maneja convenciones conocidas por programadores de lenguajes como C, C++, C#, Java, JavaScript, Python, y muchos otros. JSON almacena información de forma estructurada lo que permite la transferencia de información entre diferentes sistemas. JSON consta de dos estructuras principales: una colección de pares nombre/valor que se asemeja a objetos en varios lenguajes de programación, y una lista ordenada de valores, similar a arreglos o listas en otros lenguajes (JSON, s.f.).

## <span id="page-28-0"></span>**IsatData Pro (IDP)**

IsatData Pro es un servicio de mensajería global satelital bidireccional de baja velocidad de datos para comunicaciones de maquina a maquinas (M2M). Su servicio ofrece transacciones de mensajes de tamaño variable en tiempo real. Este servicio es ideal para aplicaciones donde no se utiliza una gran cantidad de datos, como formularios, mensajes de texto e informes periódicos. También es óptimo para mensajes que se activen con eventos, algunos ejemplos son gestión y seguridad de embarcaciones y flotas, monitoreo remoto, telemática y SCADA. Esta red tiene las siguientes características:

- 6400 bytes de mensajes móviles
- 10.000 bytes a mensajes móviles
- Capacidades de transmisión y multidifusión
- Procesamiento de mensajes de almacenamiento y reenvío

IsatData Pro es un servicio prestado por Skywave a través de la red satelital Inmarsat.

Los elementos clave de esta red se muestra en la [Figura 1.](#page-28-1)

## <span id="page-28-1"></span>**Figura 1**

*Red IsatData Pro*

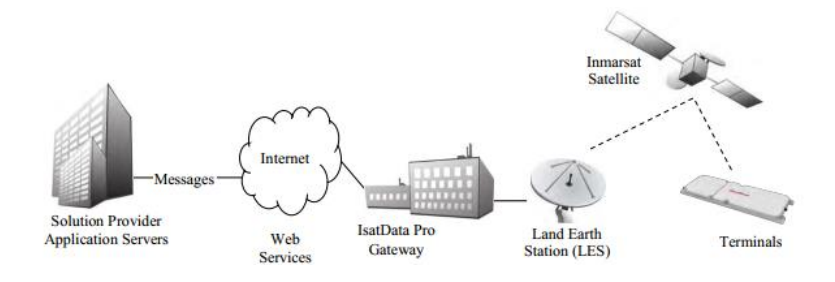

*Nota.* Tomado de IDP-800 Starter Kit User Guide, por SkyWav & ORBCOMM, s.f.

## <span id="page-29-0"></span>**Broadcasting**

Broadcasting o radiodifusión es la transmisión de señales de radio o televisión que permite la difusión de información en audio o imágenes a largas distancias y con gran cobertura, estas emisiones son recibidas por el público en general (Arcotel, s.f.). Dentro del Plan Nacional de Frecuencias se encuentra las normativas para las bandas de frecuencia, destinadas a los diferentes servicios de radiodifusión como se muestra en la [Figura 2.](#page-29-2)

## <span id="page-29-2"></span>**Figura 2**

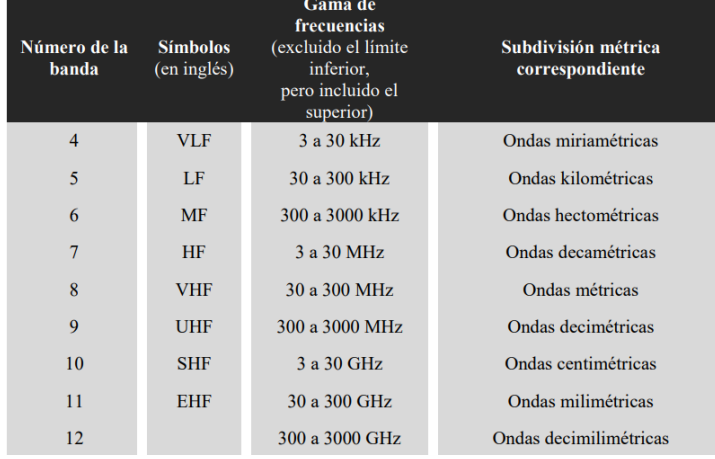

*Nomenclatura de las bandas de frecuencia*

*Nota.* División del espectro radioeléctrico tomado del Plan Nacional de Telecomunicaciones, por la Agencia de Regulación y Control de las Telecomunicaciones, 2021

## <span id="page-29-1"></span>**Estación satelital terrestre**

Una estación satelital terrestre o una estación terrena es una instalación de recepción en tierra que se utiliza para la recepción de señales provenientes de un satélite o una red satelital, también permiten una comunicación directa y en tiempo real con los satélites. Consiste en un conjunto de equipos y computadores conectados entre sí para la recepción y tratamiento de las señales, dentro de estos equipos uno de los principales es la antena que tiene como objetivo la recepción de la señal satelital (Sutelco, 2019).

## <span id="page-30-0"></span>**Constelación Inmasart I-4**

La constelación Inmarsat I-4 es una red de múltiples satélites que tienen cobertura a nivel mundial. Los satélites de Inmarsat utilizan comunicaciones de banda L, que es utilizada en varios países proporcionando internet desde cualquier parte. Estos satélites ocupan una órbita geoestacionaria, es decir que permanecen en la misma posición en el cielo. Es necesario tener una línea de visión directa para tener comunicación con los satélites por lo que cualquier bloque físico puede ser una interferencia en la comunicación (SkyWav & ORBCOMM, s.f.).

## <span id="page-30-2"></span>**Figura 3**

#### *Cobertura global de Inmarsat*

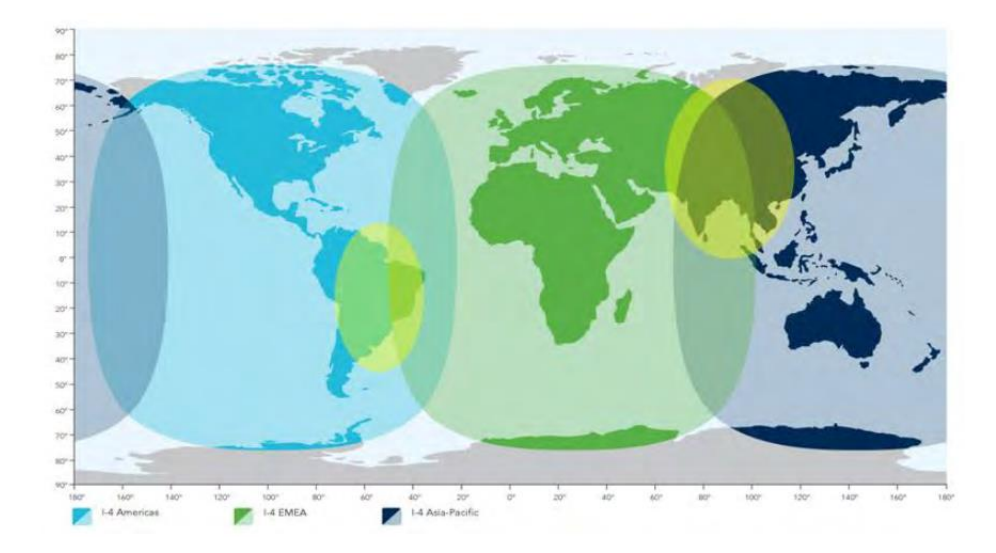

*Nota.* Tomado de IDP-800 Starter Kit User Guide, por SkyWav & ORBCOMM, s,f.

#### <span id="page-30-1"></span>**Gateway**

Un Gateway es un dispositivo o sistema que interconecta dos o más redes o entornos con diferentes protocolos o arquitecturas de comunicación. Generalmente los Gateway o puertas de enlace actúan en la capa 3 del modelo OSI, y están configurados para brindar acceso hacia una red exterior a los dispositivos o equipos de una red local (LAN). El servidor de un proveedor de soluciones de Orbcomm se conecta a IsatData Pro Gateway como cliente, donde puede solicitar operaciones para enviar y recuperar mensajes desde una terminal que se

ubique en cualquier parte del mundo (SkyWav & ORBCOMM, s.f.). El servicio de Inmarsat proporciona mensajería bidireccional desde la puerta de enlace hacia dispositivos desde una vía satelital o datos celulares terrestres como se muestra en la [Figura 4.](#page-31-0)

# <span id="page-31-0"></span>**Figura 4**

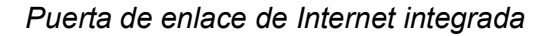

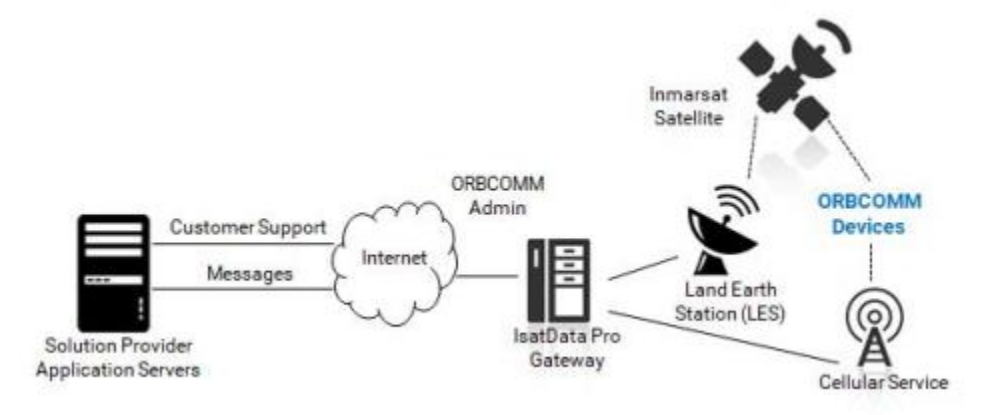

*Nota.* Tomado de IsatData Pro Network Overview N200, por Orbcomm, 2019.

# **Capitulo III: Materiales y métodos**

## **Materiales**

<span id="page-32-1"></span><span id="page-32-0"></span>A continuación, se detallarán los materiales necesarios para desarrollar el presente proyecto de investigación.

# <span id="page-32-2"></span>**Terminal ST 9100**

El dispositivo ST 9100 es un terminal celular satelital de modo dual (red satelital y celular) flexible, robusto y programable mediante el lenguaje de programación LUA. Mismo que es ampliamente ocupado para el monitoreo y control de forma remota de activos fijos y portátiles en industrias, algunos de los ejemplos: marítimos, transporte, petróleo, gas, servicios públicos y más. El dispositivo es ideal para las áreas más remotas del mundo ya que consta con un sellado ambientalmente, que lo protege del polvo y la lluvia

# **Características del ST 9100 [\(Figura](#page-32-3)** *5***):**

# <span id="page-32-3"></span>**Figura 5**

*Componentes del ST 9100 Satellite-Cellular.*

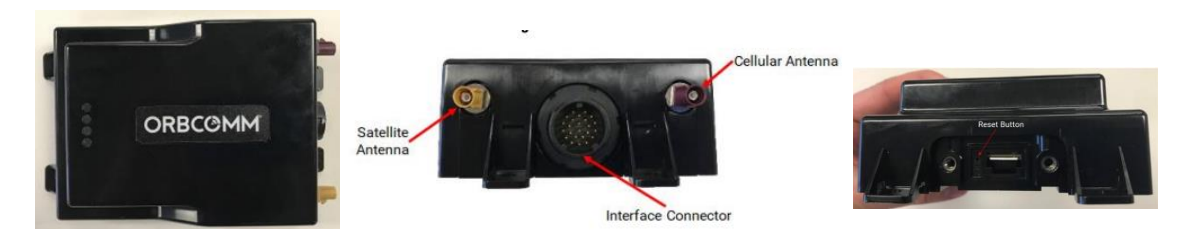

*Nota.* Tomado de ST 9100 Hardware Guide, por Orbcomm T413, 2020

- Un transceptor celular satelital IsatData Pro para comunicarse con la red
- Un subsistema multi-GNSS integral
- Cuatro (4) E/S de propósito general
- Dos (2) salidas de drenaje abiertas dedicadas
- Cuatro (4) entradas (digitales o analógicas de 0-5 V, de las cuales las dos primeras pueden configurarse como 4-20 mA)
- Dos (2) puertos RS-232
- Un (1) puerto RS-485
- Dos (2) puertos de bus CAN
- Una (1) interfaz de 1 cable
- Compatibilidad con múltiples SIM
- Módulo celular
- Conectividad Bluetooth
- Batería de respaldo interna
- Antena satelital (p/n ST901065-antena estándar APA, ST901066 -antena de baja elevación APA)
- Antena celular: respaldo LTE/3G/2G (p/n ST101066-001)
- Cubierta de terminales (opcional, p/n ST101014-001)

La capacidad de programación incorporada del transceptor le permite funcionar como un transceptor de mensajería de datos independiente, con capacidades de procesamiento y recopilación de datos de E/S incorporadas. Las herramientas de software ricas en funciones facilitan la programación y acortan el tiempo de diseño y prueba. El transceptor también se puede configurar con aplicaciones de terminal. Las aplicaciones de terminal son aplicaciones configurables a nivel de dispositivo que incluyen conjuntos de características específicas que implementa ORBCOMM (Orbcomm T413, 2020).

#### <span id="page-33-0"></span>**Lua Developer Studio**

Lua es un lenguaje de programación de secuencias de comandos liviano, potente, eficiente e integrable. Su principal característica es que es compatible con la programación orientada a objetos, la programación de procedimiento, la programación basada en datos, la programación funcional y la descripción de datos. Lua tiene una gran aceptación en muchas aplicaciones industriales, con énfasis en sistemas integrados y juegos. Tiene una gran ventaja debido a que se distribuye en un paquete pequeño y se puede ejecutar en cualquier plataforma que tenga un compilador estándar de C. Su otra gran ventaja radia en que es un software de código abierto que usa una licencia MIT, siendo ocupada para cualquier propósito, incluidos los comerciales, sin costo alguno (Pontifical Catholic University of Rio de Janeiro, 2022).

## <span id="page-34-0"></span>**Python**

Python es un lenguaje de programación de alto nivel orientado a objetos que puede ser ejecutado en diversos sistemas operativos, como Windows, Linux, macOS y a su vez es compatible con múltiples plataformas. Su gran ventaja es que está desarrollado bajo una licencia de código abierto aprobada por OSI, lo que lo hace de libre uso y distribución, incluso para uso comercial (Python, 2023).

#### <span id="page-34-1"></span>**MySQL**

MySQL es un sistema de administración de bases de datos SQL, este sistema es de código abierto y está distribuido por Oracle Corporation. Permite la gestión de bases de datos estructurados facilitando agregar, acceder y procesar una gran cantidad de datos. Desde proyectos personales de menor envergadura hasta operaciones empresariales de gran escala, donde MySQL encuentra aplicación en un amplio espectro de contextos (Christudas, 2019). En el panorama emergente del Internet de las cosas (IoT), MySQL presenta una serie de atributos valiosos que merecen mención especial.

- Escalabilidad y Alto Rendimiento: En el contexto del IoT, donde la generación de datos a partir de sensores y dispositivos interconectados puede ser abrumadora, la capacidad de escalar y manejar grandes volúmenes de datos es esencial. MySQL se destaca por su habilidad para gestionar este flujo constante de información, garantizando un alto rendimiento en la adición y consulta de datos en tiempo real.
- Integración Multidispositivo: El éxito en la era del IoT radica en la habilidad de conectar y sincronizar una variedad de dispositivos y sistemas diversos. MySQL permite una integración fluida con una amplia gama de dispositivos, facilitando la unificación de datos provenientes de múltiples fuentes en una única base de datos centralizada. Esto

35

es especialmente relevante en un entorno donde la información proviene de sensores y dispositivos ubicados en diferentes lugares geográficos.

## <span id="page-35-0"></span>**Power Bi**

Power Bi es una plataforma de Microsoft de análisis y visualización de datos. Permite incorporar objetos visuales en diferentes informes y reportes, mediante el modelamiento de los datos y uso de KPI para realizar una toma de decisiones dentro de la empresa. Power Bi se puede conectar a diferentes fuentes de datos, desde archivos Excel, bases de datos en la nube, archivos XML o JSON, entre otros (Microsoft Power BI, s/f). Power Bi es una herramienta que está siendo utilizada por múltiples empresas a nivel global y facilita la visualización de los datos con sus diferentes gráficos como se muestra en la [Figura 6,](#page-35-1) proporcionando información dinámica y mostrando información adicional desde una diferente perspectiva empresarial.

## <span id="page-35-1"></span>**Figura 6**

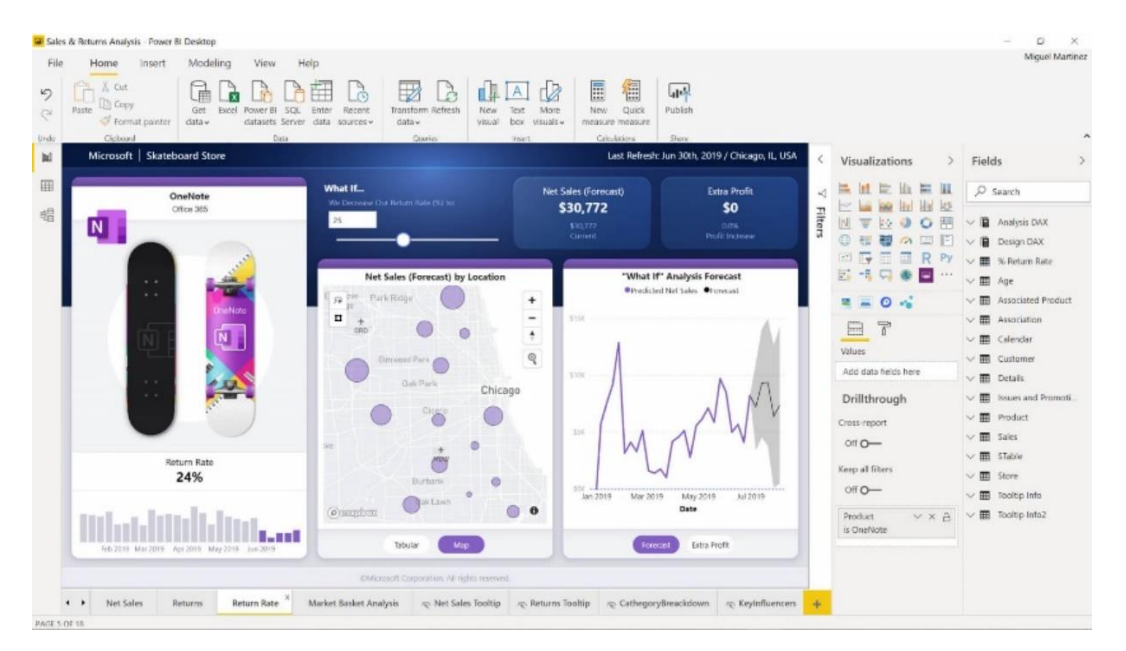

#### *Informe realizado en Power Bi*

*Nota.* Ejemplo de informe en Power Bi tomado de Power BI Desktop, por Microsoft Power BI,

s.f.
#### **Sensor LM35**

El sensor LM35 es un dispositivo de circuito integrado que mide la temperatura. Es un sensor que vienen en un encapsulado similar a los transistores, tiene 3 pines, uno para voltaje de alimentación, la salida y tierra o neutro. Los datos técnicos más importantes son:

- Tensión de salida proporcional a la temperatura: de -55 $\degree$ C a 150 $\degree$ C con tensiones de -550mV a 1500mV
- Calibrado para grados Celcius
- Tensión de precisión garantizada de 0.5ºC a 25ºC
- Baja impedancia de salida
- Baja corriente de alimentación (60 μA).
- Bajo costo
- Package SOIC, TO-220, TO-92, TO-CAN, etc.
- Voltaje de trabajo entre 4 y 30v

Es un sensor de fácil implementación, no requiere calibración o ajuste y tiene una salida de voltaje linealmente proporcional la temperatura medida (Isaac, 2021).

# **Mozart NEXT 1000W FM Transmitter**

Se trata de un transmisor de FM de potencia baja que transmite señales de audio a través de una modulación de frecuencia, cuyo funcionamiento básico implica modular una señal de audio a una señal de radiofrecuencia. La serie Mozart Next es la nueva generación de transmisores FM que destaca por un alto nivel de calidad, fiabilidad y eficiencia gracias a la presencia de tecnologías de vanguardia que aseguran un rendimiento superior; todo en un diseño compacto e inteligente que permite una interacción más sencilla e intuitiva por parte del usuario y hace que el mantenimiento sea mucho más fácil y económico (DB Broadcast, 2022).

### *Mozart NEXT 1000W FM Transmitter*

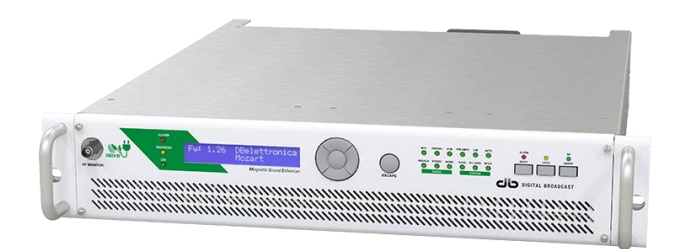

*Nota. Tomado de Radio FM Transmitters - Mozart Next Series - DB Broadcast, por* DB Broadcast, 2022

Las características son:

- Potencia Salida: 1000W
- Signal/noise ratio: > 80dB
- Entradas: Estéreo codificado (MPX), SCA, RDS, AUX, AES/EBU, AoIP
- Impedancia de audio: Estéreo: 10 kilohmios / Mono: 600 ohmios
- Conector de audio: XLR
- Pantalla LCD monocromática estándar. (Pantalla Touch Screen Color opc.)
- Tecnología GREEN RF/COLD FET.
- Lógica de control y Protecciones eléctricas.
- Bajo consumo energía con Eficiencia total AC/RF mayor a 70 %

Otras características del transmisor se pueden observar en la [Tabla 1](#page-37-0)

[Características del TSDA TME-220.:](#page-37-0)

## <span id="page-37-0"></span>**Tabla 1**

*Características del TSDA TME-220.*

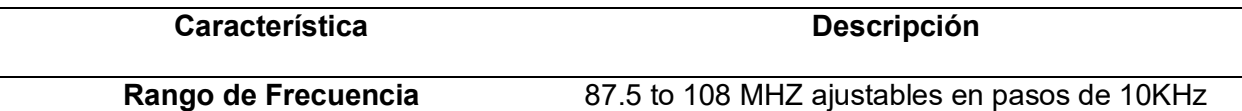

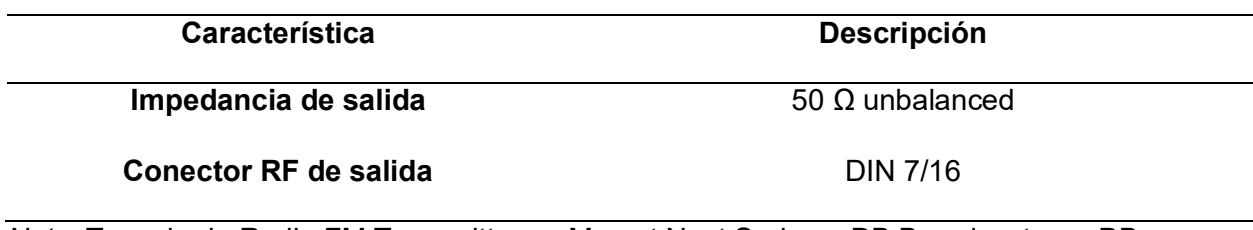

*Nota.* Tomado de Radio FM Transmitters – Mozart Next Series – DB Broadcast, por DB

### Broadcast, 2022

#### **Metodología**

El procedimiento que se realizara en el presente proyecto se la ha divido de la siguiente manera:

- a) Diseño del diagrama de flujo general del funcionamiento del sistema.
- b) Configuración del ST 9100 y posicionamiento de la antena.
- c) Caracterización de los sensores (potencia, potencia reflejada, temperatura, tensión, audio).
- d) Diseño del diagrama de flujo para la programación del ST 9100.
- e) Verificación del envió de la información al Gateway de ORBCOMM.
- f) Diseño de la API para la visualización final de la información.

### **Diseño del diagrama de flujo general del funcionamiento del sistema**

Como primer paso se realizó un análisis de la solución en conjunto con la empresa donde se va implementar la solución, como se puede observar de mejor manera en el diagrama general de la [Figura 8.](#page-39-0) Se prevé el monitoreo de cinco sensores, dos de los cuales corresponden a potencia, uno a temperatura, uno a electricidad y uno a audio, dando un total de cinco sensores, donde lo primero es elegir el puerto de entrada físico y realizar una conversión de análogo a digital, para posteriormente enviarla por un puerto digital del transmisor, luego se aplica una ecuación de conversión para transformar la señal a la unidad correspondiente del sensor (W, °C, V), continuando se verifica el umbral de cada sensor, si el umbral es menor, igual o mayor al establecido se envía un mensaje de alarma, por otro lado si no se excede el threshold, se almacena la información para ser enviada de forma programada

por un PSR (reporte pre-programado) o de forma manual según se requiera, finalmente se diseña una API que contenga toda esta información para su visualización por medio de Power-Bi.

# <span id="page-39-0"></span>**Figura 8**

### *Diagrama general*

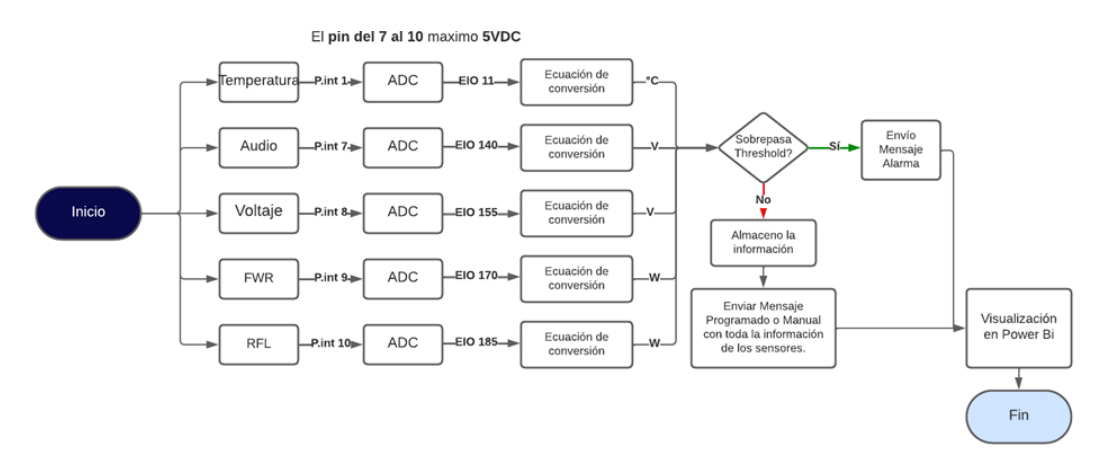

### **Configuración del ST 9100 y posicionamiento de la antena.**

Para la configuración del ST 9100 se accede vía puerto Serial y se conecta mediante consola, como se observa en la [Figura 9,](#page-39-1) donde se procede a ingresar a *help* para verificar que

parámetros se pueden configurar en el dispositivo.

# <span id="page-39-1"></span>**Figura 9**

*Parámetros que posee el ST9100 para su configuración.*

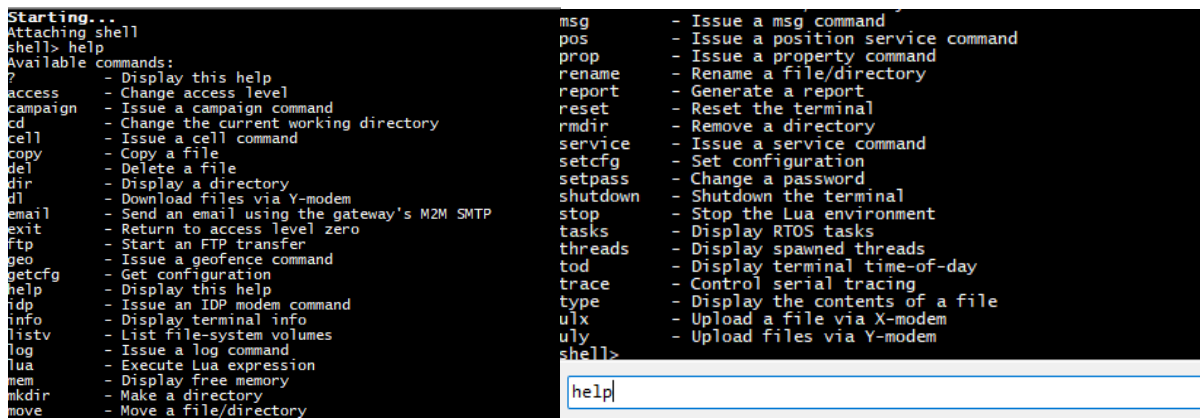

Lo primero que nos importara configurar son los servicios presentados en la [Figura 10,](#page-40-0)

debido a que en los mismos se configurará la conexión con el Gateway por celular o satélite

(SIN 33) y el servicio eio (25) que será por donde se enviara la información de los sensores.

# <span id="page-40-0"></span>**Figura 10**

*Lista de servicios actuales en el ST 9100.*

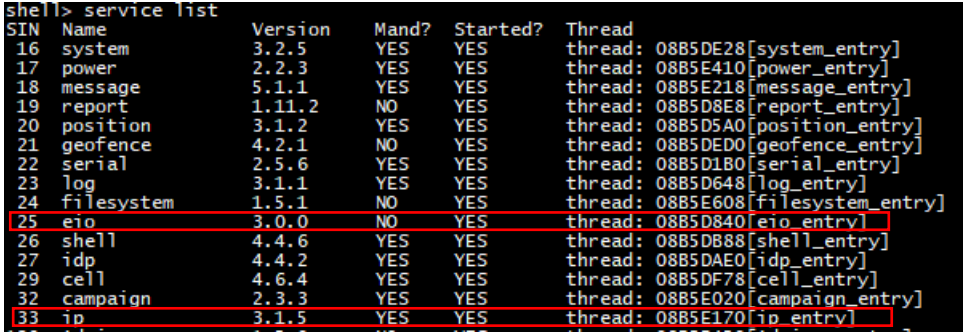

Una vez configurado la conexión y los puertos del servicio a ocupar se requiere instalar la antena que se usará para las pruebas, misma que se conectará con el satélite. Dicha antena se instalará en el techo de la empresa ADVICOM, en la [Figura](#page-40-1) *11*, DISHPOINTER permite al usuario seleccionar el satélite deseado proporcionando información del mismo, sobre la Elevación y el Azimuth necesarios para la conexión de la antena con el satélite.

# <span id="page-40-1"></span>**Figura 11**

*Parámetros para la instalación de la antena usando DISHPOINTER.*

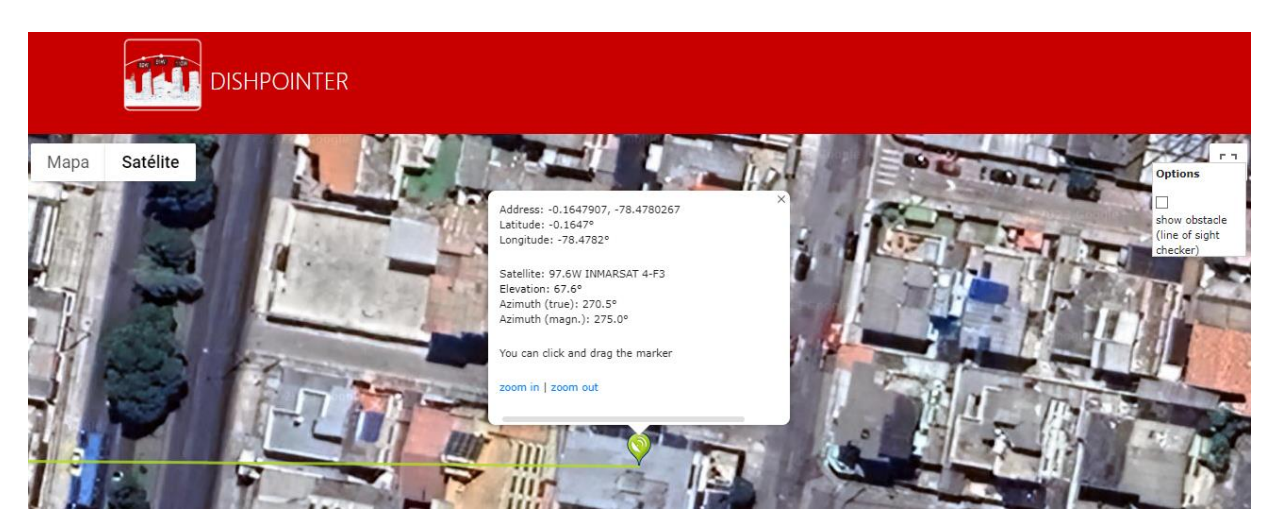

Para la instalación de la antena se hace uso de un celular instalada la aplicación Dishpointer con la que se verifica que la elevación sea de 67,6° con un azimuth de 270,5° como se muestra en la [Figura 12.](#page-41-0)

#### <span id="page-41-0"></span>**Figura 12**

*Antena instalada en el techo de la empresa.*

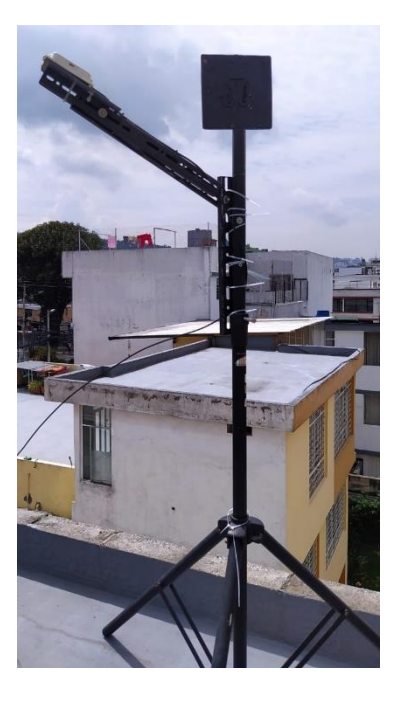

Por último, para verificar que la instalación se realizó con éxito se ingresa por consola al ST9100 según lo muestra la [Figura 13](#page-42-0) y se observa en Global Status que la potencia sea igual a la de Last GPS info, donde se puede evidenciar que en la variable Average C/No se tiene un valor de 45,64 dBHz indicando que la relación promedio entre la potencia de la señal portadora y la potencia del ruido es para la portadora un 45,64 decibelios más fuerte mismo que indica una buena calidad de la señal. Por otro lado, la variable Maximun PRN C/No indica que la relación portadora-ruido máxima alcanzada es de 39 decibelios por Hertz, con dichos parámetros se puede interpretar que se tiene una recepción solida de las señales de navegación por satélite.

También se puede observar las coordenadas GPS del terminal ST 9100 en las variables Latitude y Longitude.

<span id="page-42-0"></span>*Parámetros de potencia del ST 9100.*

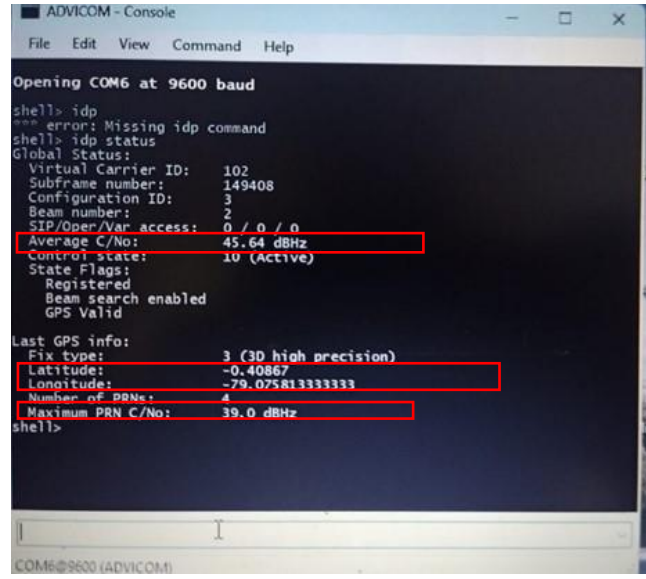

#### **Caracterización de los sensores (Potencia, P.Reflejada, Temperatura, Tensión, Audio).**

Para el siguiente apartado se procede a buscar en el datasheet de cada dispositivo la curva de caracterización, en caso de que no exista en el datasheet se procede a realizar de forma manual la toma de datos para la construcción de la curva de caracterización, para lo cual se realiza una adaptación y un circuito [Figura](#page-42-1) *14*, que nos ayudara a tomar dicha información de cada sensor propuesto.

#### <span id="page-42-1"></span>**Figura 14**

*Circuito adaptado en el transmisor para la toma de datos.*

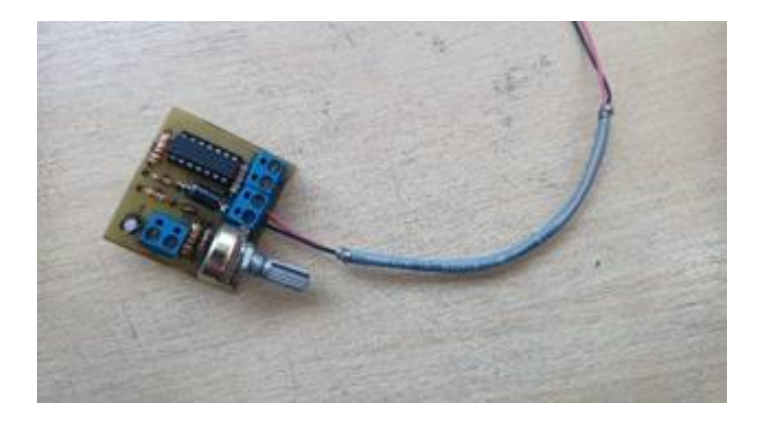

### *Caracterización sensor potencia*

Una vez adaptado el circuito se procede a realizar la toma de datos del Fwd desde 0W hasta 1000W en pasos de 100W para una frecuencia baja de 88,00 MHz, media de 98,00 MHz y alta de 108,00 MHz.

Primero se realiza una toma de datos con una frecuencia baja de 88,00 MHz [Figura](#page-43-0) *15*

# <span id="page-43-0"></span>**Figura 15**

*Toma de datos para una frecuencia baja de 88,00 MHz.*

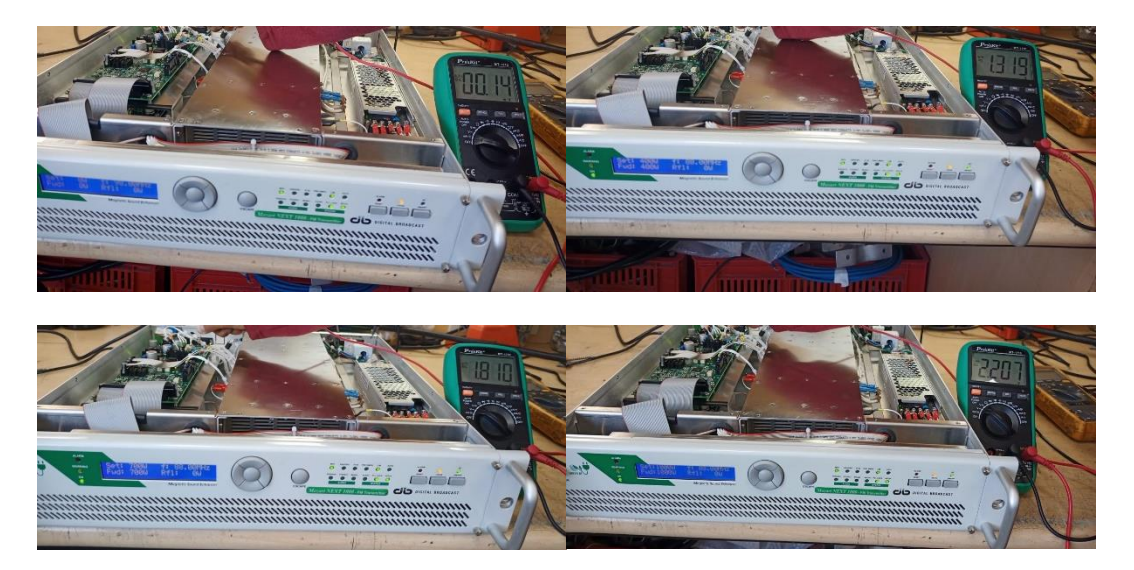

Se construye la tabla en base a los datos tomados como se observa en [Tabla](#page-43-1) *2*.

### <span id="page-43-1"></span>**Tabla 2**

*Datos potencia baja 88,00 MHz.*

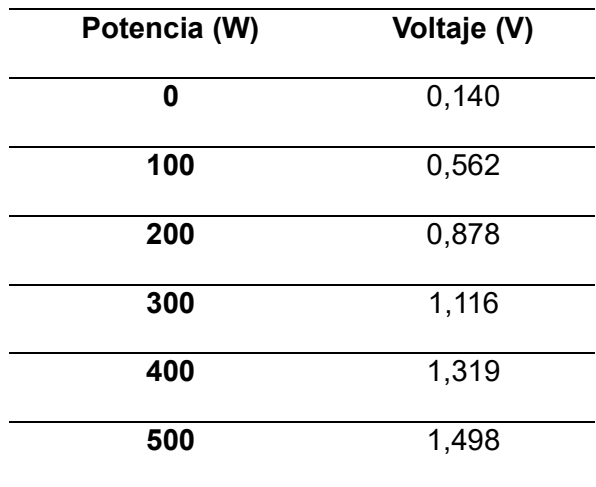

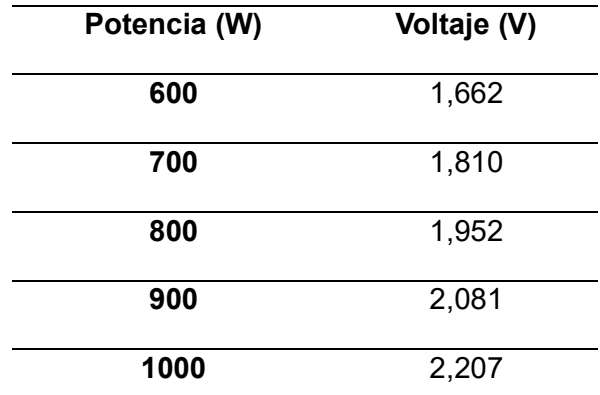

Se realiza la gráfica de los datos para verificar el comportamiento del sensor

dependiendo de la potencia aplicada como se observa en la Figura 16.

# **Figura 16**

*Curva de caracterización de los datos en potencia baja 88,00 MHz.*

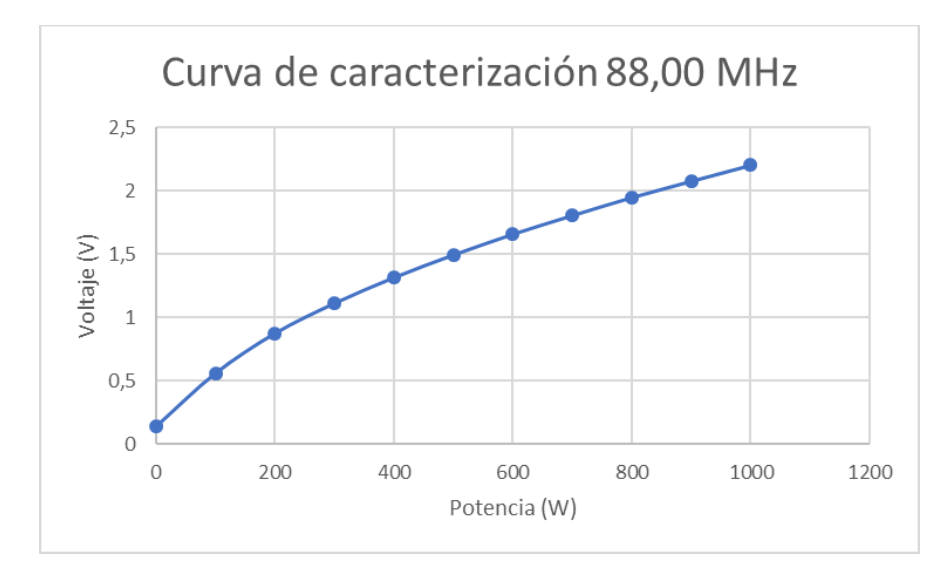

Luego se realiza una toma de datos con una frecuencia media de 98,00 MHz [Figura](#page-45-0) *17*,

donde de igual forma se toma desde una potencia de 0W hasta los 1000W.

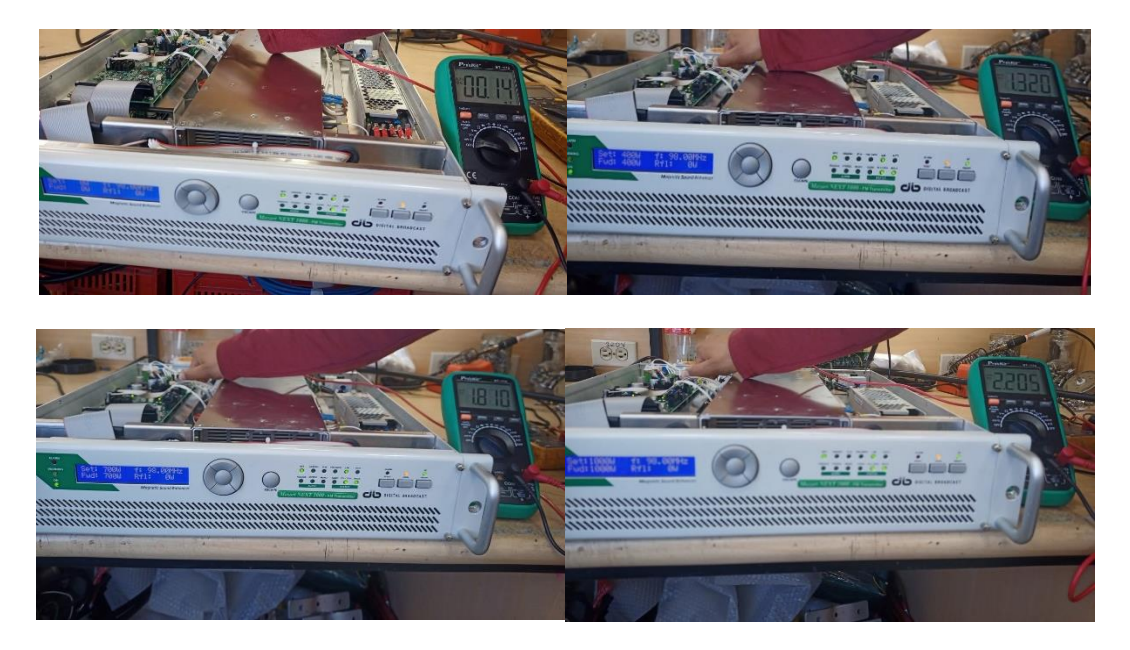

<span id="page-45-0"></span>*Toma de datos para una frecuencia media de 98,00 MHz.*

Se construye la tabla en base a los datos tomados como se observa en [Tabla](#page-45-1) *3*

# <span id="page-45-1"></span>**Tabla 3**

*Datos potencia media 98,00 MHz.*

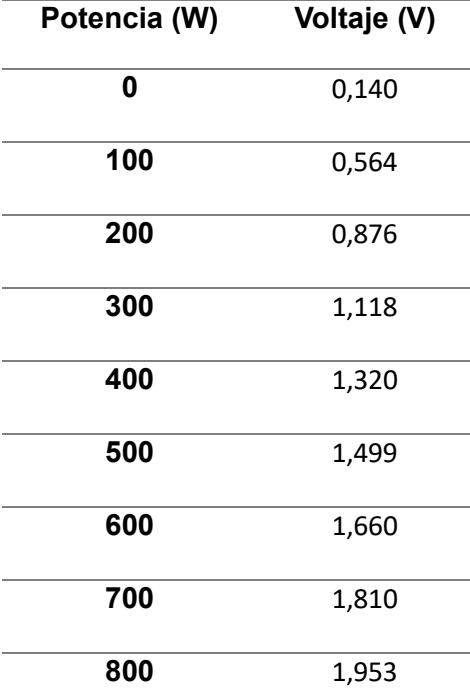

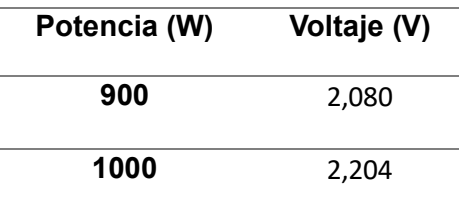

Se realiza la gráfica de los datos para verificar el comportamiento del sensor

dependiendo de la potencia aplicada como se observa en la Figura 18.

# **Figura 18**

*Curva de caracterización de los datos en potencia media 98,00 MHz.*

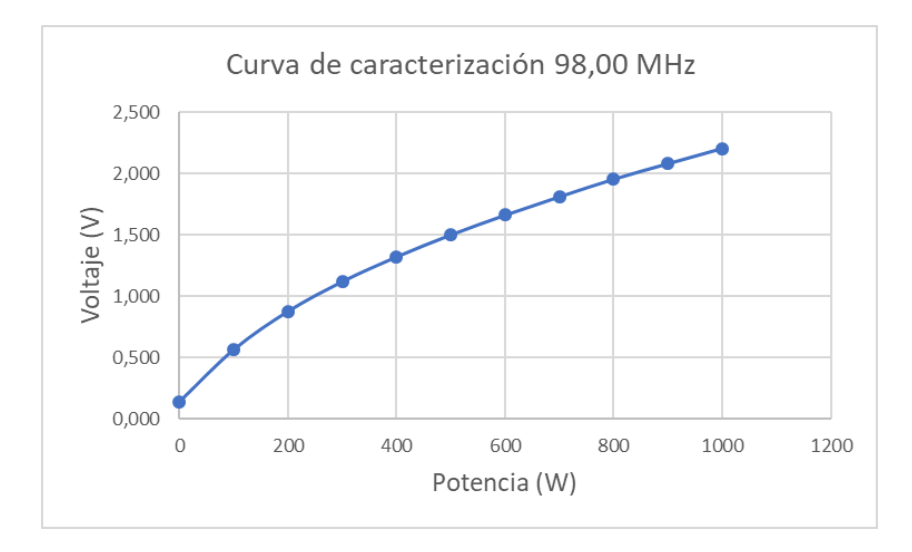

Por último, se realiza una toma de datos con una frecuencia alta de 108,00 MH[z](#page-46-0)

<span id="page-46-0"></span>[Figura](#page-46-0) 19.

### **Figura 19**

Toma de datos para una frecuencia alta de 108,00 MHz.

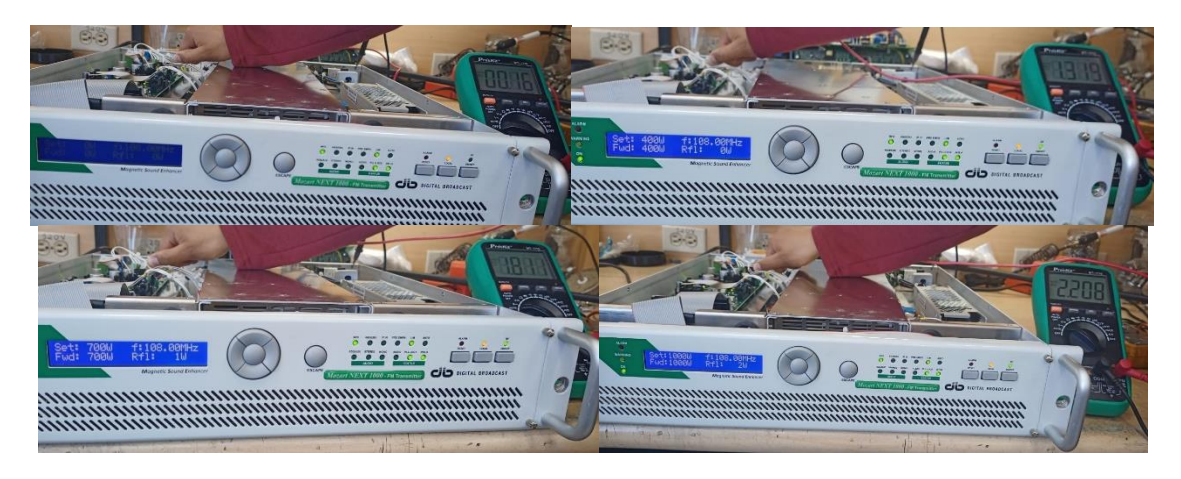

Se construye la tabla en base a los datos tomados como se observa en [Tabla](#page-47-0) *4*.

### <span id="page-47-0"></span>**Tabla 4**

*Datos potencia alta 108,00 MHz.*

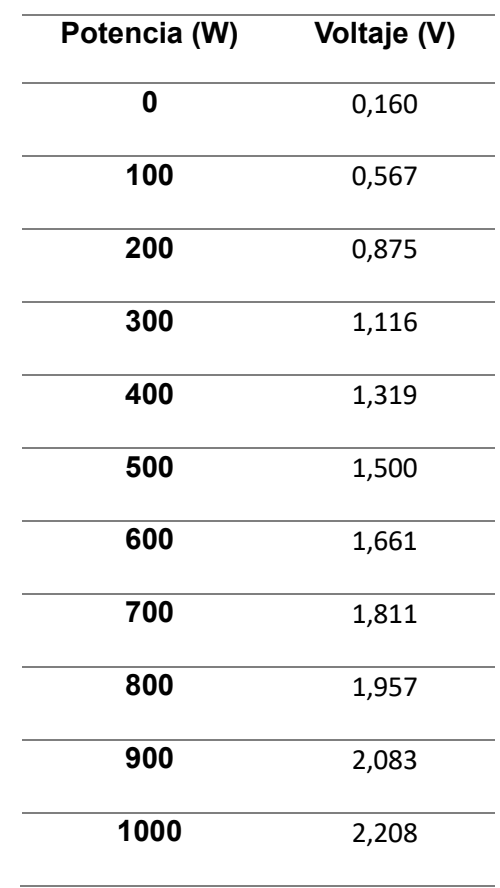

Se realiza la gráfica de los datos [Figura 20](#page-48-0) para verificar el comportamiento del sensor dependiendo de la potencia aplicada vs Voltaje.

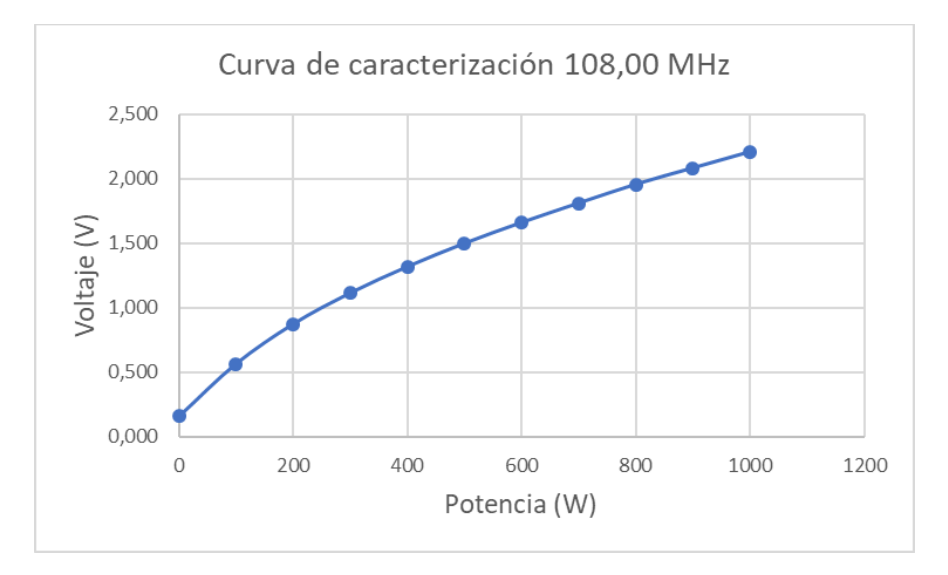

<span id="page-48-0"></span>*Curva de caracterización de los datos en potencia alta 108,00 MHz*

#### *Caracterización sensor potencia reflejada*

Para poder realizar la curva de caracterización del sensor se procedió a generar un desacople entre el transmisor y la carga de forma intencionada, para poder obtener valores críticos de funcionamiento del sistema, en la [Tabla 5](#page-48-1) se pueden observar los valores obtenidos.

### <span id="page-48-1"></span>**Tabla 5**

*Datos potencia alta 108,00 MHz.*

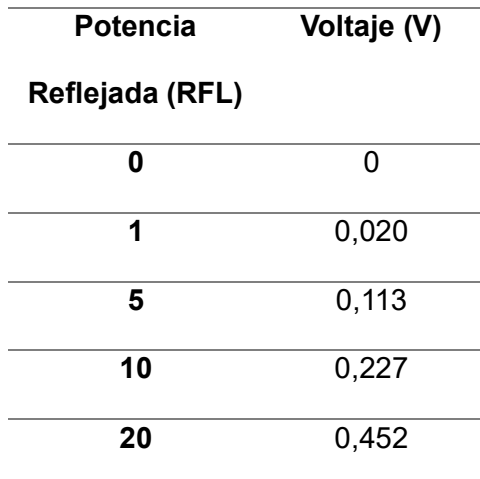

Se puede observar en la Figura 21 el comportamiento de la Potencia RFL respecto al voltaje de salida.

# **Figura 21**

Curva de caracterización sensor Potencia RFL.

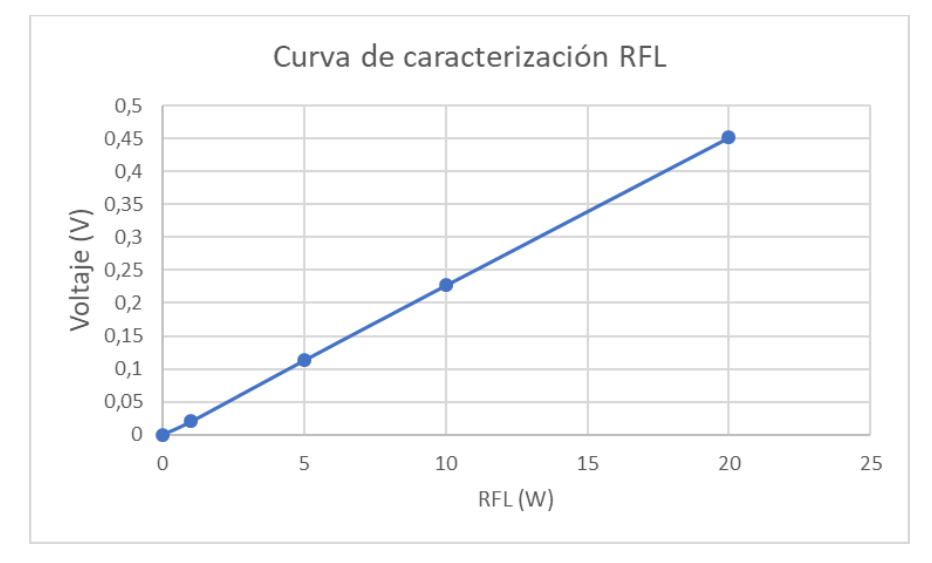

### *Caracterización sensor temperatura*

En el caso del sensor de Temperatura se realiza la toma de datos, enfriando y

calentando el sensor para obtener todos los puntos de interés, como se observar en la [Tabla 6.](#page-49-0)

#### <span id="page-49-0"></span>**Tabla 6**

*Datos sensor temperatura.*

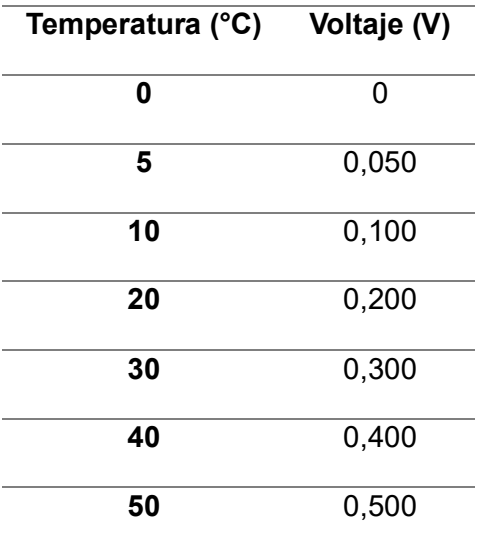

Se puede observar en la [Figura 22](#page-50-0) que el comportamiento del sensor es lineal, es decir mientras más alta sea la temperatura mayor será el voltaje de salida.

#### <span id="page-50-0"></span>**Figura 22**

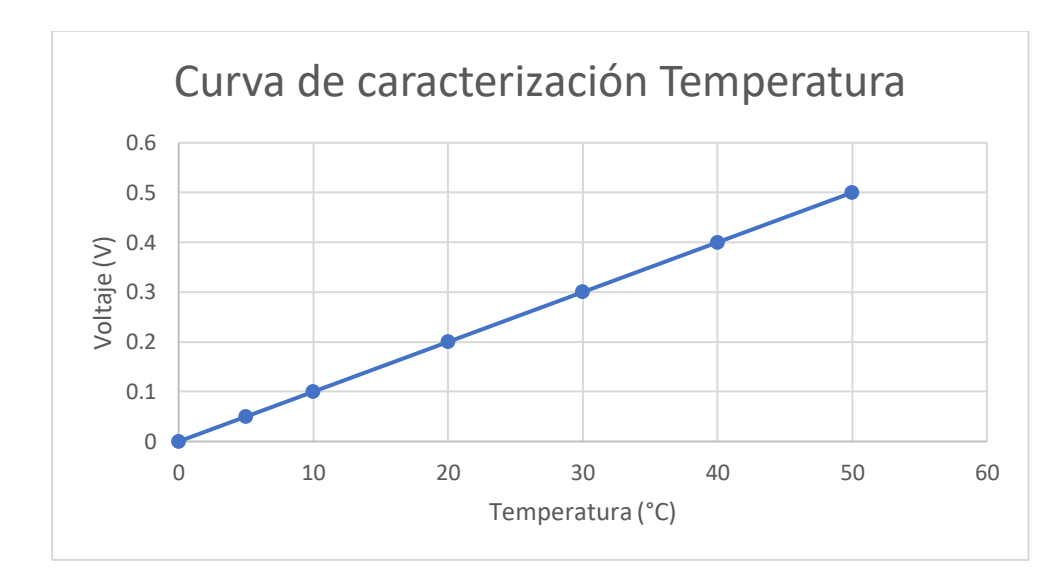

*Curva de caracterización sensor Temperatura.*

#### *Caracterización sensor tensión y sensor de audio*

Para el caso de la curva de caracterización del sensor de tensión y sensor de audio se tendrá únicamente dos puntos, debido a que cuando exista un voltaje de entrada se detectará como un 1 lógico (5V) y cuando no exista un voltaje en la entrada será un 0 lógico (0V), para ello la empresa dispone del diseño de un circuito que cumple con dicho funcionamiento como se observa en la [Figura 23,](#page-51-0) cabe destacar que el dispositivo se encuentra dentro de una jaula de Faraday cuya función es la de proteger el circuito de campos electromagnéticos que son generados por las ondas de radiofrecuencia.

<span id="page-51-0"></span>*Dispositivo dispuesto por la empresa para la toma de datos del sensor de audio y voltaje.*

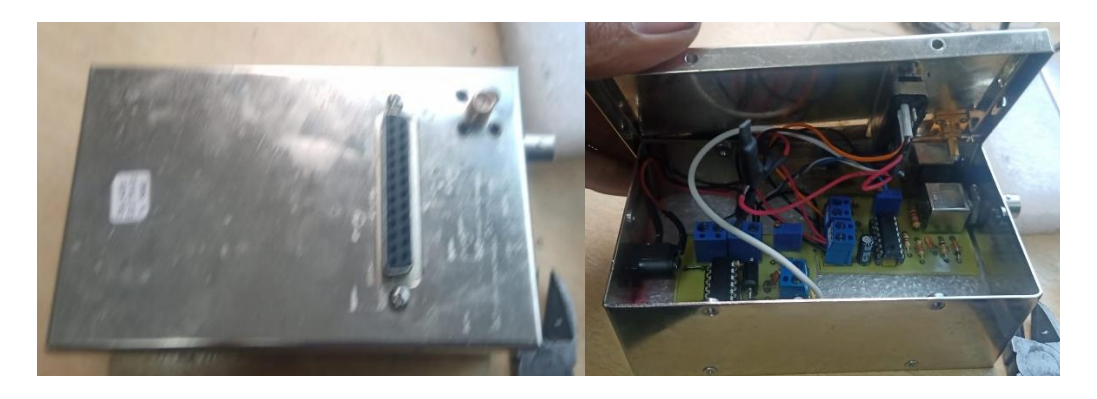

Cuando se tenga un 1 lógico (5V) se podrá observar el panel frontal de la caja de distribución encendido [Figura 24](#page-51-1) y en el caso del audio se observará encendido el led del transmisor Mozart Next [Figura](#page-51-2) *25*.

# <span id="page-51-1"></span>**Figura 24**

*Panel frontal e interno de la caja de distribución de energía.*

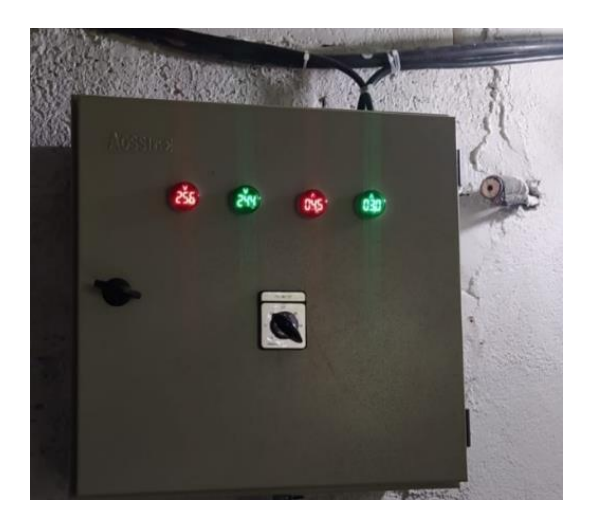

# <span id="page-51-2"></span>**Figura 25**

*Panel frontal del transmisor Mozart NEXT 1000.*

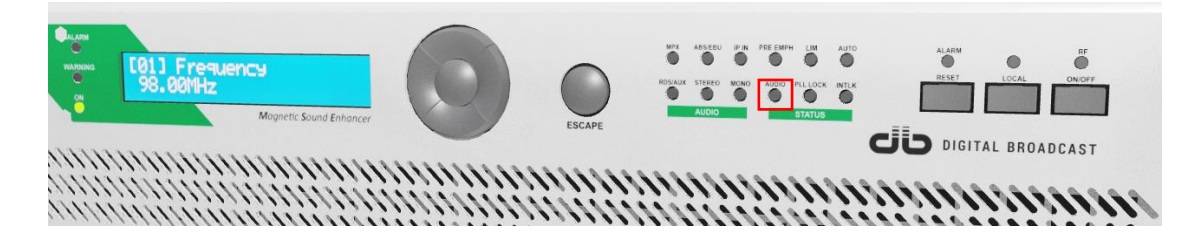

#### **Diseño del diagrama de flujo para la programación del ST 9100**

Para el diagrama de flujo de la programación del ST 9100 se dividió en dos funciones importantes la *función init ()* y la *función entry ()*, que serán la parte fundamental de nuestro programa, de la cual se derivan las demás funciones locales a ocupar.

#### *Función init ()*

La lógica de la función se representa en la [Figura](#page-52-0) *26*, donde primero se habilita la mensajería tanto para él envió como para la recepción de mensajes por aire. Posteriormente se valida que los umbrales estén ubicados correctamente, es decir, que el puerto HighThreshold sea mayor al puerto LowThreshold de cada uno de los sensores a monitorear, en caso de que no cumpla se realiza un intercambio de los valores para que cumpla la condición. Luego se lleva a cabo una importación de las tablas de valores correspondientes a cada sensor, donde se procede a leer cada uno de los datos con el fin de ser posteriormente almacenados para su uso. Finalmente, se configura y habilita los puertos 1,3,4,7 y 8 de GPIO como entradas analógicas y se realiza un set a los port threshold de cada uno de los puertos 1,3,4,7 y 8.

#### <span id="page-52-0"></span>**Figura 26**

*Diagrama de Flujo de la función init ().*

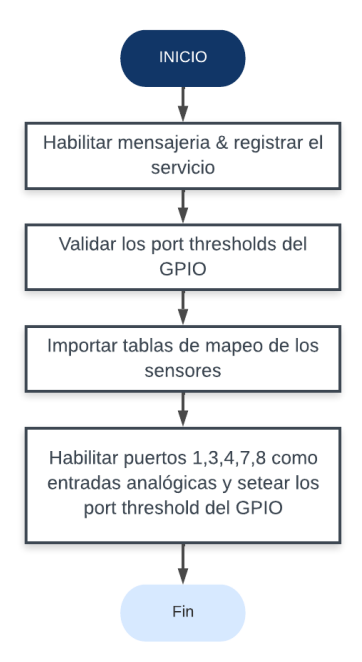

#### *Función entry ()*

La lógica de programación de la *función entry()* se observa en la [Figura](#page-53-0) *27*, donde lo primero que se realiza es la creación de los temporizadores del informe preprogramado (*timerPSR*) y los eventos queues, más conocido como cola de eventos que servirá para procesar eventos de manera secuencial y asíncrona, una vez creados se inicia el tiempo del *timerPSR* y también se procede a iniciar la escucha de eventos (queues), donde si ocurre un evento lo primero que se hará es obtener la hora en la que ocurrió el evento, para posteriormente identificar qué tipo de evento sucedió y que acción se va a realizar, por ejemplo si el evento es la expiración del timerPSR se procede a entrar a *local function AutoPSR()*, el diagrama de flujo de cada una de las acciones locales de las funciones explica a continuación. **Figura 27**

<span id="page-53-0"></span>*Diagrama de Flujo de la función entry ().*

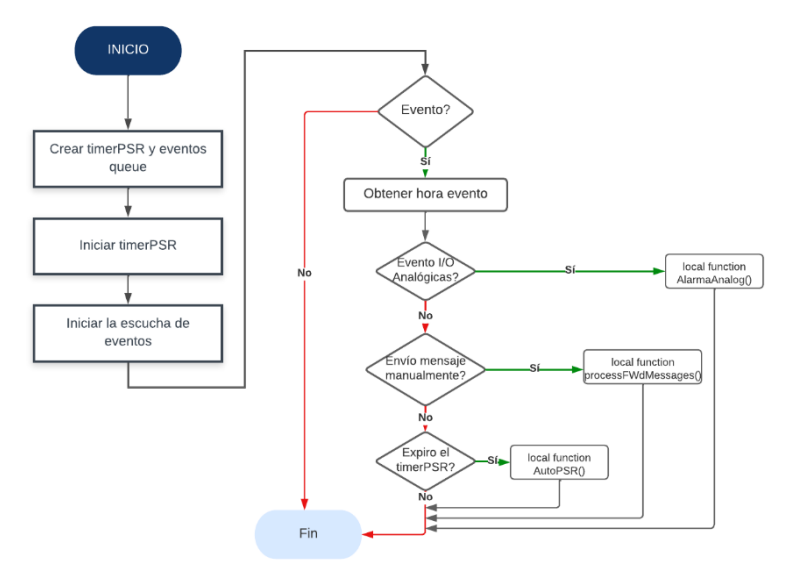

#### *Local function AlarmaAnalog ().*

La lógica de programación de *local function AlarmaAnalog ()* se observa en la [Figura](#page-54-0)  *[28](#page-54-0)*, donde se verifica que tipo de evento se va a ejecutar y el proceso que corresponde a dicho evento con su alarma respectiva, el diagrama de flujo de la alarma se presenta a continuación.

<span id="page-54-0"></span>*Diagrama de Flujo del local function AlarmaAnalog().*

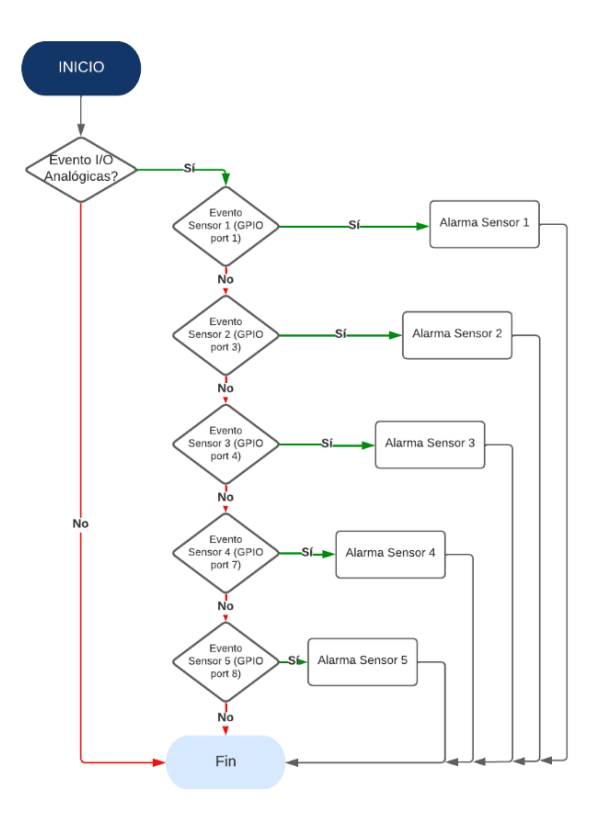

#### *Alarma sensores*

La lógica de programación de las alarmas para cada sensor se presenta en la [Figura](#page-55-0)  *[29](#page-55-0)*, donde se presentará únicamente el del *Sensor1* debido a que los demás sensores siguen la misma lógica de programación, dicho esto lo primero que se hace es calcular el valor del sensor respecto al puerto de entrada, por ejemplo, si es un sensor de temperatura y está conectado al puerto 1 del GPIO, entonces leerá el valor de voltaje del puerto y calculará el valor del sensor en la unidad respectiva en este caso °C, si es uno de potencia lo calculara en W y así sucesivamente, posteriormente se hace un set en *EventSource = SENSOR1*, según corresponda si es el segundo sensor seria *EventSource = SENSOR2* y así sucesivamente, luego dependiendo del valor de los umbrales establecidos, se otro set en *EventType = 'BAJO\_RANGO', 'EN\_RANGO' o 'SOBRE\_RANGO'*, según corresponda. Finalmente, se enviará un mensaje por *Alerta\_I\_O (MIN 3)* "Message ID Number 3".

<span id="page-55-0"></span>*Diagrama de Flujo de las Alarmas de los sensores.*

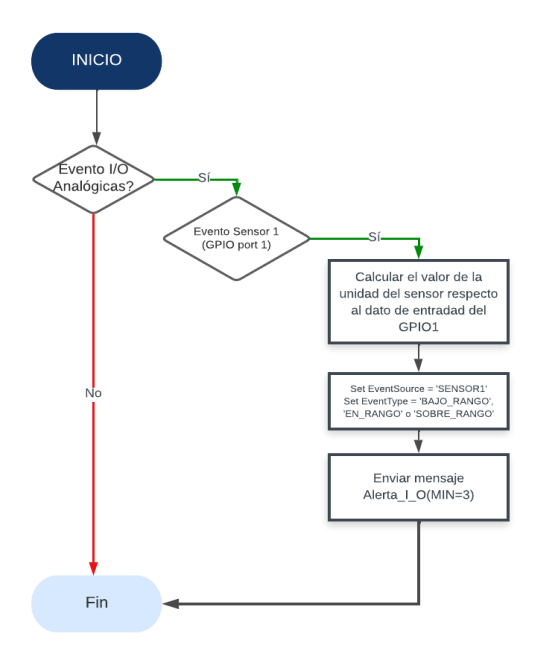

#### *Local function processFwdMessages ()*

La lógica de programación del local *function processFwdMessages* se observa en la [Figura](#page-55-1) *30*, donde se verifica que tipo de mensaje se va a enviar de forma manual, ya sea el *MIN 1* o el *MIN 2*, una vez seleccionado el mensaje a enviar se procede al proceso correspondiente de cada opción, los procesos se explican a continuación.

### <span id="page-55-1"></span>**Figura 30**

*Diagrama de Flujo del local function processFwdMessages ().*

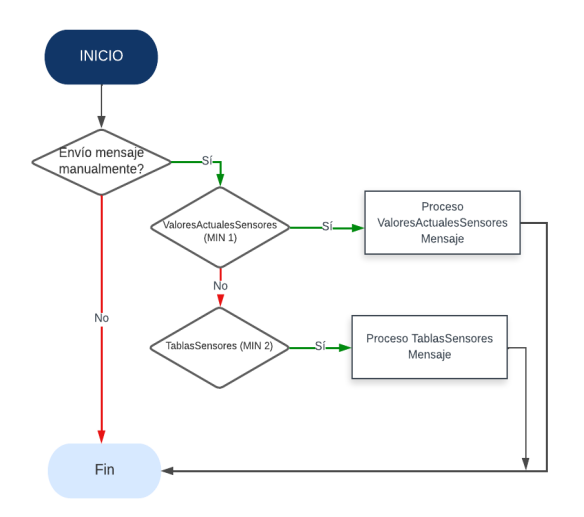

### *Proceso ValoresActualesSensores*

La lógica de programación se observa en la [Figura](#page-56-0) *31*, donde se realiza un set en *TipoMensaje = "MANUAL"*, para identificar que se está haciendo el proceso de envío de forma manual y no es de forma *"PROGRAMADO"* con el *PSR*, luego se hace un cálculo de la unidad actual respecto al puerto del GPIO 1/7/8/9/10, por ejemplo, tengo en el GPIO 1 un sensor de temperatura entonces respecto al voltaje leído en el puerto se hará la conversión a °C. Finalmente, se envía el mensaje con todos los datos del MIN 1.

#### <span id="page-56-0"></span>**Figura 31**

*Diagrama de Flujo del proceso ValoresActualesSensores.*

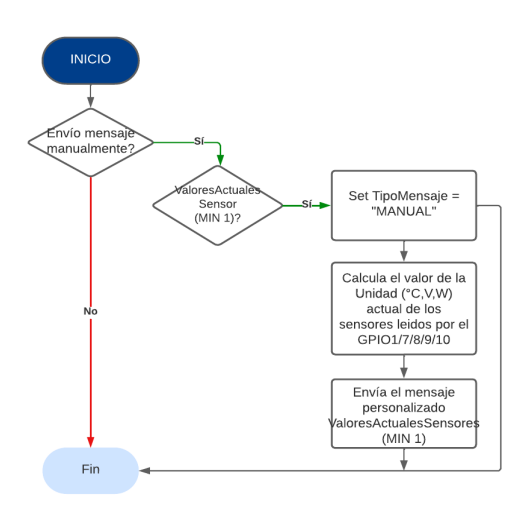

#### *Proceso TablasSensores*

La lógica de programación se observa en la [Figura](#page-57-0) *32*, donde se envía el mensaje con los datos referenciales de las unidades y mV de cada sensor por el MIN 2.

<span id="page-57-0"></span>*Diagrama de Flujo del proceso TablasSensores.*

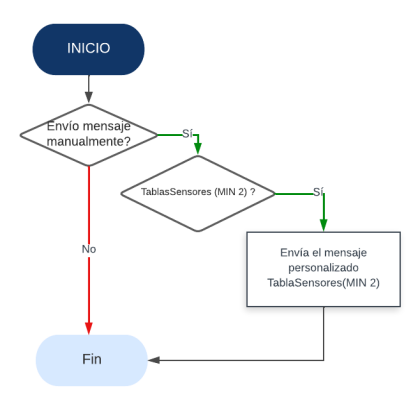

### *Local function AutoPSR()*

La lógica de programación se observa en la [Figura](#page-57-1) *33*, se puede observar que es similar al *Proceso ValoresActualesSensores* pero varia en la parte donde se realiza un set en *TipoMensaje = "PROGRAMADO"* para identificar que se está enviando el mensaje de forma *PROGRAMADO*, debido a que el tiempo del *PSR* se terminó, de igual forma se hace un cálculo de la unidad actual respecto al puerto del GPIO 1/7/8/9/10 y se envía el mensaje con todos los datos del MIN 1 y por último se reinicia el temporizador para que vuelva a iniciar la cuenta.

#### <span id="page-57-1"></span>**Figura 33**

*Diagrama de Flujo del local function AutoPSR().*

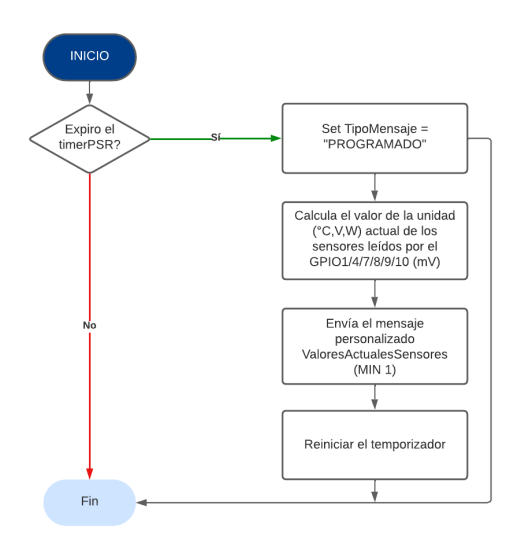

#### **Verificación del envió de la información al Gateway de ORBCOMM**

En el siguiente apartado se verificará que la información enviada llego con éxito al Gateway de ORBCOMM ubicado en Canadá, para ello se puede hacer de dos maneras, la primera manera es usando el programa Messenger del kit de desarrollo de la empresa, el otro método es por medio de la página web de la empresa ORBCOMM, a continuación, se explicara a mayor detalle ambos métodos.

#### *Messenger del kit de desarrollo de ORBCOMM*

Para la primera parte se hará uso del programa Messenger del kit de desarrollo como se observa en la [Figura](#page-58-0) *34*, mismo que será de utilidad para visualizar los paquetes enviados y también por el cual se podrá enviar paquetes de forma manual en caso de que se requiera.

#### <span id="page-58-0"></span>**Figura 34**

*Kit de desarrollo de la empresa ORBCOMM.*

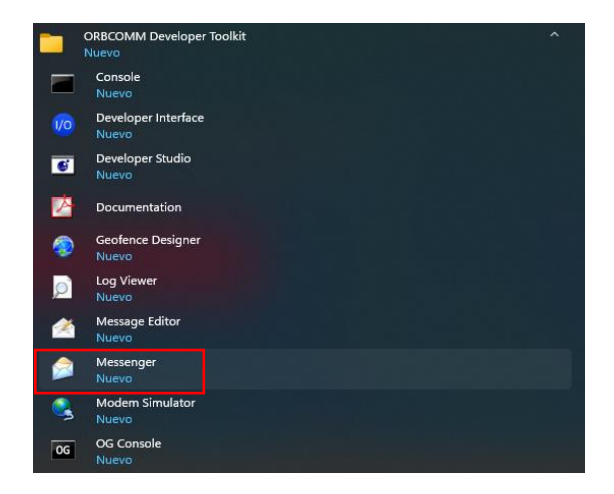

Al ingresar al programa se puede observar la pantalla del Messenger [Figura](#page-59-0) *35*, donde se tendrá que ingresar las credenciales en la parte de *Account* del terminal ST 9100, y luego dar clic en *Connect* para conectarnos con el Gateway.

<span id="page-59-0"></span>*Pantalla de Inicio del Messenger del kit de desarrollo ORBCOMM.*

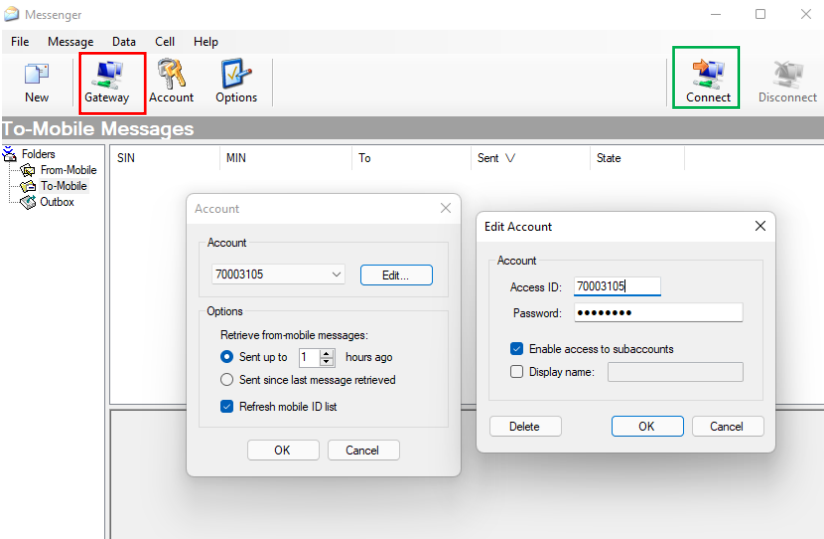

Una vez conectados el botón del Gateway pasa de estar de rojo a verde, para poder

visualizar los datos enviados se requiere cargar el archivo con extensión *.idmsg* [Figura](#page-59-1) *36* que contiene la decodificación de la información.

### <span id="page-59-1"></span>**Figura 36**

*Carga del archivo con extensión .idmsg para la decodificación del paquete.*

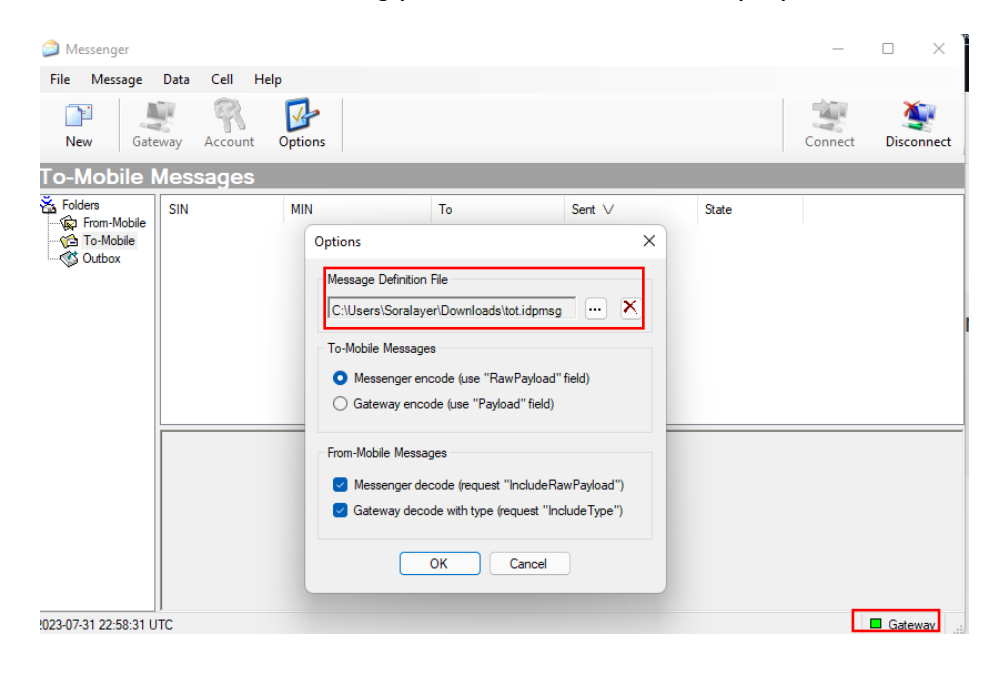

Si se carga de forma correcta el archivo se podrá observar la información ya decodificada [Figura](#page-60-0) *37*, pero por otro lado si no se carga el archivo que corresponde a la programación realizada no se decodificará y solo se observará la información codificada [Figura](#page-60-1)  *[38](#page-60-1)*.

# <span id="page-60-0"></span>**Figura 37**

*Visualización de la información cargado el archivo.*

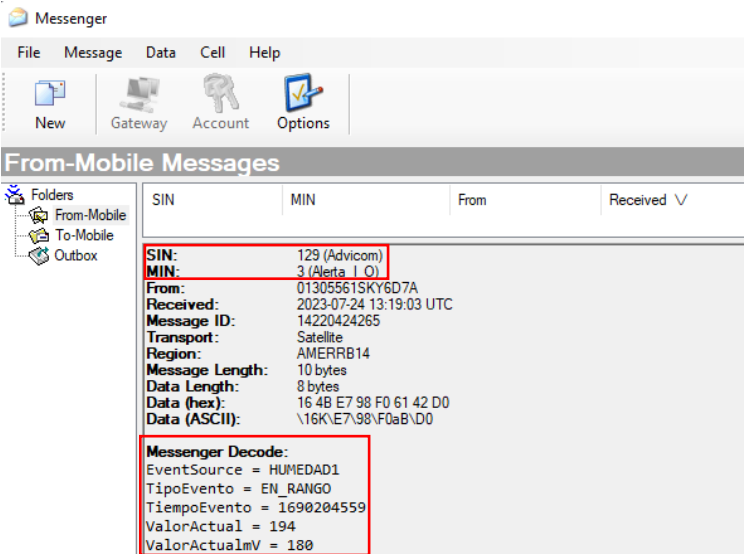

# <span id="page-60-1"></span>**Figura 38**

*Visualización de la información sin cargar el archivo.*

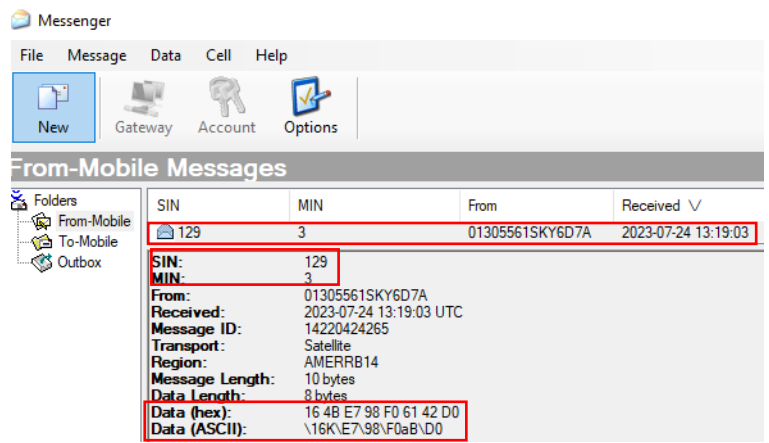

#### *Envió manual de la información*

En caso de que se requiera enviar de forma manual la información se puede ir al botón new, seleccionar el ID del ST9100 por el cual se va enviar, y el servicio del que requiere la información, para la prueba se utiliza el SIN 129 ya que en dicho servicio se encuentra alojado el programa de monitoreo desarrollado para la empresa ADVICOM, y por último se selecciona que datos se va a enviar, si el mensaje 001 que corresponde al valor de los sensores o el mensaje 002 que corresponde a la tabla de cada uno de los sensores y por último se debe dar en el botón *Send* para que se envié la información, [Figura](#page-61-0) *39*.

#### <span id="page-61-0"></span>**Figura 39**

#### *Envió manual de la información.*

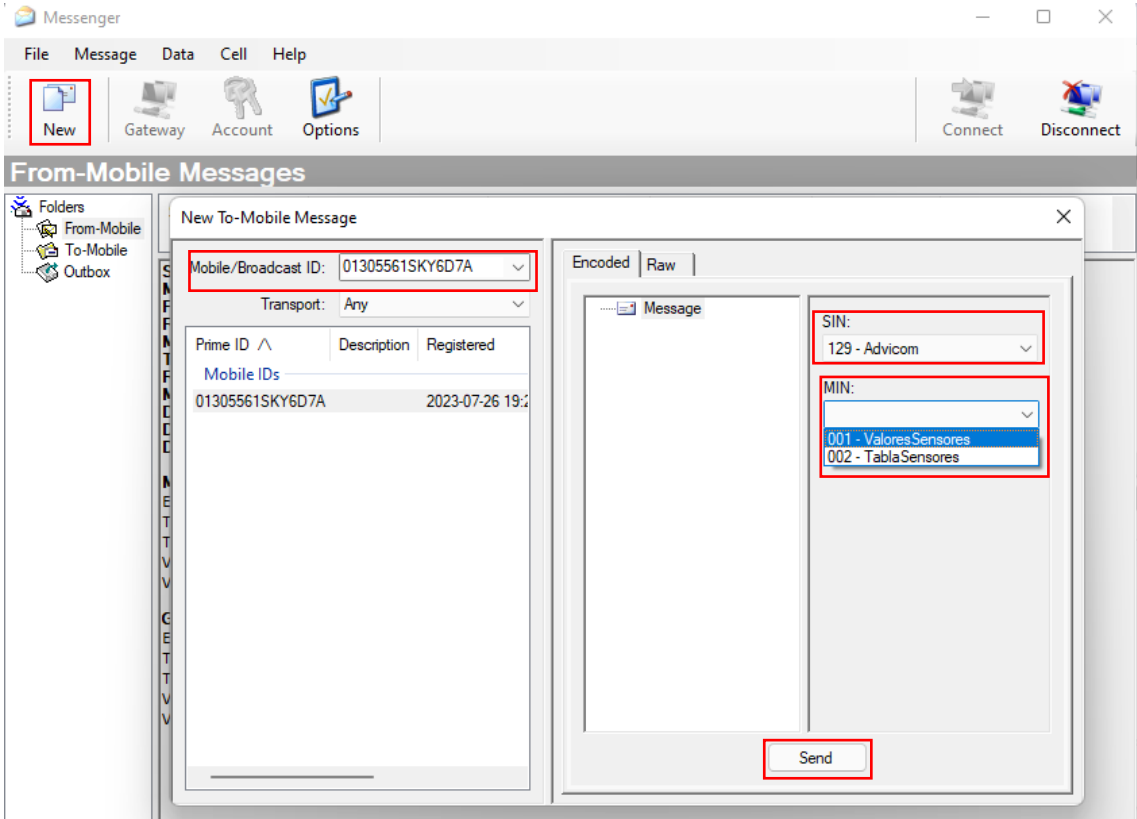

Para verificar que se ha enviado la información correctamente nos ubicamos en la parte *To-Mobile* [Figura](#page-62-0) *40* y en la parte de *State* verificamos que diga *Acknowledged,* de esta manera se puede verificar que se envió con éxito, también se puede observar en

*Acknowledged* la hora de envío, y en **Transport** el medio de transporte, cabe destacar que el

ST 9100 está configurado para que transporte únicamente por satélite.

# <span id="page-62-0"></span>**Figura 40**

*Verificación del envío del mensaje de forma manual en la pestaña To-Mobile.*

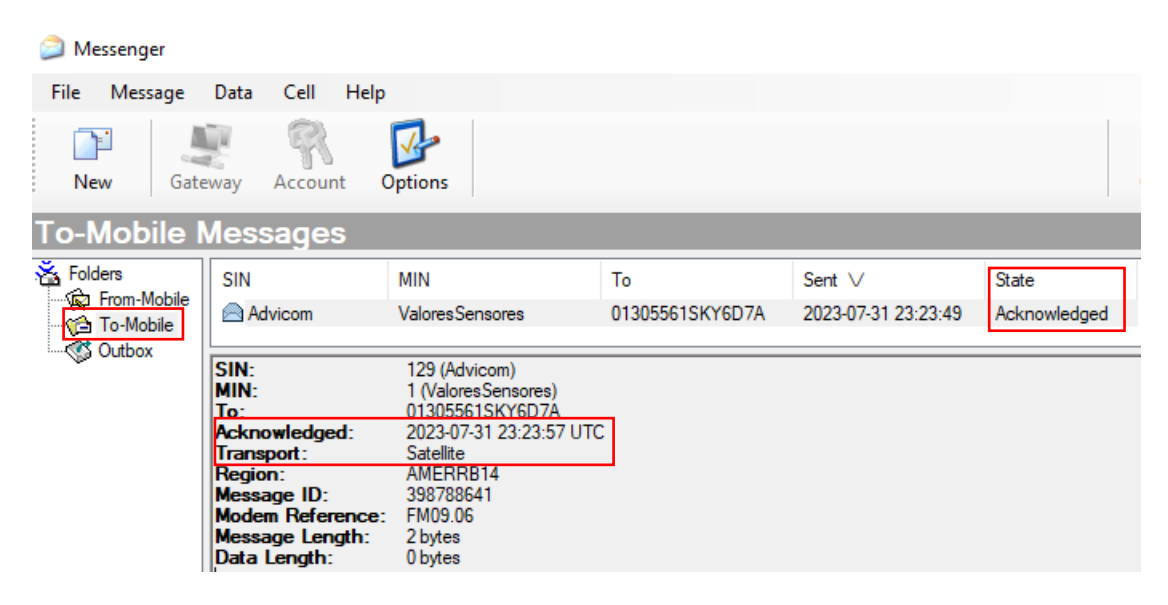

Una vez enviado de forma manual los datos se puede verificar que llegaron el parte de *From-Mobile* [Figura](#page-63-0) *41* donde nos llegara toda la información del mensaje, si nos fijamos en la parte de *Messenger Decode en TipoMensaje* se podrá observar que asoma como *MANUAL*, esto se debe a que el en el programa se configuro que cuando se mande de forma manual en *TipoMensaje* lo describa como *MANUAL* y en caso de que se envié por medio del *PSR* lo titule *PROGRAMADO*.

<span id="page-63-0"></span>*Verificación de la recepción del mensaje en la pestaña From-Mobile.*

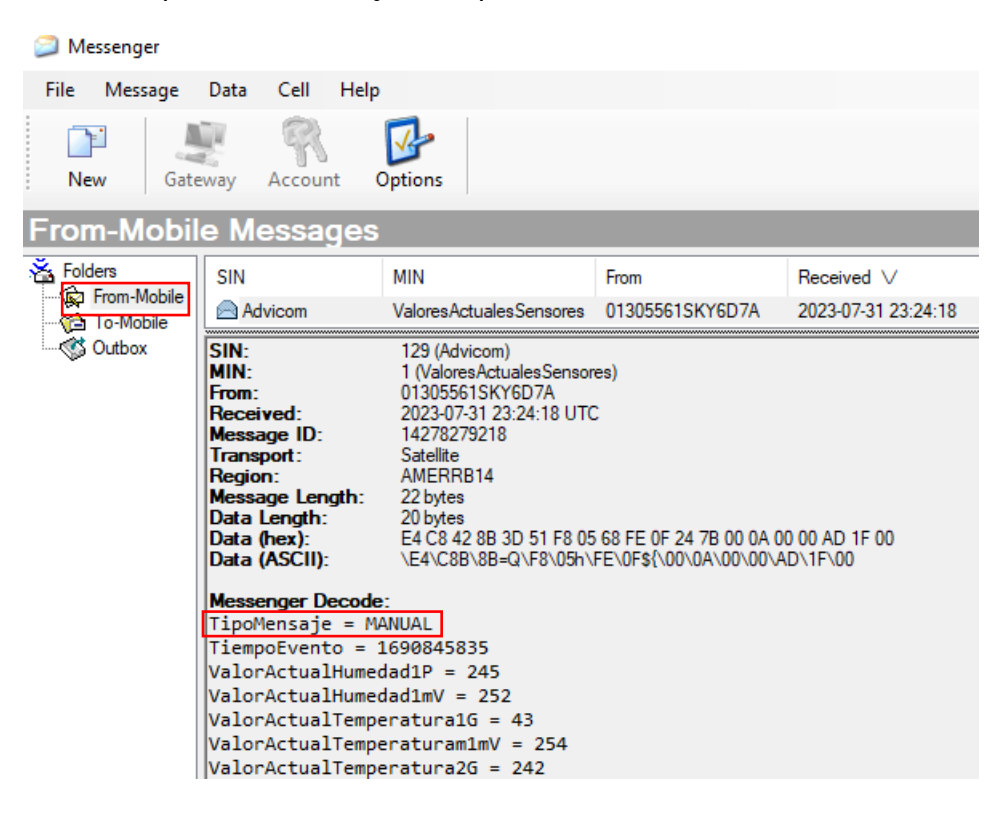

#### *Página web de la empresa ORBCOMM*

Para el envío por medio de la página web se debe tener una cuenta con sus respectivas

credenciales e ingresar al link [http://support.skywave.com/Login.aspx,](http://support.skywave.com/Login.aspx) [Figura](#page-63-1) *42*

#### <span id="page-63-1"></span>**Figura 42**

*Página web ORBCOMM.*

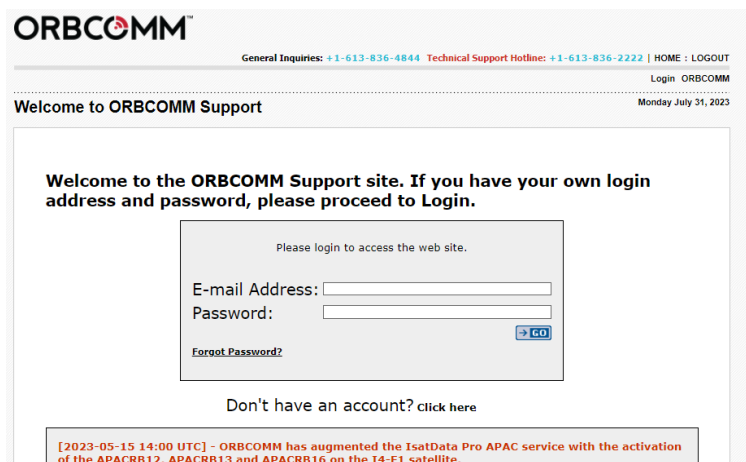

Una vez ingresado nos dirigimos al apartado *Online Utilities* [Figura](#page-64-0) *43*

# <span id="page-64-0"></span>**Figura 43**

*Página web apartado Online Utilities.*

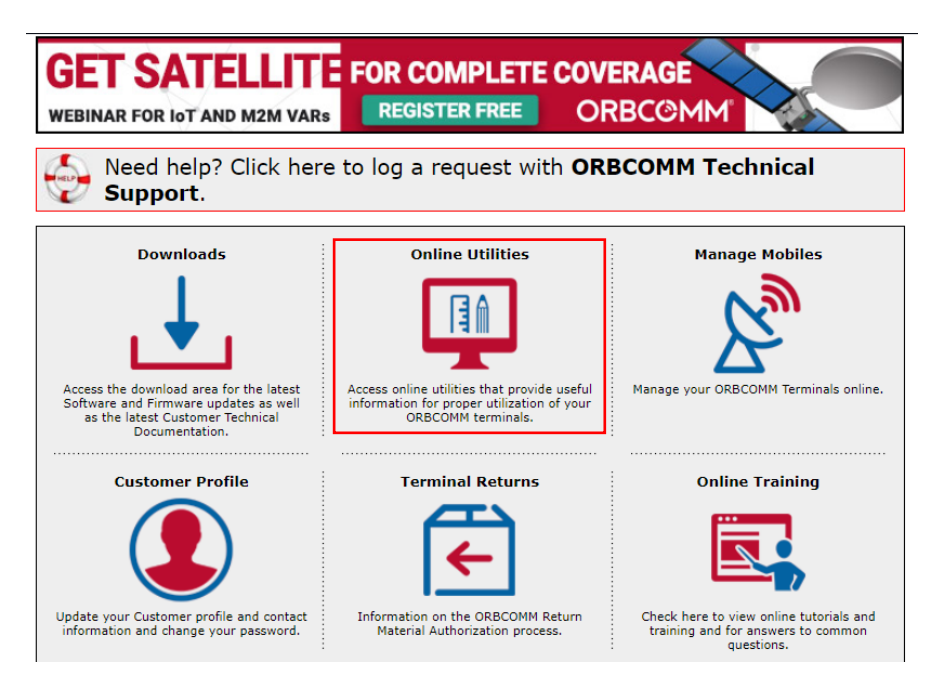

Lo primero que se debe realizar es la carga del archivo con extensión *.idpmsg* por ende

nos dirigimos a *Manage Message Definition Files,* subimos el archivo y verificamos que este

activo como se muestra en la [Figura](#page-64-1) *44*

# <span id="page-64-1"></span>**Figura 44**

*Cargar el archivo .idpmsg via web.*

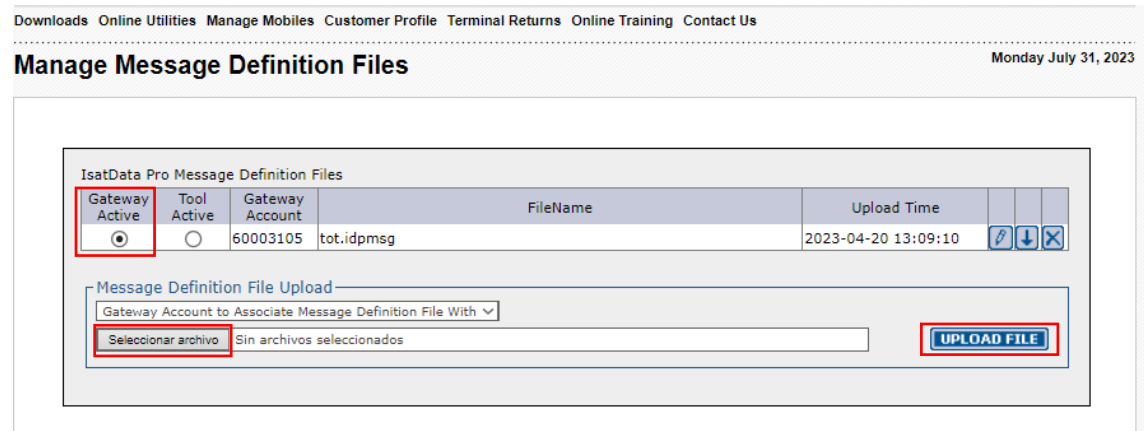

Una vez subido el archivo nos vamos al apartado *Traffic Viewer* para observar la información enviada, por ende, se debe elegir la cuenta del Gateway y el ID asociados al ST 9100 y dar clic en *Retrieve Data* como se muestra en la [Figura](#page-65-0) *45*. De esta manera se puede verificar que la información se ha enviado con éxito.

#### <span id="page-65-0"></span>**Figura 45**

*Traffic Viewer.*

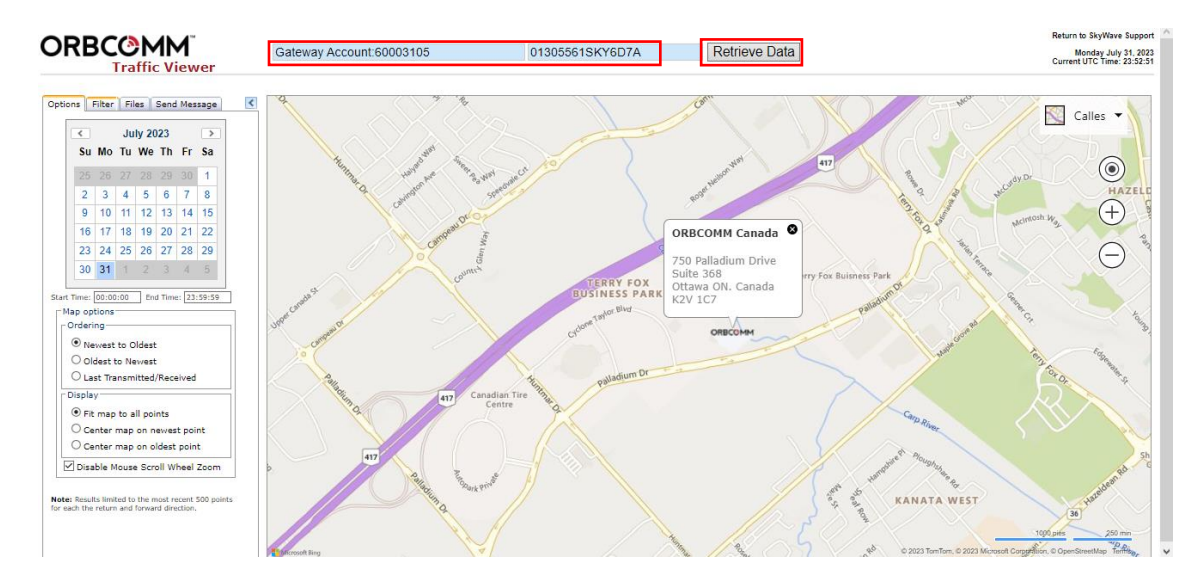

En la Figura x se puede observar la información recuperada donde nos importara el apartado *Return Data* y *Forward Data* [Figura](#page-66-0) *46*, la primera indicara toda la información enviada al Gateway por medio del ST 9100 y la segunda indicara los mensajes enviados de forma manual por medio del Messenger al ST 9100 y de ahí al Gateway.

<span id="page-66-0"></span>*Información recuperada por Traffic Viewer.*

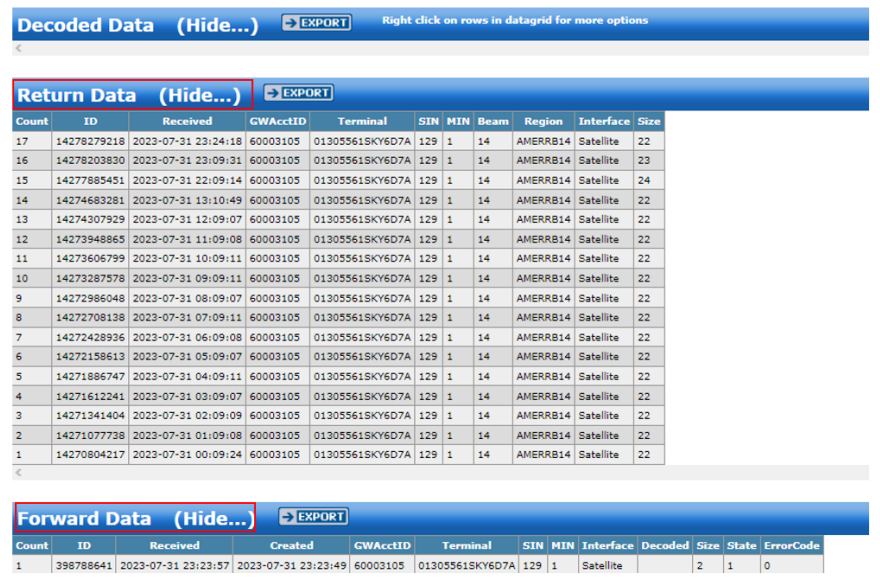

### **Diseño del Dashboard para la visualización final de la información.**

Power Bi permite la creación de datos en stream, para ellos tenemos que crearnos una cuenta en Power Bi, no es muy difícil ya que Microsoft no ayuda de forma intuitiva, una vez tengamos una cuenta seleccionamos Crear y buscamos otros elementos para crear como se muestra en la [Figura 47.](#page-66-1)

## <span id="page-66-1"></span>**Figura 47**

*Página principal de Power Bi*

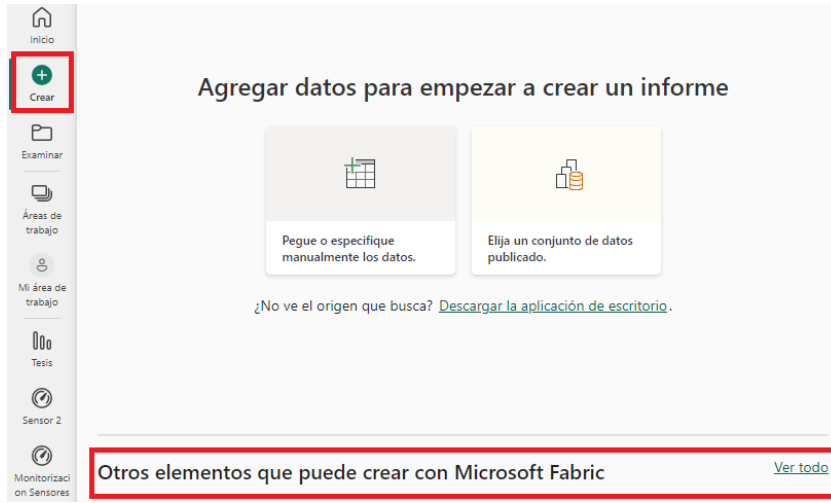

Una vez ingresemos buscamos la opción de Conjunto de datos de Stream como se muestra en la [Figura 48.](#page-67-0) Esta opción permite que crear paneles e informes en tiempo real.

### <span id="page-67-0"></span>**Figura 48**

*Selección dato de streaming*

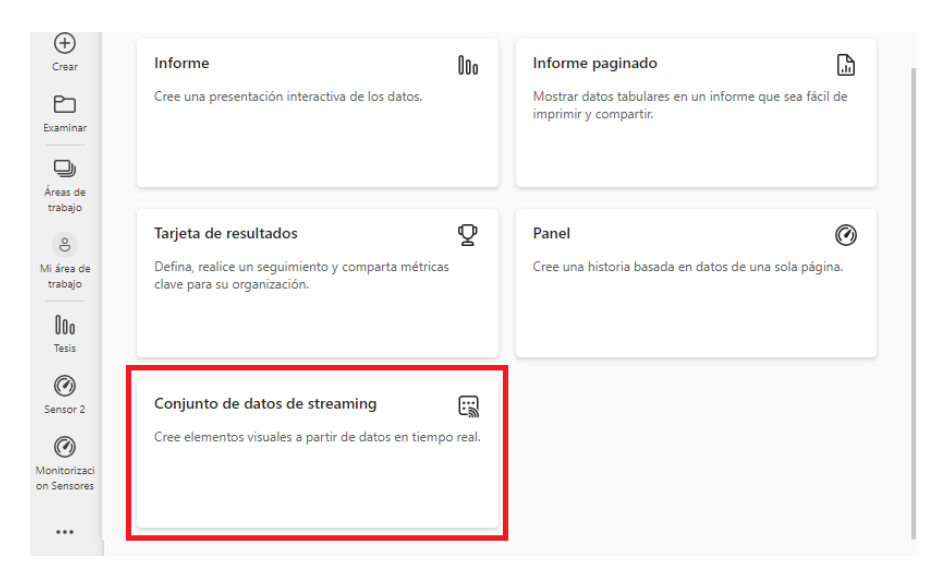

Nos aparecerá un menú con diferentes opciones, seleccionamos API para crear una

base de datos utilizando una API de Power Bi como se muestra en la [Figura 49.](#page-67-1)

### <span id="page-67-1"></span>**Figura 49**

*Conjunto de datos por API de Power Bi*

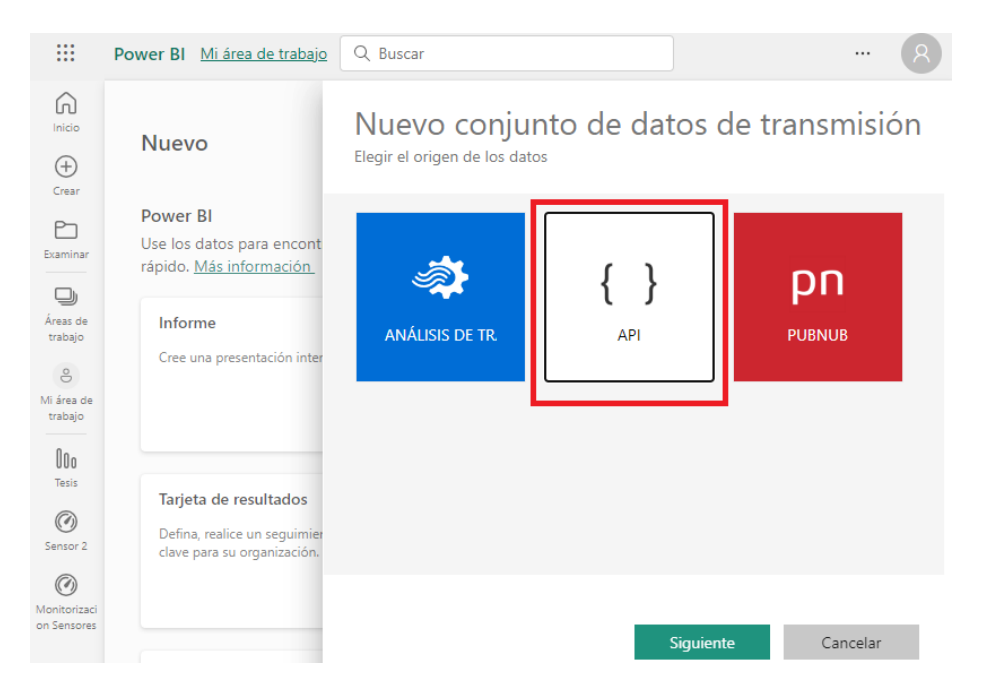

Como se muestra en la [Figura 50](#page-68-0) podremos ingresar el nombre de la base además de los datos y el tipo de dato que contendrá esta base de datos, en la parte inferior se muestra como está estructurado los datos y es importante activar la opción de "Análisis del historial de datos". Se toma en cuenta que estos datos están en formato JSON que es el formato que maneja Power Bi. Una vez finalizada damos en crear y tendremos una API en donde podremos ingresar datos en tiempo real.

#### <span id="page-68-0"></span>**Figura 50**

#### *Creación de API y los tipos de datos*

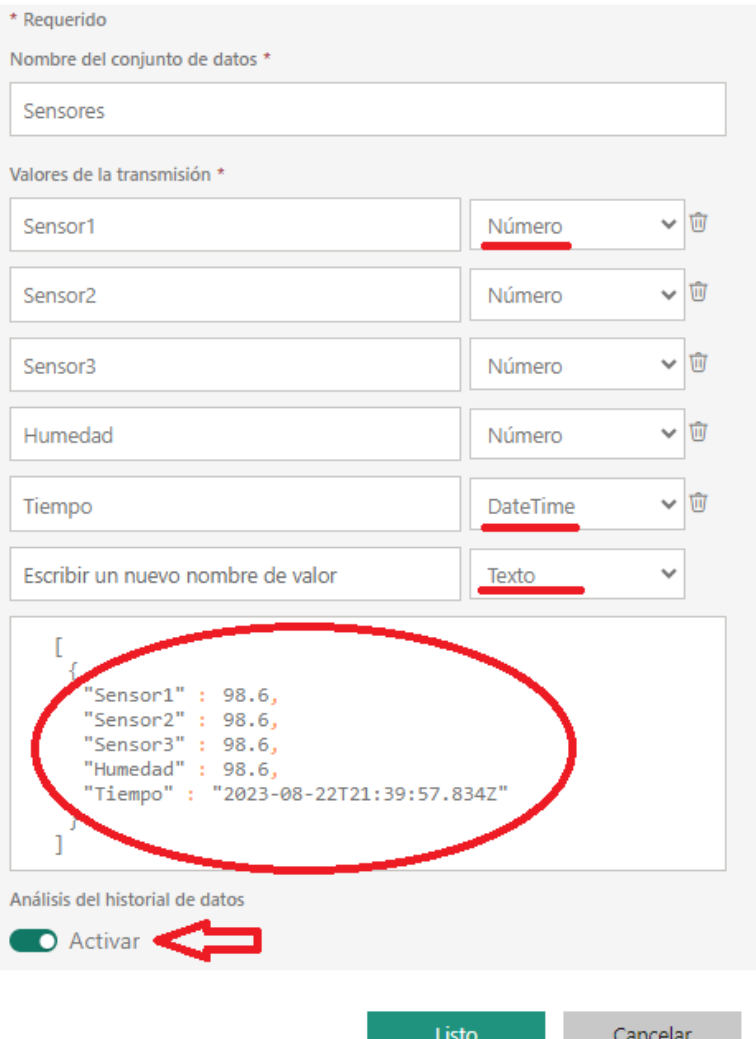

# Editar conjunto de datos de transmisión

Una vez finalizada damos en crear y tendremos una API en donde podremos ingresar

datos en tiempo real. Nos dará una dirección URL de inserción que podremos manipular con

comandos HTTP como se muestra en la [Figura 51.](#page-69-0)

### <span id="page-69-0"></span>**Figura 51**

*URL de la API de Power Bi*

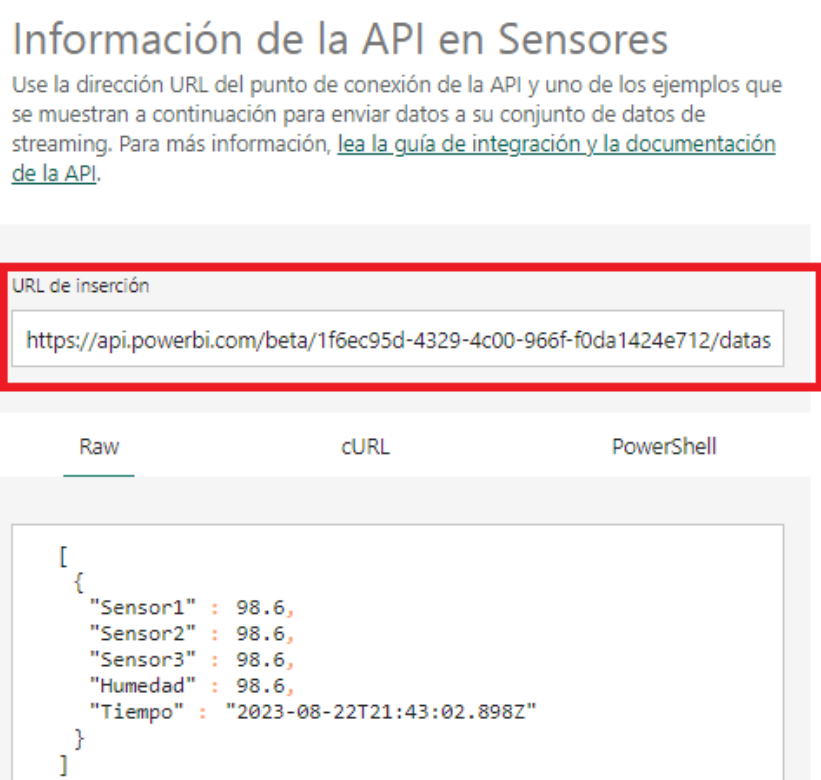

### **Programa Python**

Para el envío y procesamiento de datos podemos hacer uso de Python, junto con las librerías necesarias para tener manipular los datos, algunas de las librerías que se puede utilizar son:

- **import requests:** Esta biblioteca se utiliza para realizar solicitudes HTTP, como obtener datos de una URL o enviar datos a través de una API.
- **import xml.etree.ElementTree as ET:** La biblioteca xml.etree.ElementTree se usa para analizar documentos XML y extraer información de ellos.
- **import time:** Esta biblioteca proporciona funciones relacionadas con la manipulación del tiempo, como pausar la ejecución durante un tiempo determinado.
- **from datetime import datetime:** Importa la clase datetime desde el módulo datetime para trabajar con objetos de fecha y hora.

Un ejemplo se muestra en la [Figura 52,](#page-70-0) este script de Python está diseñado para obtener datos de un servicio web en formato XML, procesar esos datos y luego enviarlos a un tablero de Power BI. Utiliza la biblioteca requests para realizar solicitudes HTTP y obtener datos desde una URL específica. Luego, analiza la respuesta en formato XML utilizando xml.etree.ElementTree, extrayendo información relevante como ID, marca de tiempo y valores específicos. Dependiendo del valor de 'MIN' en los datos, el código procesa diferentes tipos de información, como mediciones de temperatura y humedad, así como eventos. Después de procesar los datos, los reformatea en formato JSON y los envía a través de otra solicitud HTTP a una URL de Power BI utilizando la biblioteca requests. El código también maneja la espera entre las actualizaciones utilizando time.sleep(2) para evitar sobrecargar las fuentes de datos y el destino.

#### <span id="page-70-0"></span>**Figura 52**

*Script de Python para transferir datos*

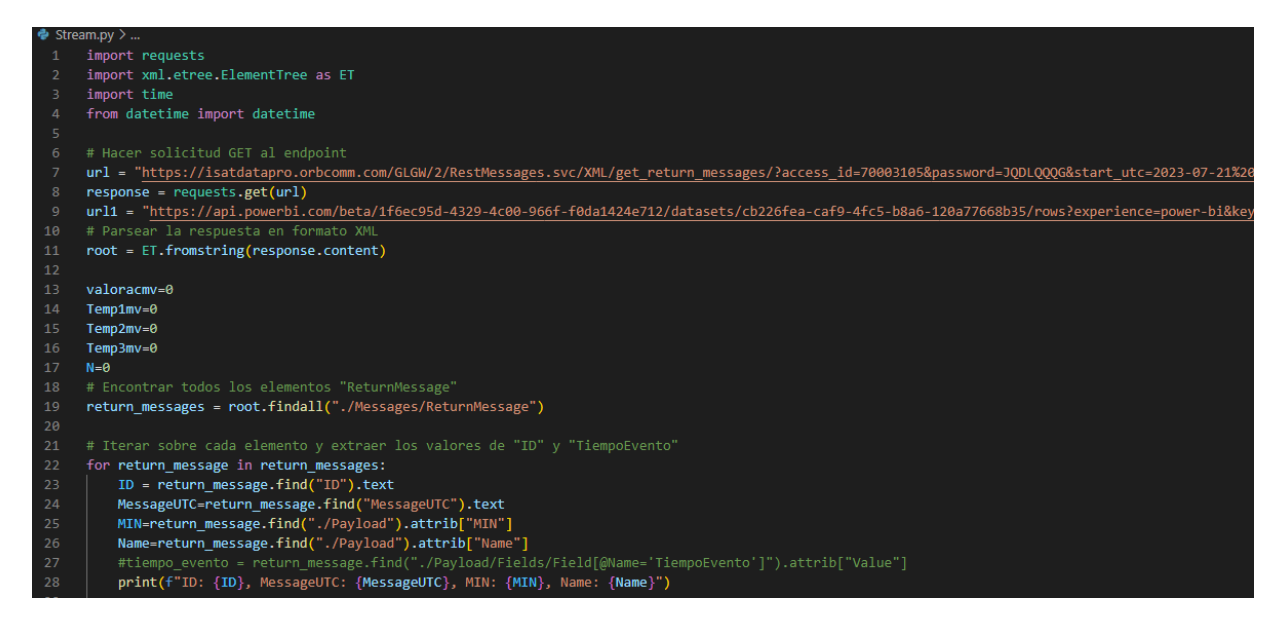

También podemos usar Python para enviar estos datos a la base de datos. Se conecta a una base de datos MySQL local utilizando la biblioteca pymysql. Proporciona la información de host, usuario, contraseña y base de datos para establecer la conexión. on los valores extraídos, construye una consulta SQL INSERT para insertar estos datos en una tabla denominada mensajesXML en la base de datos MySQL. La consulta es construida de manera dinámica utilizando los valores obtenidos. Ejecuta las consultas SQL utilizando el cursor y luego confirma los cambios a la base de datos utilizando conn.commit() para asegurarse de que los datos se hayan insertado correctamente.`

#### **Panel de Monitorización**

Una vez creada el script de Python, la API de Power Bi estará llenando se los datos seleccionados, con esto podemos crear una Panel para la monitorización, nos ubicamos de nuevo en las opciones de otros elementos para crear como se mostró en la [Figura 48,](#page-67-0) después seleccionamos Panel como se indica en la [Figura 53.](#page-71-0)

#### <span id="page-71-0"></span>**Figura 53**

#### *Creación de Panel de Monitorización*

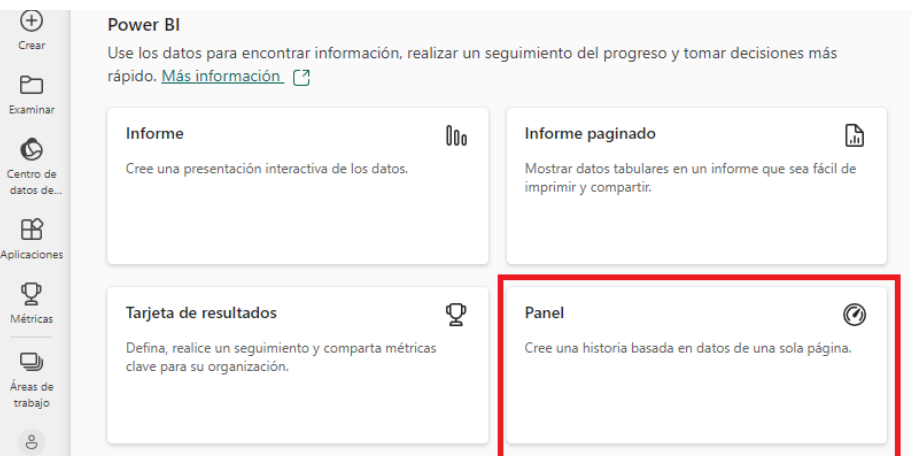

Colocamos un nombre y nos presentara un panel donde podremos agregar diferentes iconos visuales, para esto seleccionamos la opción Editar, después agregar icono y después datos en tiempo real como se muestra en la [Figura 54.](#page-72-0)
*Colocación de Icono de visualización*

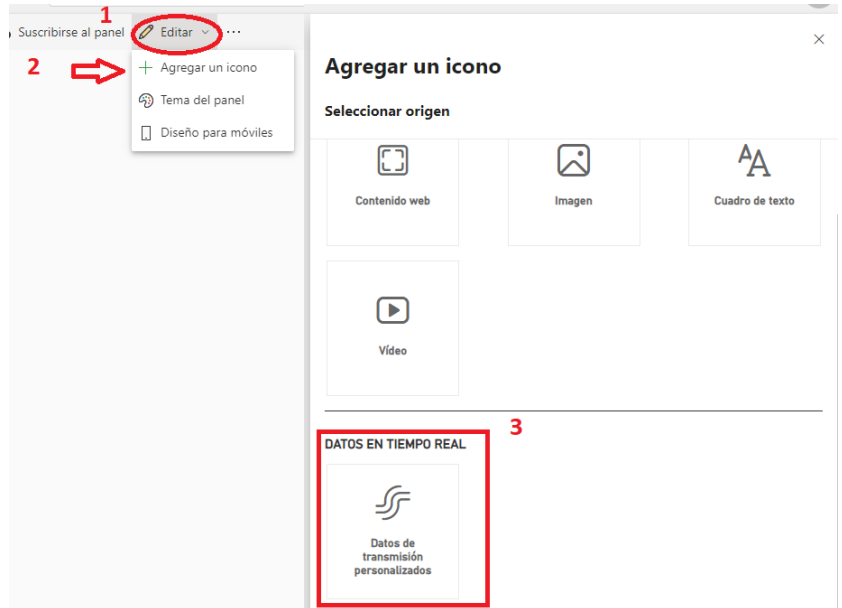

Se nos mostrará unas opciones donde nos permitirá seleccionar los datos que

deseamos mostrar, en este caso como hemos creados una base de stream anteriormente

seleccionamos esa base como se muestra en la [Figura 55.](#page-72-0)

# <span id="page-72-0"></span>**Figura 55**

*Selección de conjunto de datos*

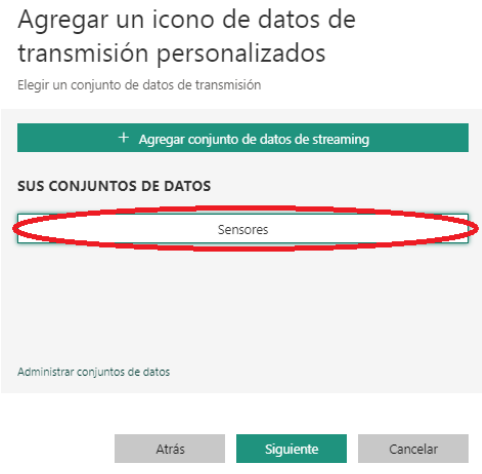

Después nos mostrar el tipo de icono visual que podemos seleccionar y el tipo de dato

como se muestra en la [Figura 56](#page-73-0)

# <span id="page-73-0"></span>**Figura 56**

*Selección del tipo y valor de dato*

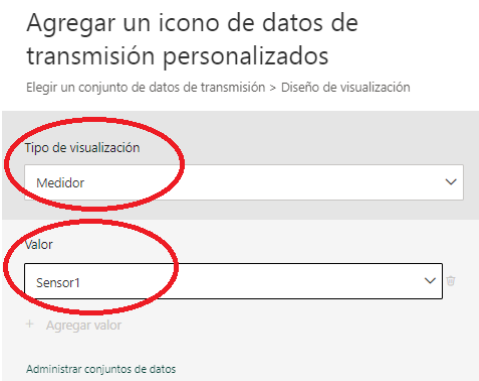

Damos en siguiente y aplicar y se agregara este icono a la visualización. Agregando los

suficientes iconos podemos hacer un panel completo de monitorización como se muestra en la

[Figura 57.](#page-73-1)

# <span id="page-73-1"></span>**Figura 57**

*Panel de Monitorización de diferentes sensores*

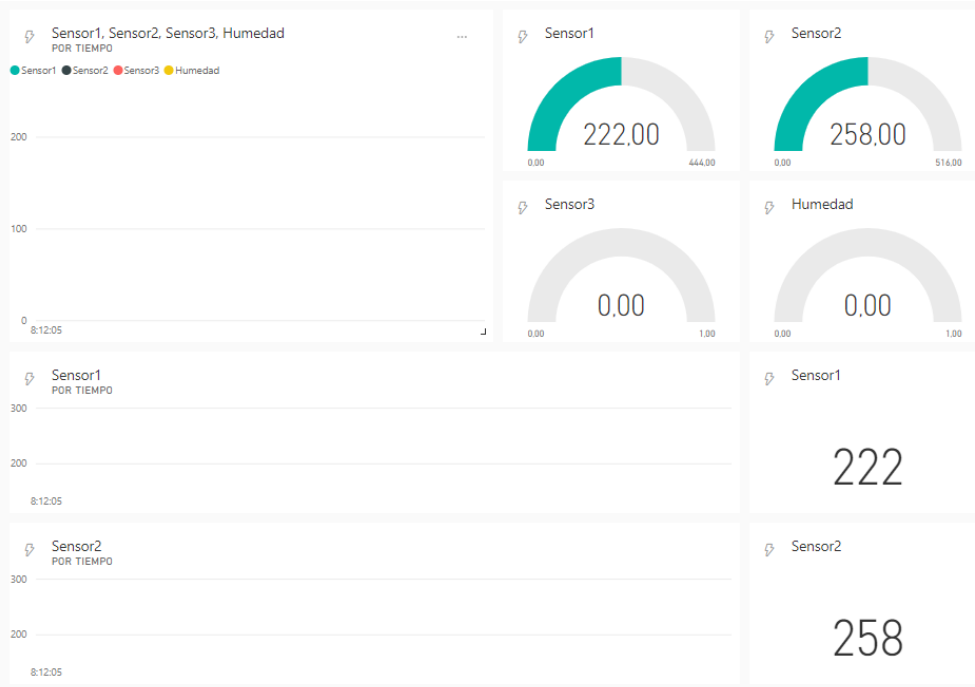

## **Panel Final de Monitorización**

A continuación, se presentarán los paneles finales y se explicara el funcionamiento de cada uno.

# **Panel Principal**

En el siguiente panel [Figura 58,](#page-74-0) se encontrará el panel principal de monitoreo que entregará información de cada uno de los sensores implementados, en caso de que se desee conocer mayor información sobre alguno de los sensores se deberá dar clic al icono de información ubicado en cada uno de ellos.

# <span id="page-74-0"></span>**Figura 58**

# *Panel Principal*

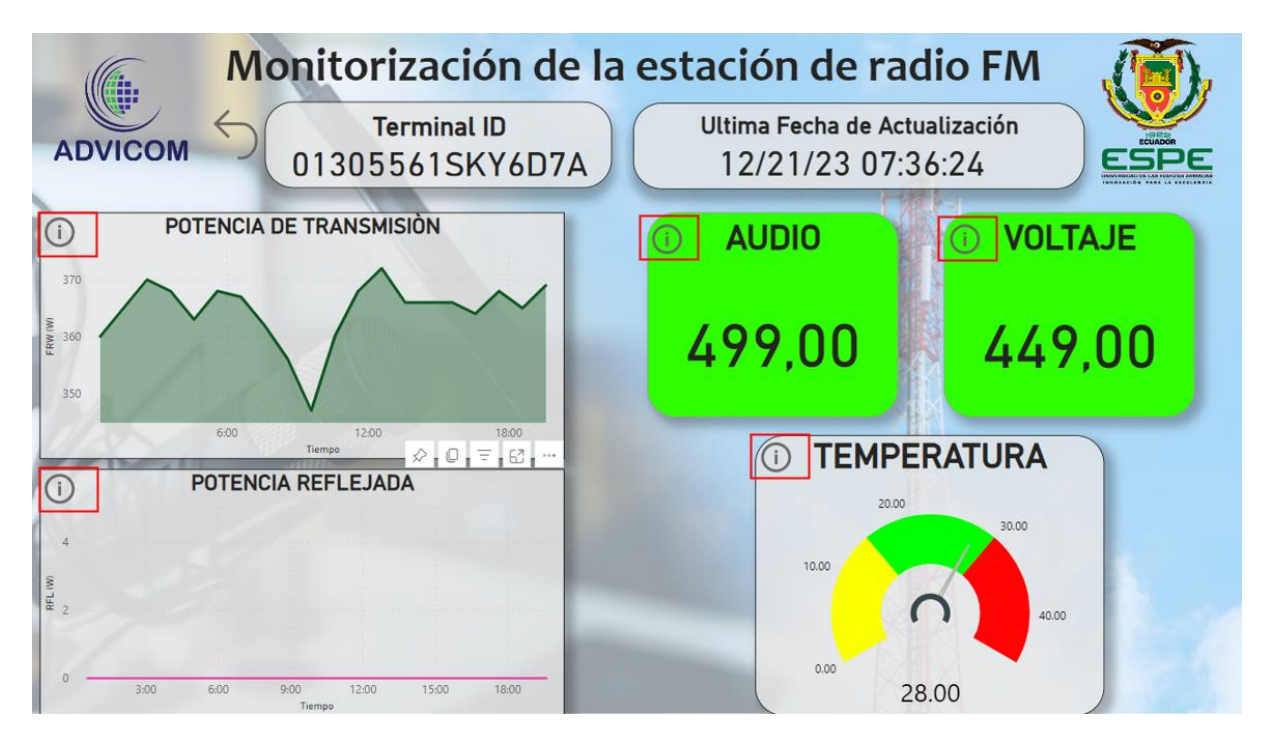

# **Panel de información**

Al ingresar al panel de información del sensor deseado, se desplegará otro panel con información exclusiva de dicho sensor [Figura 59,](#page-75-0) donde se observará el registro histórico del sensor con su respectiva tabla que contendrá toda la información del sensor, por otro lado, si nos ubicamos en el lado derecho se observará las alarmas del sensor, donde de igual forma se visualizará el histórico de las alarmas con su respectiva tabla, y se observará un tacómetro con tres colores diferentes donde verde indica que está en rango, amarillo bajo rango y rojo sobre rango, también dispone de un botón para regresar al panel principal.

# <span id="page-75-0"></span>**Figura 59**

*Panel de Información*

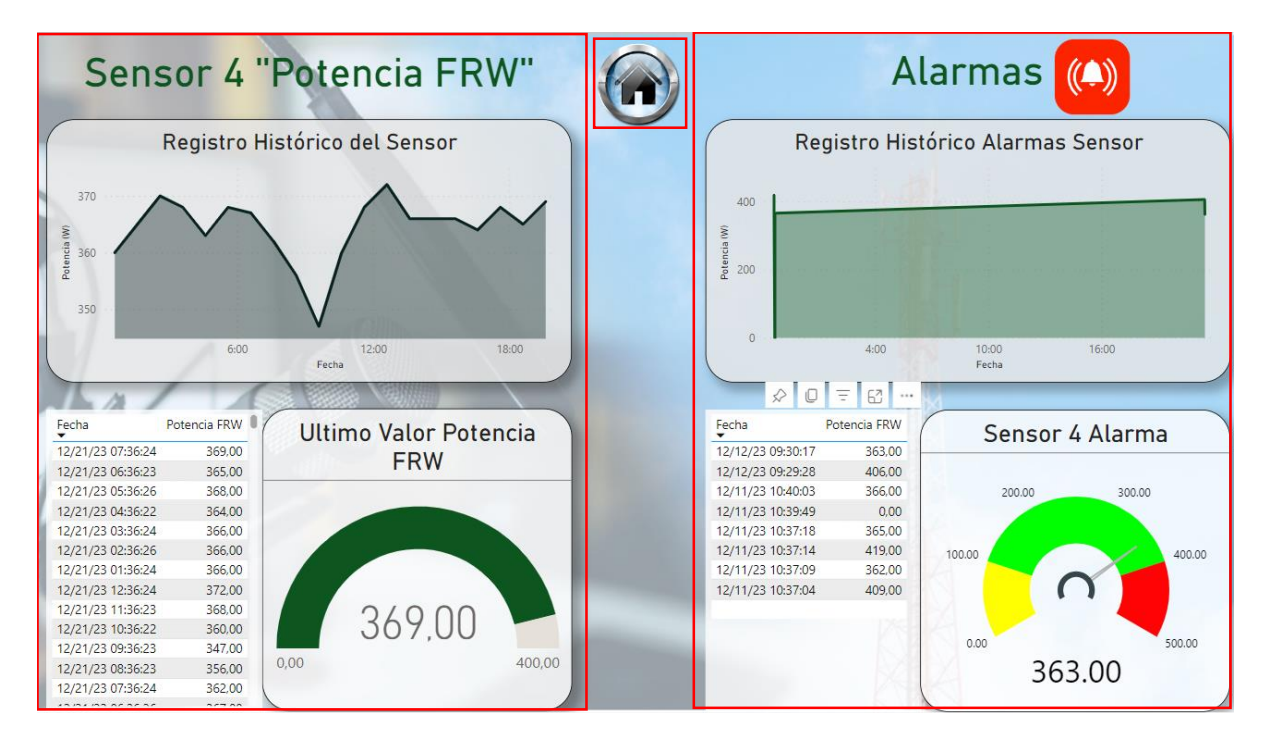

# **Implementación en radio base**

Una vez realizado la obtención de los datos y presentados en un dashboard de Power Bi, se realizó la implementación del ST9100 en una estación de radio base en Santo Domingo como se muestra en la [Figura 60,](#page-76-0) para monitorizar el transmisor y realizar la adquisición de datos.

<span id="page-76-0"></span>*Estación de Radio base en Santo Domingo*

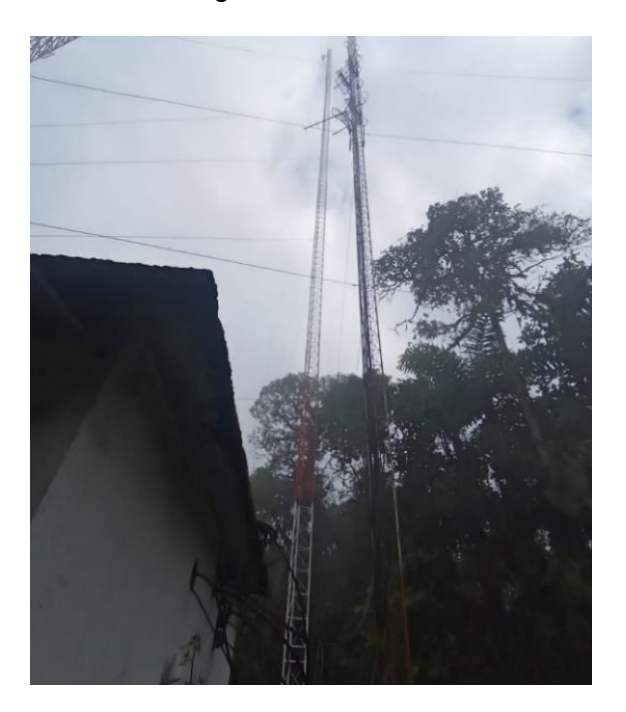

En la estación se encuentra un transmisor que otorga servicio a la emisora 104.1 MHz FM para Santo Domingo, en la [Figura 61](#page-76-1) se muestra la frecuencia de operación de la emisora de radio, la cual es una emisora llamada Radio Emisora enfocada en noticias sobre deportes.

### <span id="page-76-1"></span>**Figura 61**

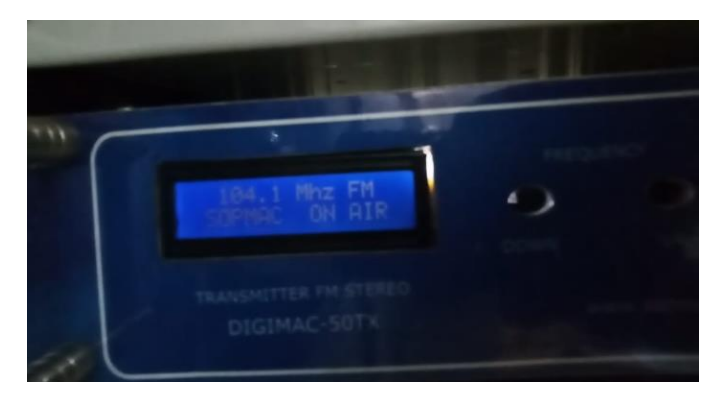

*Frecuencia de operación del transmisor*

El transmisor además opera en conjunto con un equipo de enlaces de audio como se muestra en la [Figura 62,](#page-77-0) este equipo permite la transmisión de audios entre diferentes lugares, como una radio base, estudios remotos, entre otros.

<span id="page-77-0"></span>*Equipo de enlace de audio*

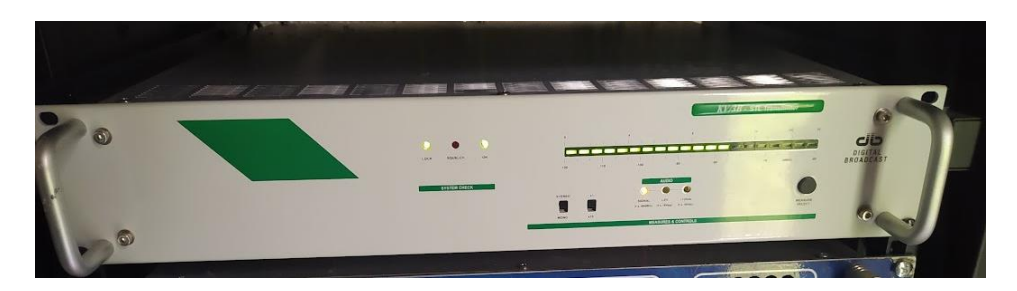

Para la monitorización de la energía de la radio base, se realiza una toma desde la caja de energía que se muestra en la [Figura 63.](#page-77-1) La caja cuenta con las seguridades para proporcionar una correcta alimentación de los dispositivos, además de tener un panel en donde se visualiza el voltaje y la corriente en alterna, y el voltaje y corriente en continua.

### <span id="page-77-1"></span>**Figura 63**

*Caja de distribución de energía abierta*

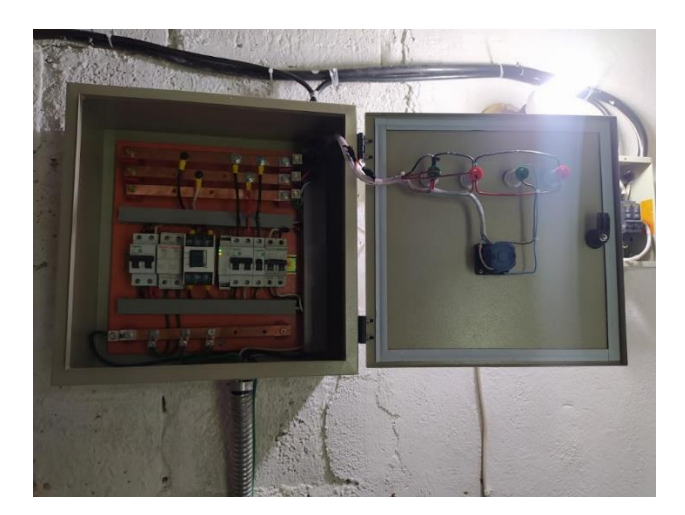

El ST9100 tiene las protecciones necesarias para ser desplegado en entornos donde las condiciones climáticas son cambiantes, por lo que al estar dentro de la radio base se puede asegurar que el dispositivo no tendrá afectaciones físicas por el clima como se muestra en la [Figura 64.](#page-78-0) La ubicación del ST9100 es sobre los equipos de transmisión, para poder alcanzar los demás equipos y sensores para una correcta monitorización.

<span id="page-78-0"></span>ST9100 implementado dentro de la estación de radio base

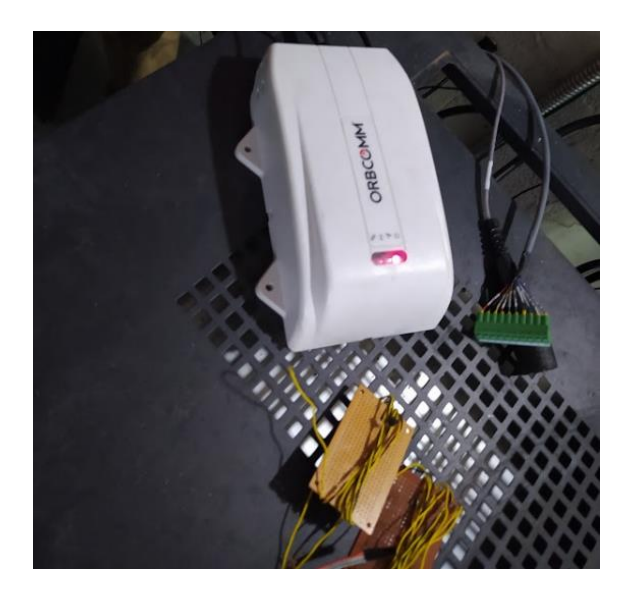

Para la transmisión y recepción de la señal satelital colocamos la antena del ST9100 en el techo de la estación apuntando hacia la constelación de satélites como se muestra en la Figura 65. De forma similar, la antena cuenta con las protecciones necesarias para mantenerse en funcionamiento para diferentes condiciones climáticas, en este caso, humedad, lluvia y calor.

# **Figura 65**

Antena de transmisión del ST9100

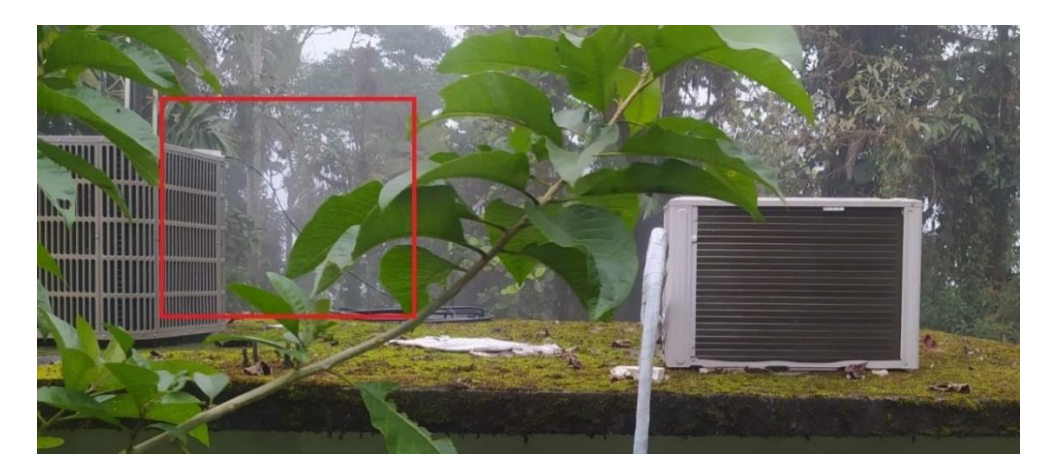

Para la toma de datos de audio, potencia de transmisión, tensión y temperatura, realizamos la implementación del dispositivo dispuesto por la empresa para poder recolectar los datos como se muestra en la [Figura 66.](#page-79-0)

# <span id="page-79-0"></span>**Figura 66**

*Implementación del circuito proporcionado por la empresa*

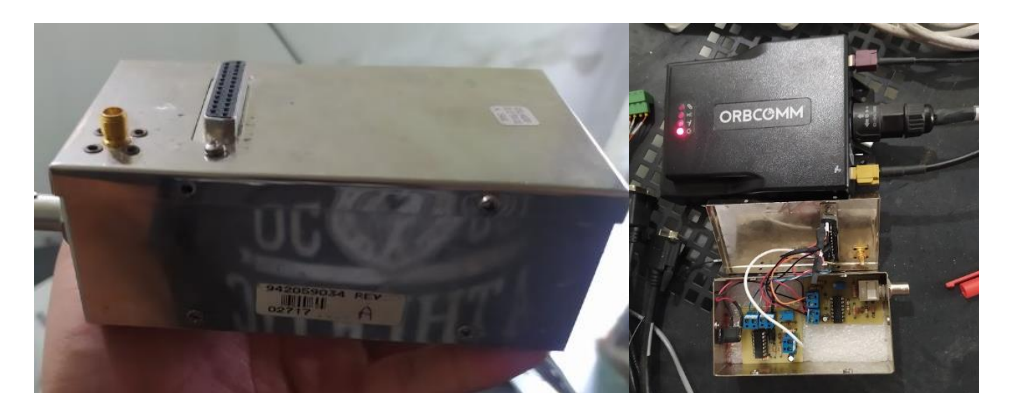

Para la monitorización del voltaje, con ayuda del personal de la radio base se realizó una toma para el dispositivo de medición, esta toma no es mayor a 5V por lo que se puede integrar son problema al ST9100 como se muestra en la [Figura 67.](#page-79-1)

# <span id="page-79-1"></span>**Figura 67**

*Toma de energía de la caja de distribución para el ST9100*

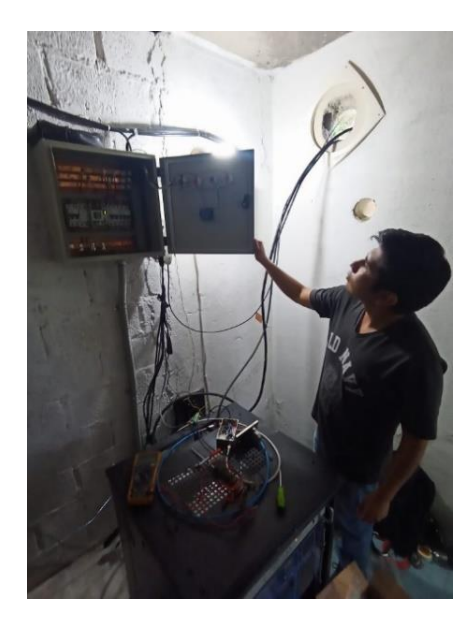

Además de la toma de energía, se coloca una conexión con cable coaxial hacia el transmisor para la monitorización de potencia, también se realiza una toma audio y se integra el sensor de temperatura en la radio base, se verifica que todos los elementos estén integrados correctamente como se muestra en la [Figura 68,](#page-80-0) verificando los voltajes que llegan al ST9100.

# <span id="page-80-0"></span>**Figura 68**

*Integración de los sensores al ST9100*

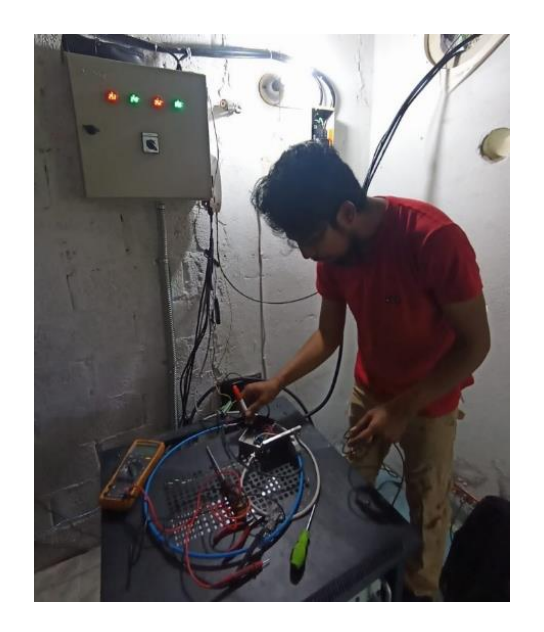

Una vez realizado la integración, se conecta por cable serial al ST9100 y se verifica el

correcto funcionamiento del dispositivo como se muestra en la Figura 69.

# **Figura 69**

*Revisión de la configuración del ST9100 por puerto serial.*

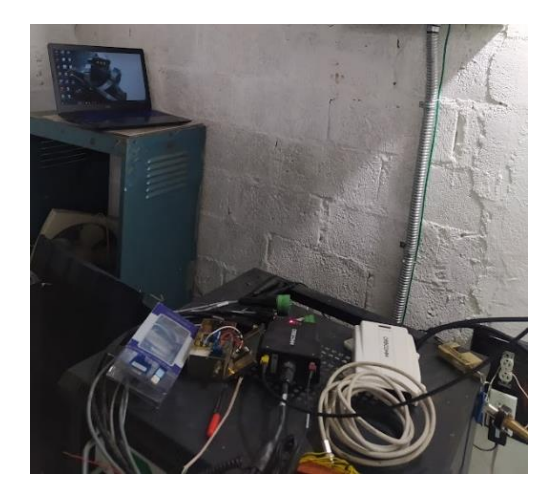

Se verifica que las configuraciones sean correctas, como la potencia de la antena para la transmisión satelital como se muestra en la Figura 70, así como la correcta recepción de los datos tanto de los sensores, como del transmisor de audio.

# **Figura 70**

*Comprobación de la potencia de la antena del ST9100 hacia la red satelital.*

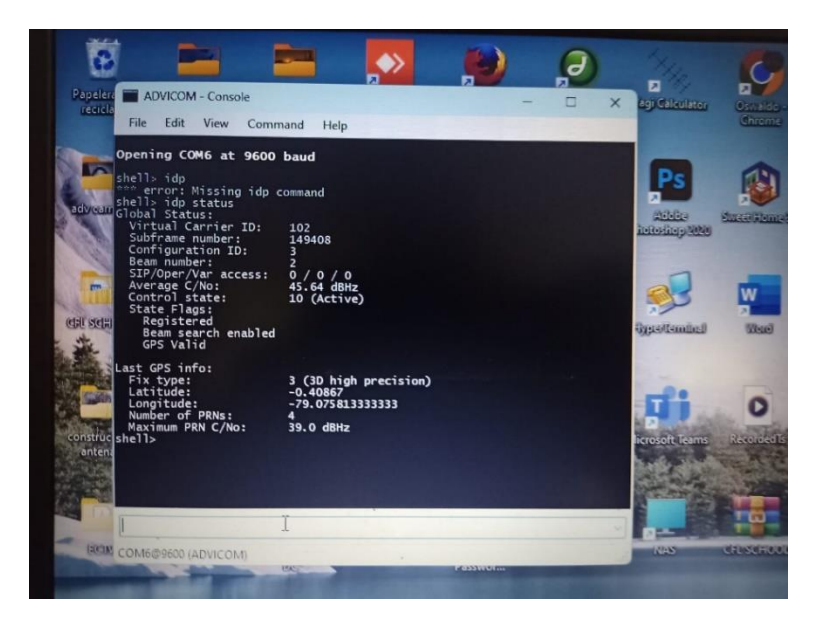

#### **Capitulo IV: Análisis de Resultados**

#### **Análisis comparativo de los protocolos XML y JSON**

El servicio de mensajería IDP que utiliza el dispositivo ST9100 permite el envío de mensajes entre la terminal y aplicativos a través de internet, utilizando el protocolo IsatData Pro Gateway Web Service 2 (IGWS 2). El protocolo IGWS 2 soporta ambos tipos de codificación JSON y XML con una interfaz REST, esto permite realizar solicitudes HTTP con ambas codificaciones.

Para el protocolo XML, se tiene que es estructurado como se muestra en la Figura 71, por lo que la información es más estructurada y se puede organizar mejor la información en este protocolo, permitiendo clasificar y ordenar la información necesaria. Este formato es mucho más fácil de utilizar para el uso de aplicativos o en el desarrollo de aplicaciones.

### **Figura 71**

*Información de la API de Orbcomm en formato XML* 

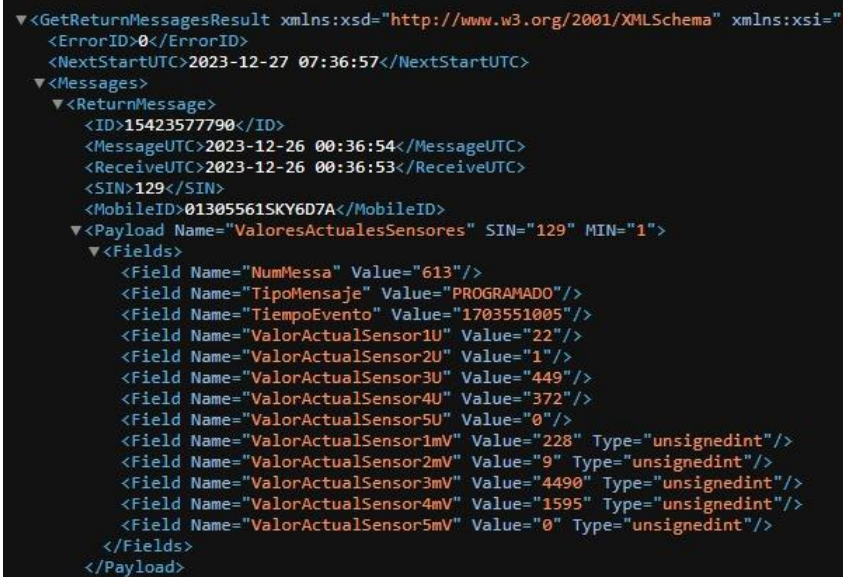

Para el protocolo JSON la organización de la información es lineal de intercambio de datos en pares de datos, nombre y un valor, como se muestra en la Figura 72. En este protocolo es mucho más fácil procesar la información además de ser más ligera de manejar al tener una sintaxis más simple. Este formato permite reducir el consumo de ancho de banda y el procesamiento de datos más rápido para aplicaciones en tiempo real.

# **Figura 72**

*Información de la API de Orbcomm en formato JSON* 

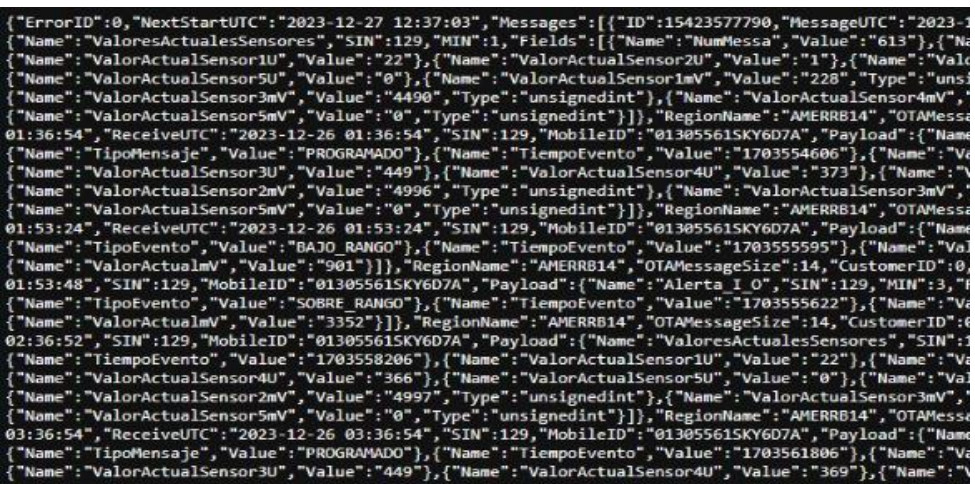

Ambos formatos son compatibles con Power Bi, pero para el uso de monitorización en tiempo real, el uso de JSON es recomendado, además de que Power Bi también utiliza este formato para la creación de la base de datos de stream y graficar los datos por medio de paneles.

# **Retardos de transmisión**

Para poder verificar el tiempo de retardo existe en él envió de la información se consulta el manual del dispositivo como se observa en la [Figura 73,](#page-83-0) donde se observó que el tiempo de entrega de datos es de 15 segundos para tramas menores a 100 bytes y de 60 segundos para tramas menores a 1000 bytes.

# <span id="page-83-0"></span>**Figura 73**

*Tiempo típico de envió por paquete.*

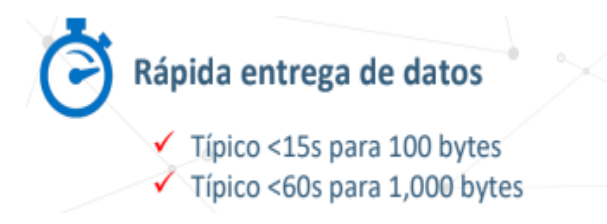

Para poder cumplir con el requisito de envío de 15 segundos se optará por un tamaño de trama menor a 100 bytes, siendo el tamaño máximo [\(Figura 74\)](#page-84-0) de envío desde el terminal de 6 400 bytes y hacia el terminal de 10 000 bytes, para ello se realizará el envío de la información como enteros, debido a que si se envía en formato decimal o flotante se generará un aumento considerable en el tamaño establecido, generando un aumento en el tiempo de envío.

## <span id="page-84-0"></span>**Figura 74**

*Tamaño máximo de envió por paquete.*

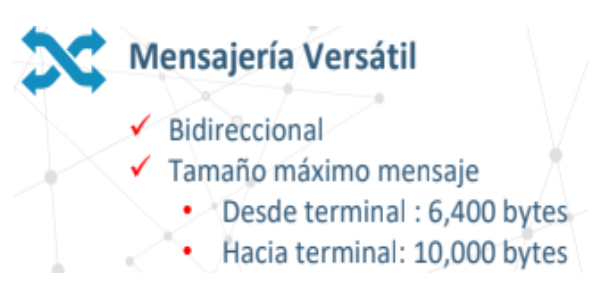

Para comprobar que el tiempo envío de la información se encuentra dentro de los 15 segundos establecidos, se realiza él envió de un paquete de información como se observa en la [Figura 75,](#page-84-1) donde el envío es realizado a las 21:22:38 UTC sin ningún inconveniente.

# <span id="page-84-1"></span>**Figura 75**

*Envió del paquete de información.*

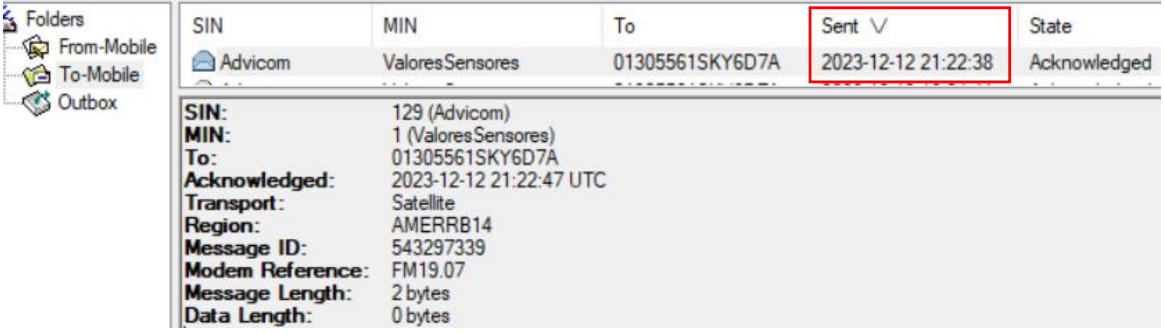

En la [Figura 76](#page-85-0) se puede observar que el mensaje llega al destino a las 21:22:54, dando como resultado un tiempo de subida y bajada total de 16 segundos que se aproxima al valor típico entregado por el proveedor.

<span id="page-85-0"></span>*Recepción del paquete de información.*

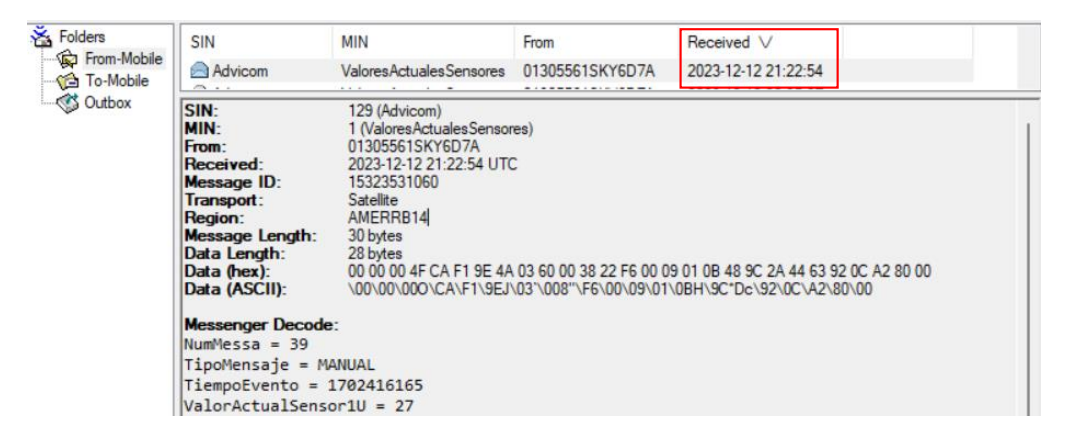

En la [Tabla 7](#page-85-1) se anota las pruebas realizadas en diferentes horas y días de la semana comprobando que el tiempo de subida y bajada al satélite ronda entre los 15,25 segundos, es decir un valor cercano al propuesto por el proveedor, cabe destacar que el tiempo de subida y bajada se ve afectado por los cambios climatológicos en los que se realizaron las pruebas.

#### <span id="page-85-1"></span>**Tabla 7**

*Datos del tiempo de entrega de los paquetes.*

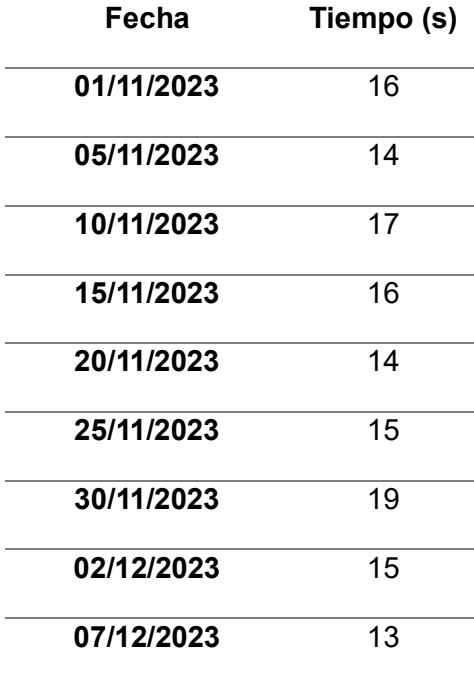

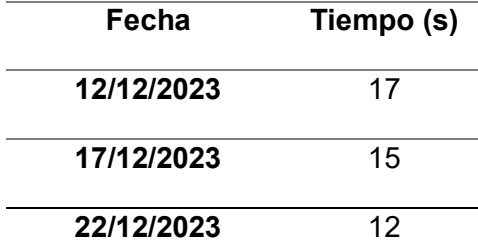

#### **Perdidas de paquetes**

Para la verificación del porcentaje de perdida de paquetes existente en la transmisión de la información vía satélite, se debe realizar un análisis del número de paquetes enviados desde el ST 9100 al Gateway de Orbcomm, en la [Figura 77](#page-86-0) se puede observar el número de paquetes enviados diariamente desde el 11 al 22 de diciembre, siendo este de 453 mensajes en total, incluido tanto mensajes de alarmas, como mensajes programadas y enviados de forma manual, como se detalla a continuación.

### <span id="page-86-0"></span>**Figura 77**

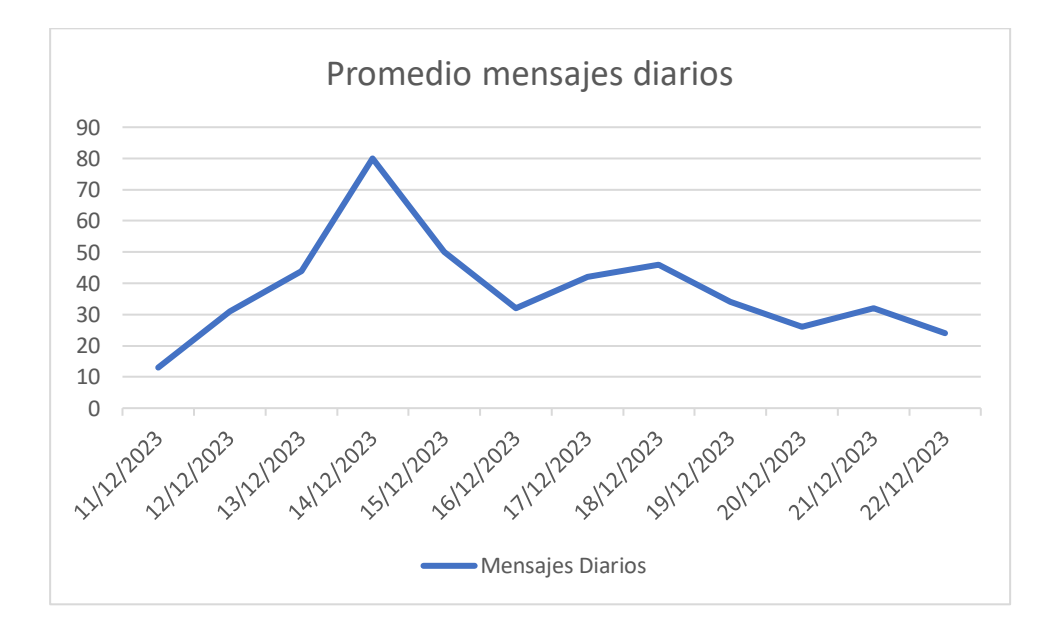

*Promedio de mensajes diarios*

Para el análisis de datos se eliminará el día 11 de diciembre del 2023, debido a que ese día se realizó la instalación del dispositivo en el nuevo lugar y no se tiene datos completos del día, los datos a usar eliminado el día mencionado se pueden observar en la [Figura 78](#page-87-0) con un total de 440 mensajes.

<span id="page-87-0"></span>*Promedio de mensajes diarios*

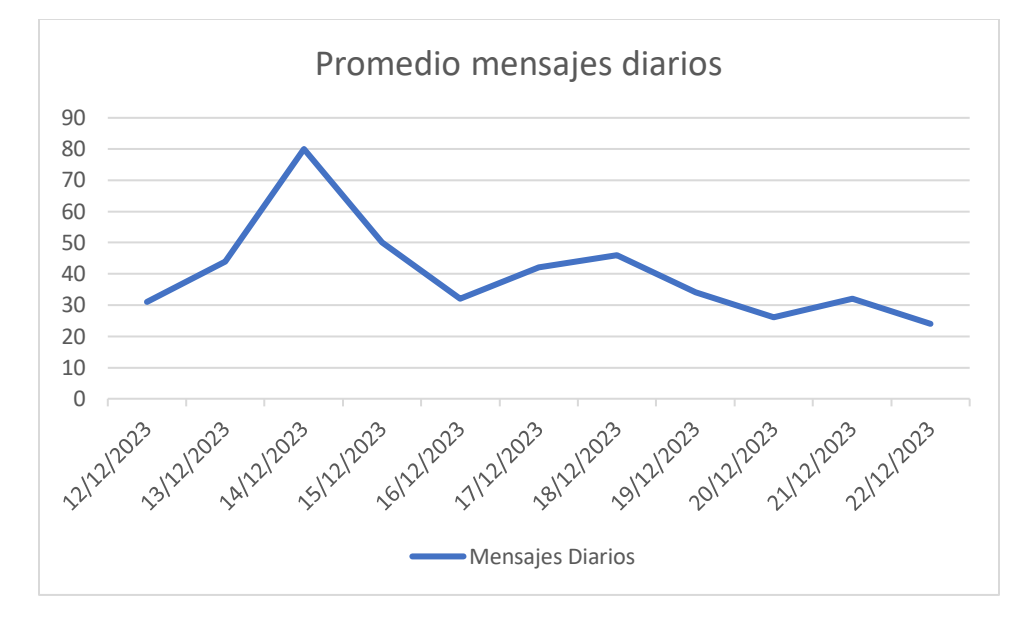

Analizando los datos obtenidos, se puede observar en la [Figura 79](#page-88-0) que el número máximo de mensajes enviados corresponde a la fecha del 14 de diciembre del 2023 con 80 mensajes y el número mínimo de mensajes corresponde al 22 de diciembre del 2023 con 24 mensajes, dando un promedio de 38 mensajes por día, cabe destacar que idealmente se debería tener un promedio de 24 mensajes diarios, debido a que el programa fue ajustado para enviar de forma automática un mensaje cada hora y en caso de que exista alguna alarma se envía de forma inmediata, es decir, si la estación monitorizada funciona sin ningún tipo de inconveniente se tendrá los 24 mensajes, pero si existiera alguna alarma el número de mensajes se verá incrementado.

#### <span id="page-88-0"></span>*Promedio de mensajes diarios sin el día 11/12/2023*

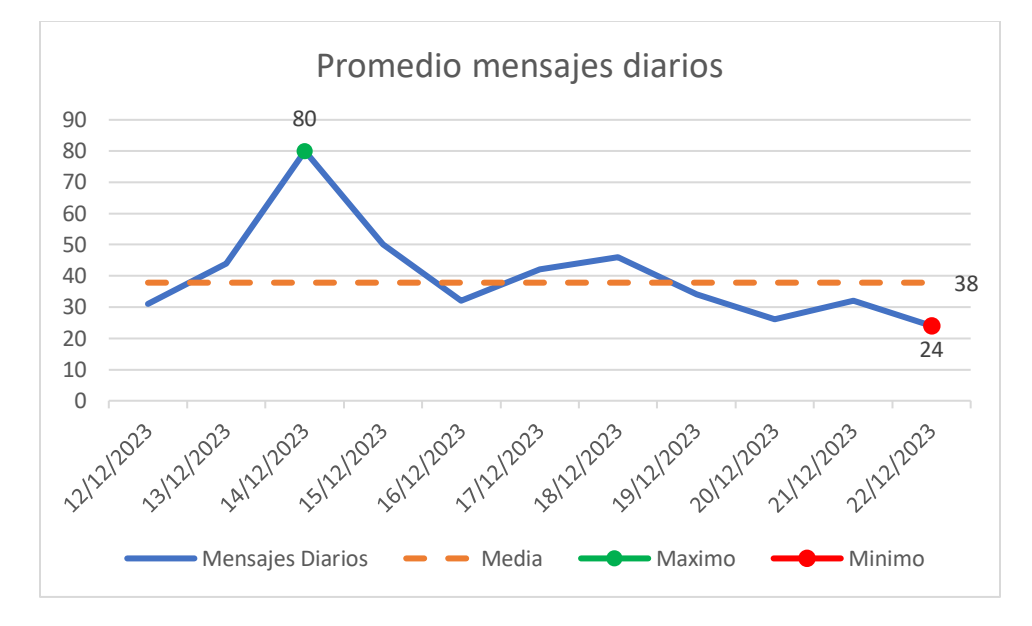

Para poder verificar cuantos paquetes perdidos se tuvo se realiza una comparación entre el último mensaje enviado del ST9100 y el número de mensajes guardados en la base de datos [Figura 80,](#page-88-1) donde se puede observar que el número coincide con el número de mensajes enviados.

### <span id="page-88-1"></span>**Figura 80**

*Mensajes enviados sin el día 11/12/2023*

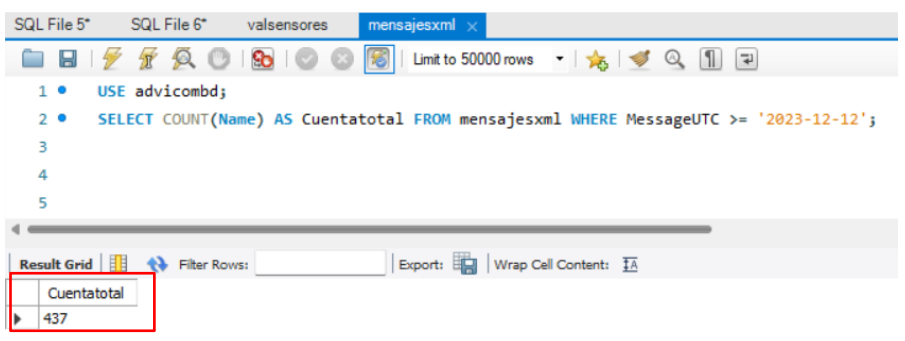

En la [Figura 81](#page-89-0) se puede observar que el número de paquetes perdidos es de 3

mensajes que corresponde al 0.68%, donde se puede concluir que el sistema está funcionando

correctamente sin mayor inconveniente en la transmisión de información y que los pocos paquetes perdidos se debe a los cambios climatológicos.

#### <span id="page-89-0"></span>**Figura 81**

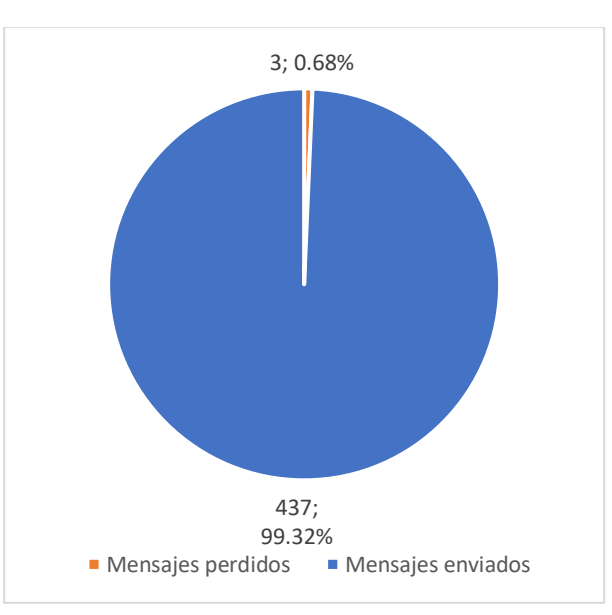

*Porcentaje de mensajes perdidos y recibidos*

### **Análisis General de los sensores**

Como se mencionó anteriormente el número de mensajes enviados es de 437 mensajes, lo que nos indica que existió algún tipo de alarma en el sistema, la afirmación se realiza debido a que el programa está configurado para enviar una actualización automática de los valores de los sensores cada 60 minutos, es decir que al día se espera un total de 24 mensajes automáticos y hasta el momento debería existir un aproximado de 264 mensajes enviados de forma automática, mientras que el resto de mensajes se deduce que se debe a una alarma del sistema que indicara si el sensor está bajo rango, en rango o sobre rango, también cabe la posibilidad de que se envió la información de los sensores de forma manual, en este caso en particular, ya no sería considerado como alarma sino como un mensaje del tipo informativo.

Para un mayor análisis se hace uso del programa MySQL para verifica que tipo de mensajes se tuvo, como se muestra en la [Figura 82.](#page-90-0) Donde al analizar de forma exhaustiva se puede verificar que existen otros 173 mensajes, de los cuales 154 corresponden a las alarmas configuradas, indicándonos que hubo un problema en el sensor dentro del rango establecido, ya sea que estuviera sobre o bajo el rango predefinido y luego volvió a estar dentro del rango establecido, 19 mensajes corresponden a los mensajes enviados de forma manual.

#### <span id="page-90-0"></span>**Figura 82**

*Tipos de mensajes obtenidos en MySQL*

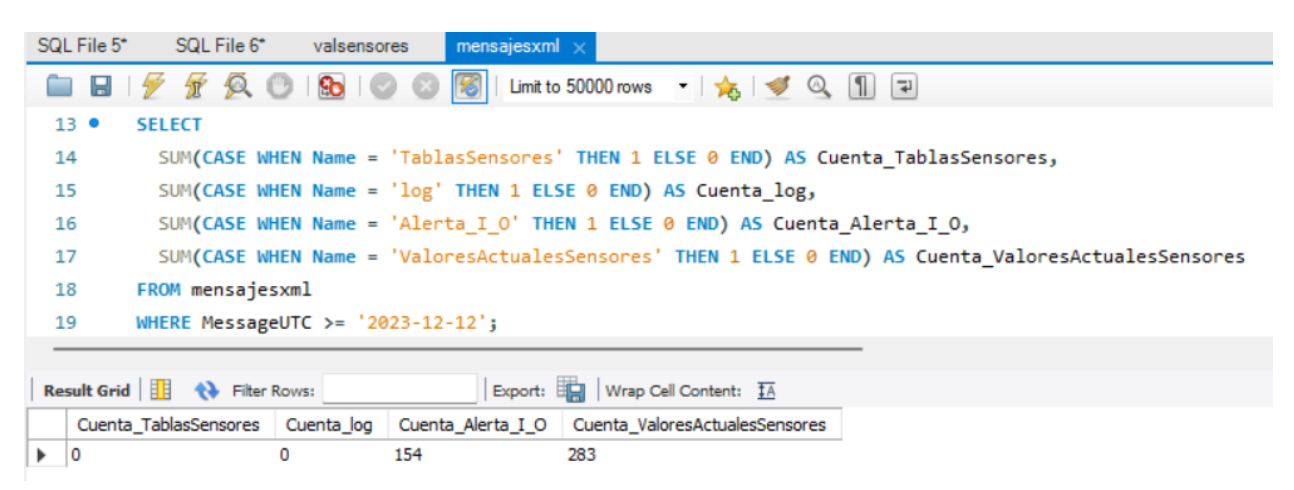

#### **Análisis individual de los sensores**

En este apartado se hace un análisis individual de cada uno de los cinco sensores implementados, para verificar el comportamiento de los sensores y de ser necesario realizar un ajuste.

### *Sensor 1 (Temperatura)*

En la [Figura 83](#page-91-0) se puede observar todos los mensajes que contienen los valores correspondientes al Sensor 1 de temperatura en °C, donde existen 283 mensajes de los cuales 264 corresponden a mensajes programadas y 19 mensajes corresponden a mensajes mandados de forma manual por el usuario.

<span id="page-91-0"></span>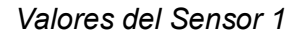

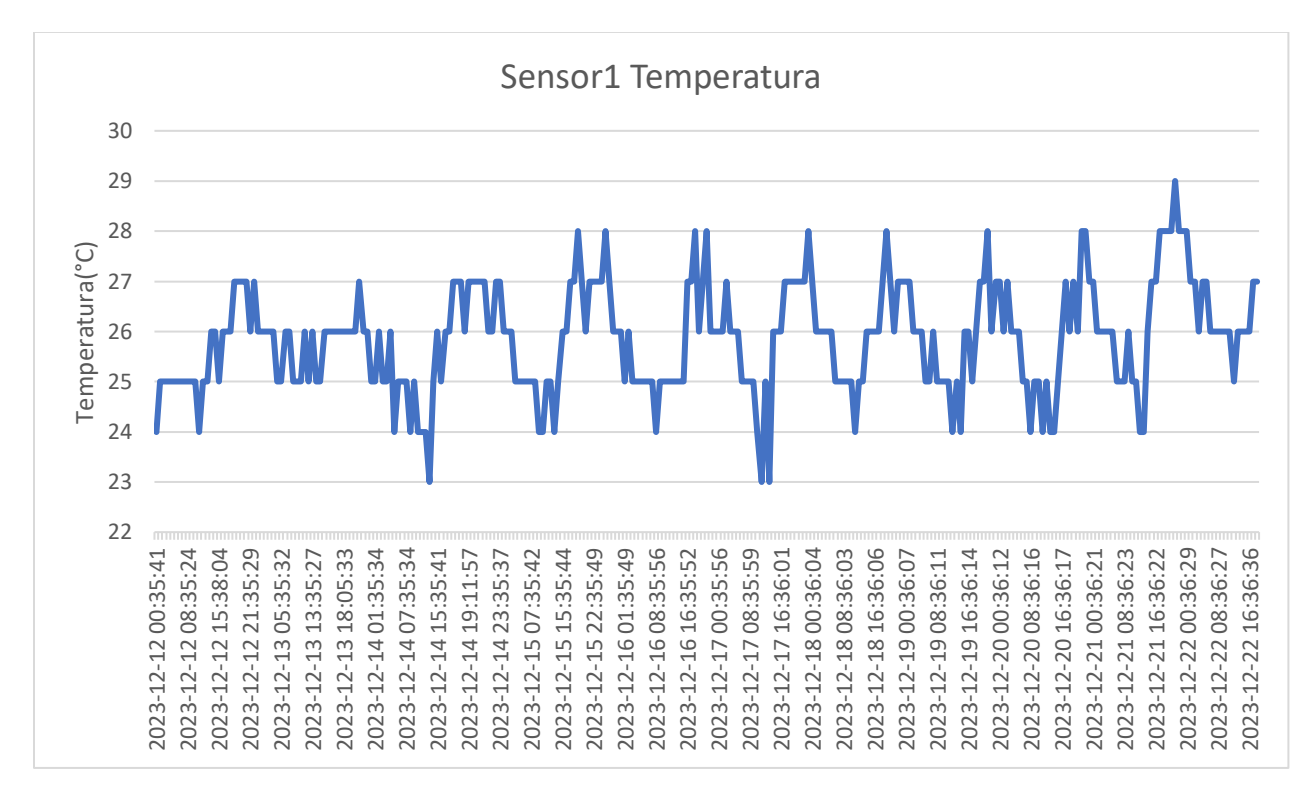

En la [Figura 84](#page-92-0) se observa que la temperatura máxima es de 29 °C y la temperatura mínima es de 23 °C, con una media de 26 °C, donde se puede decir que está dentro de los parámetros establecidos para la monitorización, siendo los mismos desde 15°C hasta los 33°C, los parámetros mencionados se deben a que se implementó en un lugar tropical húmedo como lo es santo domingo.

<span id="page-92-0"></span>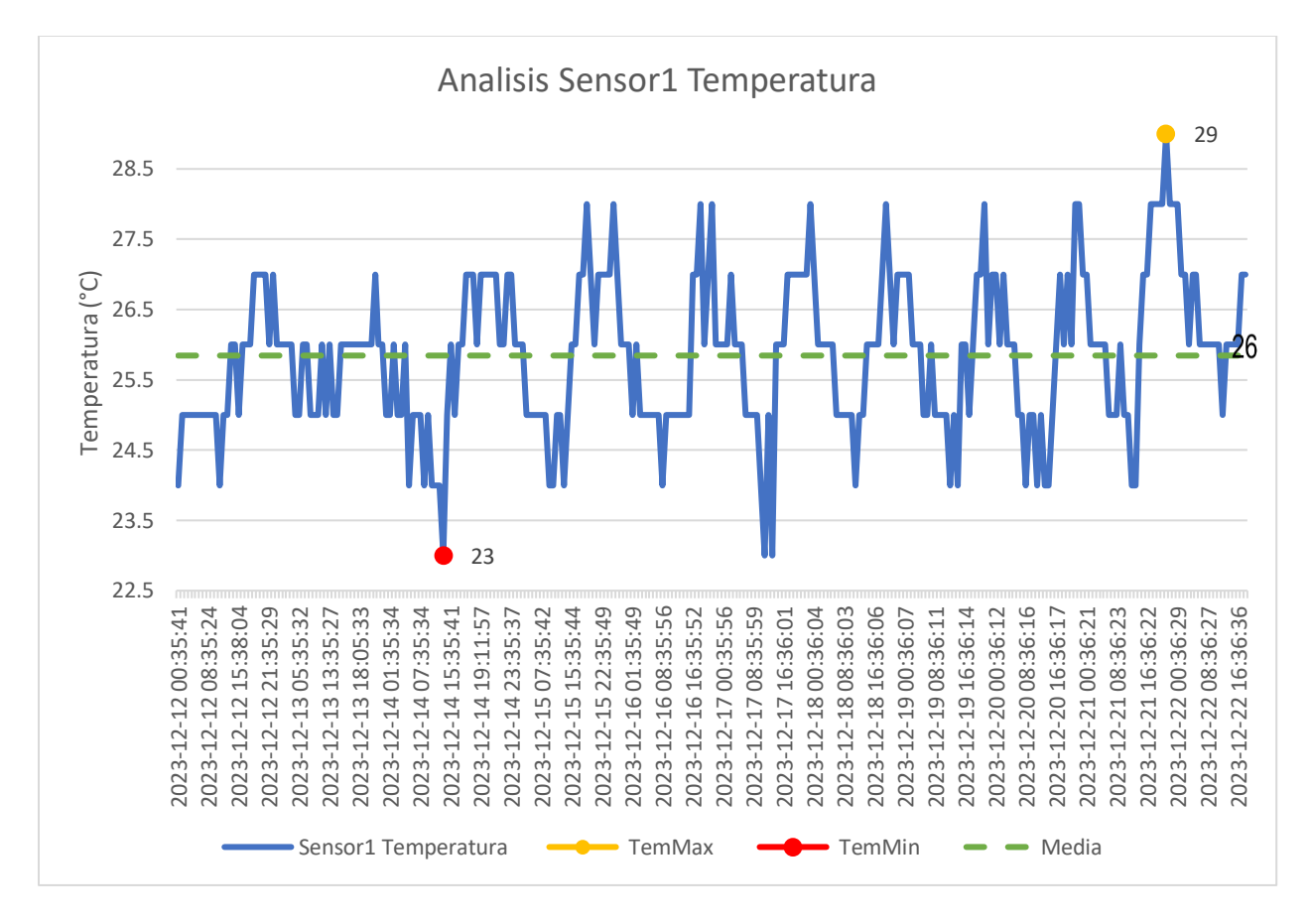

Para realizar el análisis de los mensajes de alarmas, se va a verificar de forma directa desde la API desarrollada en PowerBI [Figura 85,](#page-93-0) donde se puede verificar que se tiene una alarma el día 11 de diciembre del 2023 donde el sensor se queda momentáneamente sin energía por ende marca una temperatura de 0 °C, pero 14 segundos después el sensor nuevamente tiene energía y marca una temperatura de 21 °C, misma que se encuentra dentro del rango establecido.

<span id="page-93-0"></span>*Registro histórico alarmas Sensor 1*

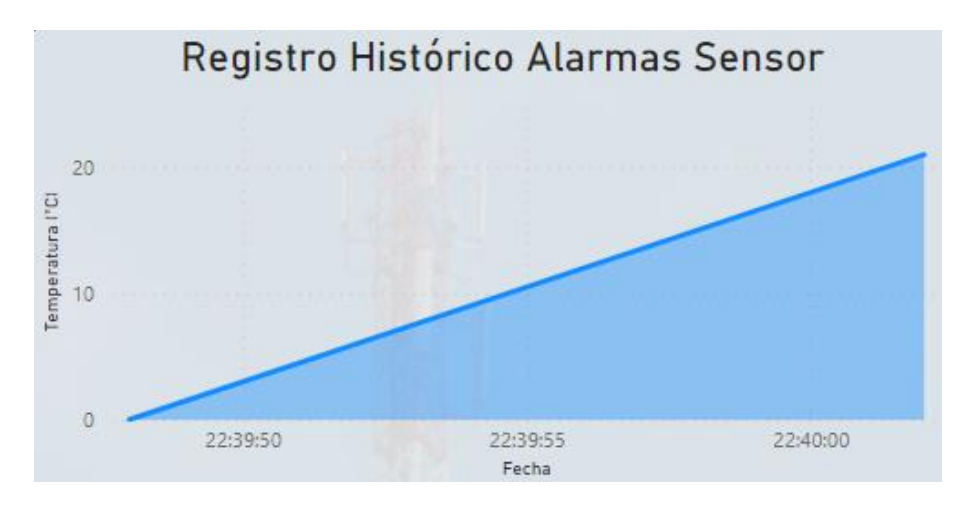

Con el respectivo análisis realizado se puede decir con certeza que el sensor de temperatura está funcionando adecuadamente.

### *Sensor 2 (Audio)*

En la [Figura 86](#page-94-0) se puede observar todos los mensajes que contienen los valores correspondientes al Sensor 2 de Audio en mV. Donde se puede observar que el grafico se comporta como un tren de pulsos, esto es esperable debido a que como se mencionó anterior mente el sensor está configurado para enviar 0V cuando no exista presencia de audio en la estación y 5V cuando exista audio en la estación, cabe destacar que en las ocasiones donde no se detectó presencia de audio, se debió a los constantes cortes de luz que se dieron debido a la déficit energética que sufrió el Ecuador en dicha fecha o también se debe a que en pequeños lapsos de tiempo no se detectaba audio, esto será explicado con mayor detalle a continuación.

#### <span id="page-94-0"></span>*Valores del Sensor 2*

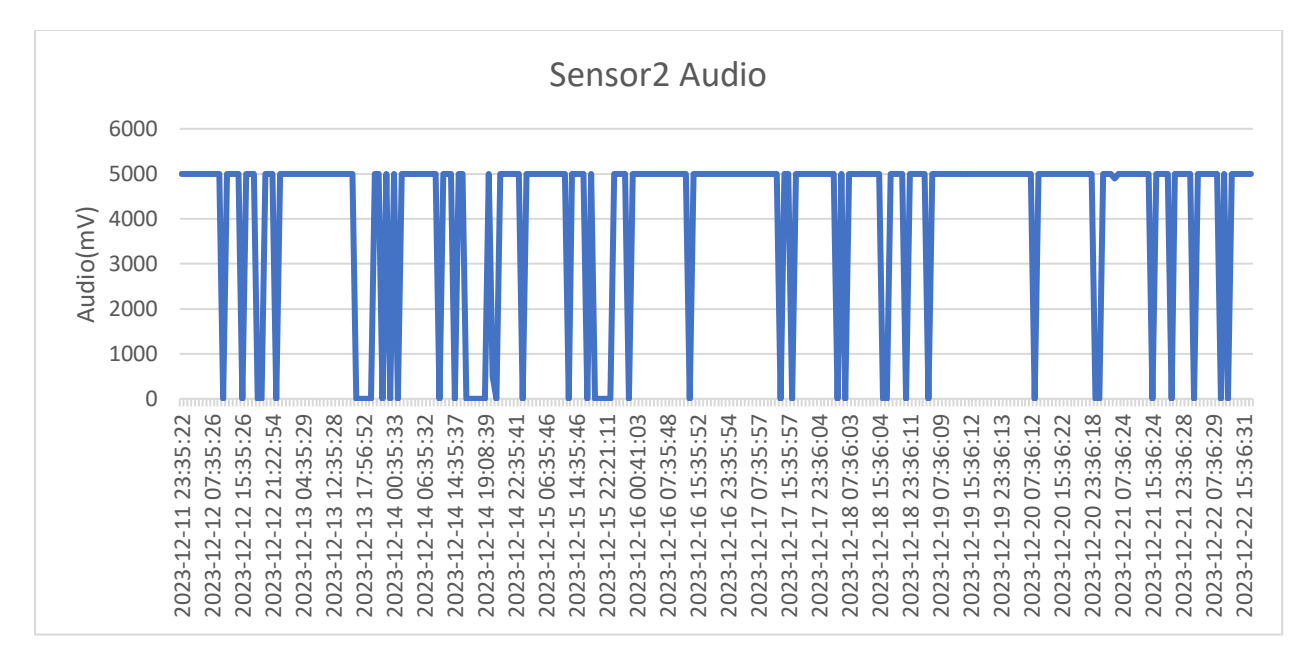

En la [Figura 87](#page-95-0) se observa el grafico del histórico de las alarmas del sensor 2, donde se puede verificar un total de 144 mensajes de alarmas, de las cuales 72 alarmas son por no detectar presencia de audio, donde 4 pertenecen al déficit energético que paso el Ecuador, debido a que el lugar desde donde se realizaba la transmisión usando la estación de radio FM se quedaba sin luz, cortando la trasmisión por un lapso de 2 horas, y las otras 68 alarmas son debido a que se configuro el programa para que cuando no exista presencia de audio en un lapso de 10 se envié una alarma y los otros 72 mensajes corresponden a la alarma indicando que otra vez se detectó la presencia de audio.

<span id="page-95-0"></span>*Registro Histórico Alarmas Sensor 2*

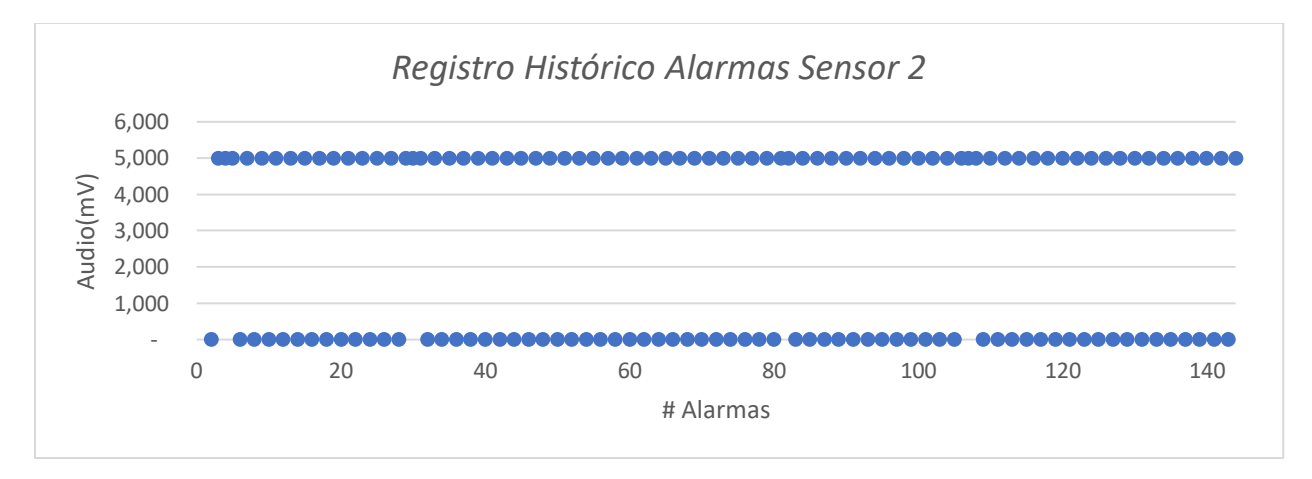

Con el respectivo análisis realizado se puede decir con certeza que el sensor de audio está cumpliendo con su funcionamiento adecuadamente.

# *Sensor 3 (Voltaje)*

En la [Figura 88](#page-95-1) se puede observar todos los mensajes que contienen los valores

correspondientes al Sensor 3 de Voltaje en mV.

# <span id="page-95-1"></span>**Figura 88**

*Valores del Sensor 3*

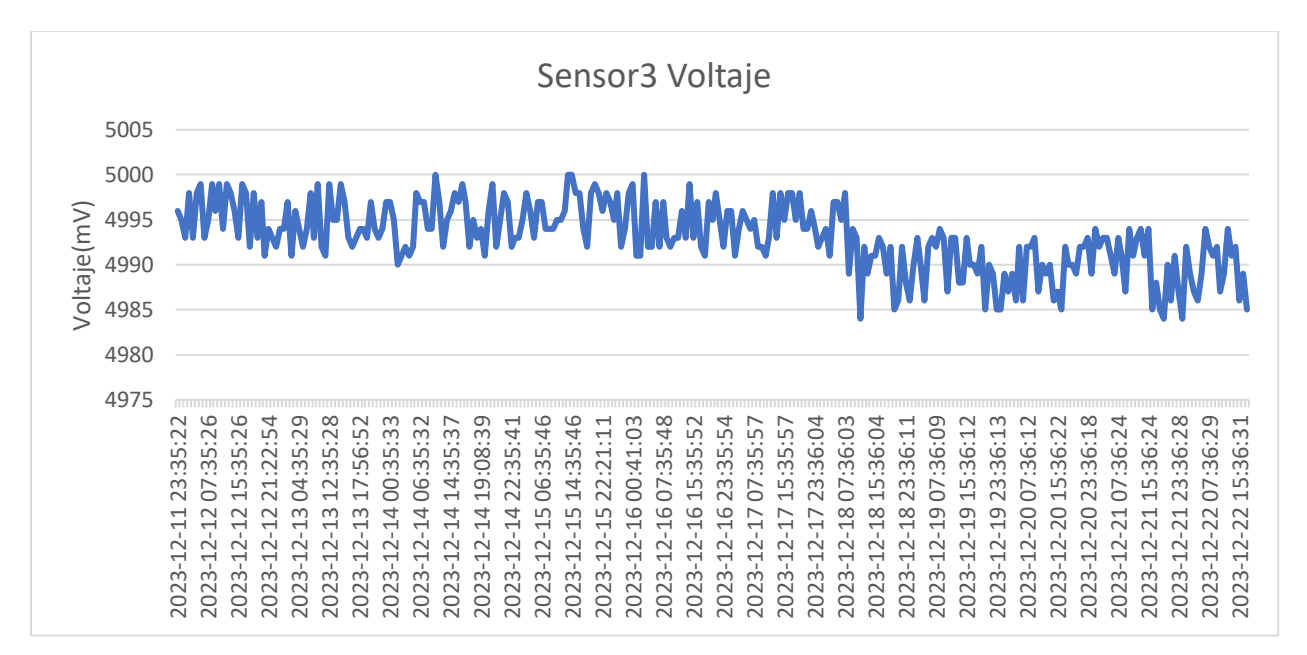

En la [Figura 89](#page-96-0) se observa que el voltaje máximo es de 5 000 mV y el voltaje mínimo es de 4 984 mV, con una media de 4 993 mV, donde se observa que todos los valores tienen un valor cercano los 5V, estando dentro del rango de operación, siendo el mismo desde 0V para cuando no exista energía y 5V cuando exista energía.

#### <span id="page-96-0"></span>**Figura 89**

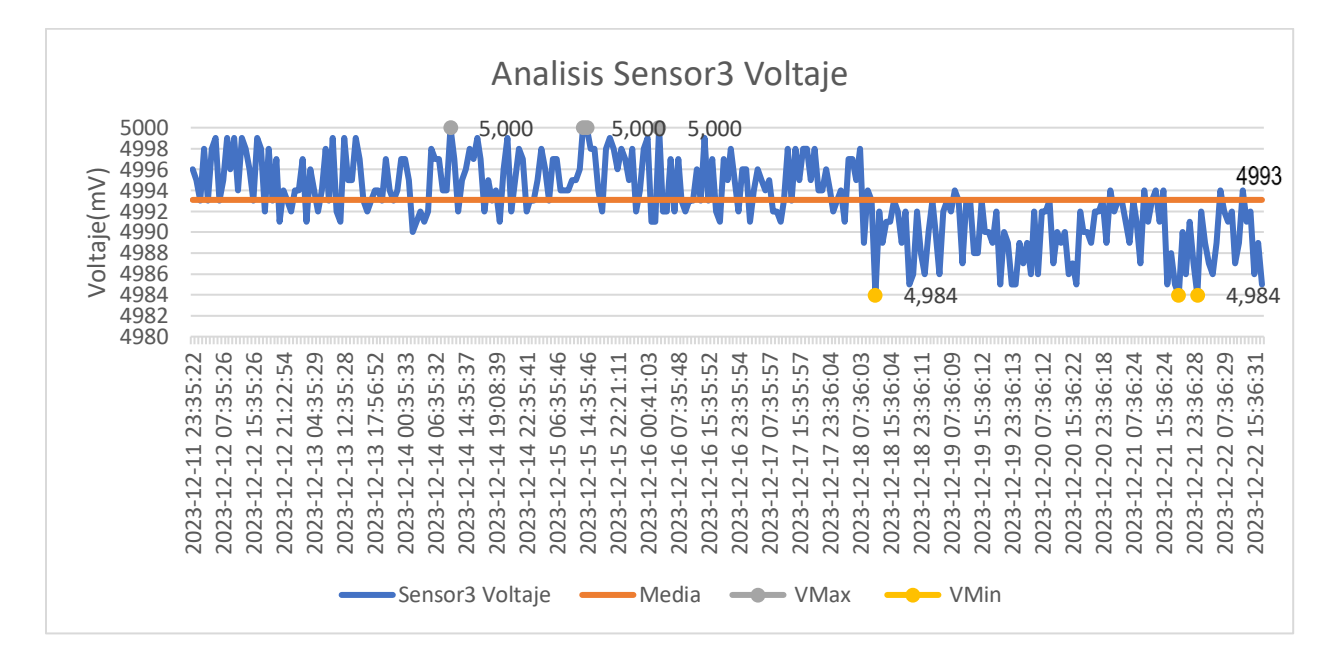

#### *Análisis de Sensor 3*

Para realizar el análisis de los mensajes de alarmas, se va a verificar de forma directa desde la API desarrollada en Power[BiFigura 90,](#page-96-1) donde se puede verificar que se tiene una alarma el día 11 de diciembre del 2023 donde el sensor se queda momentáneamente sin energía por ende marca un voltaje de 0V, pero 14 segundos después el sensor nuevamente tiene energía y marca un voltaje de 5V, misma que se encuentra dentro del rango establecido.

### <span id="page-96-1"></span>**Figura 90**

*Análisis de las alarmas Sensor 3*

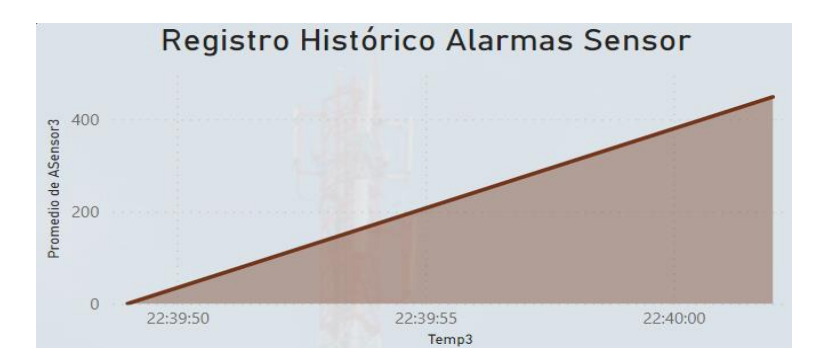

Con el respectivo análisis realizado se puede decir que no ha existido ningún tipo corte

de energía en la estación de radio FM, más que el corte que se da el día de la instalación del

dispositivo.

# *Sensor 4 (Potencia de transmisión)*

En la [Figura 91](#page-97-0) se puede observar todos los mensajes que contienen los valores

correspondientes al Sensor 4 de Potencia en W.

# <span id="page-97-0"></span>**Figura 91**

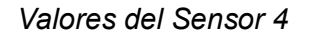

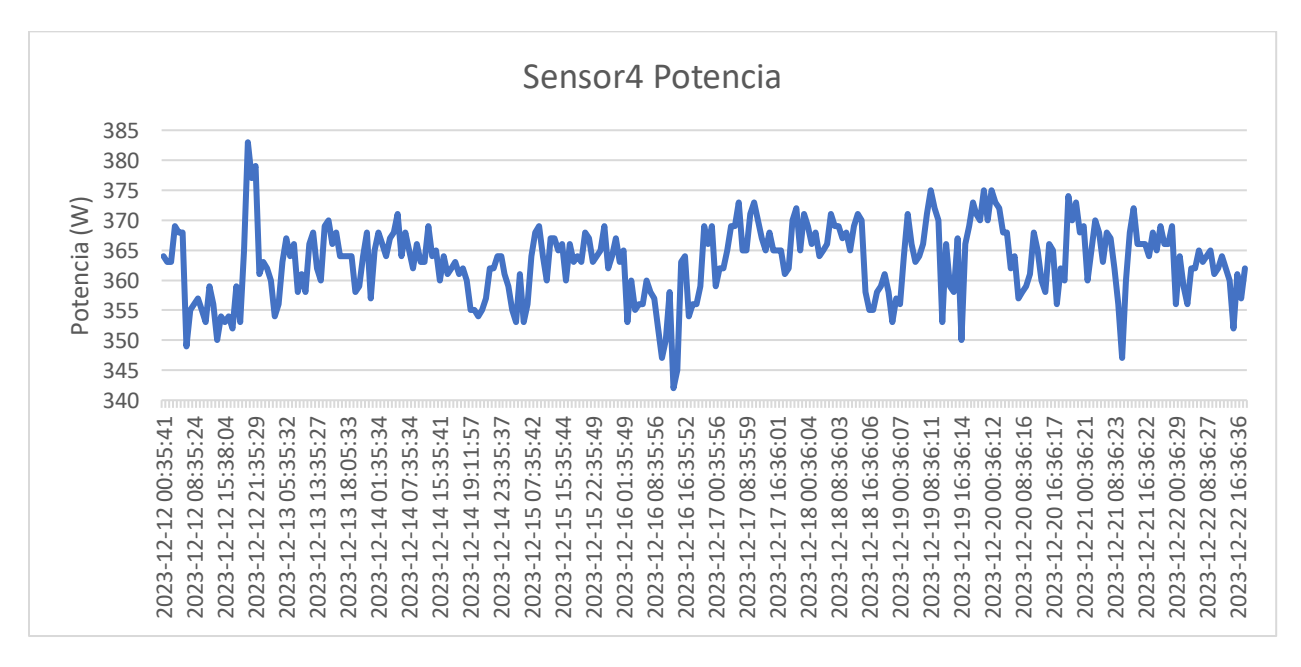

En la [Figura 92](#page-98-0) se observa que la potencia máxima 383 W y la potencia mínima es de 342 W, con una media de 363 W, donde se verifica que los valores están dentro del rango establecido para el sensor, es decir, de 340 W a 400 W.

<span id="page-98-0"></span>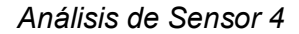

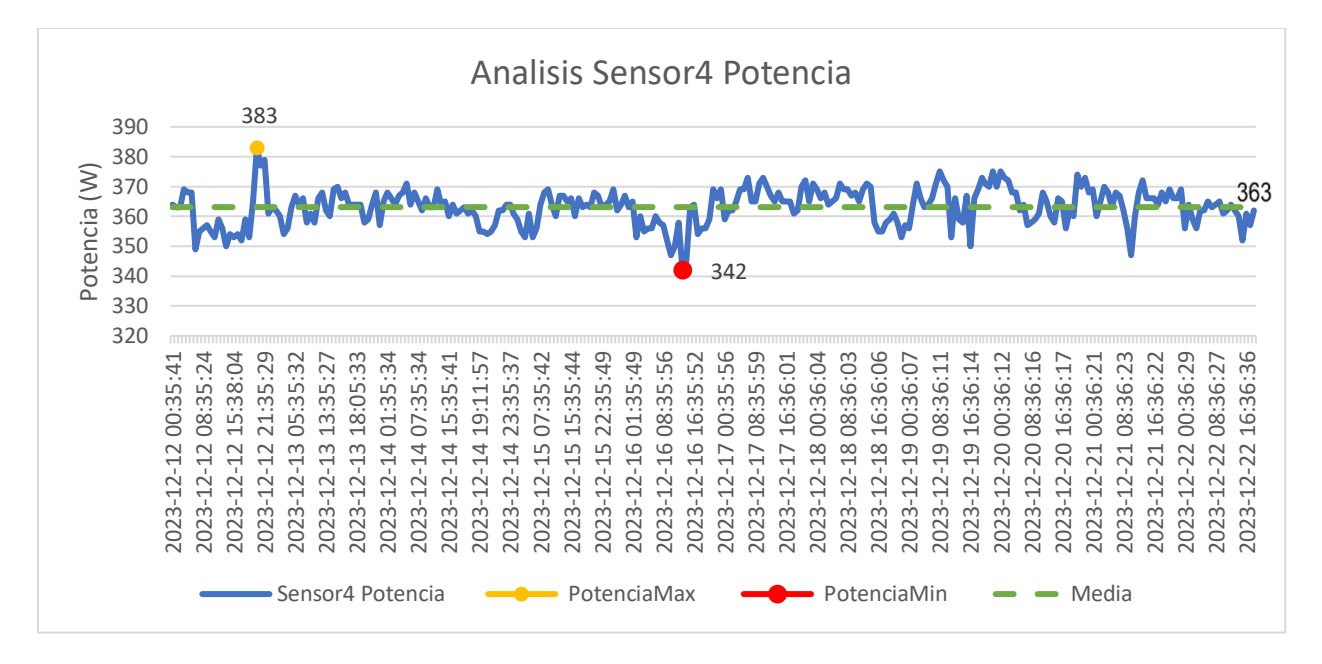

Para realizar el análisis de los mensajes de alarmas, se va a verificar de forma directa desde la API desarrollada en PowerBi

**[Figura](#page-98-1) 93**, donde se puede verificar que existen alarmas el día 12 de diciembre del 2023 donde el sensor detecta que la potencia es superior a los 400 W por un lapso de 30 segundos para luego estabilizarse con 360 W, esto se debe a la zona donde está ubicado el transmisor que es un lugar donde por lo general está lleno de niebla y en ocasiones no existe niebla afectando a la potencia de transmisión.

### **Figura 93**

*Análisis de Sensor 4*

<span id="page-98-1"></span>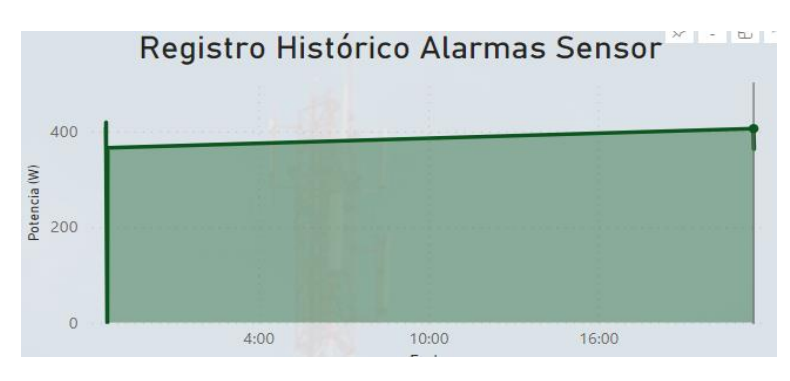

Con el respectivo análisis realizado se puede decir que la potencia de transmisión está dentro del rango ocupado por el proveedor del servicio, por ende, el sensor cumple con su cometido de censar si se está dentro del rango o no.

### *Sensor 5 (RFL)*

En la [Figura 94](#page-99-0) se puede observar todos los mensajes que contienen los valores correspondientes al Sensor 5 de PotenciaRFL en W, donde se verifica que no existe mayor potencia reflejada que 1 W.

#### <span id="page-99-0"></span>**Figura 94**

*Valores del Sensor 5*

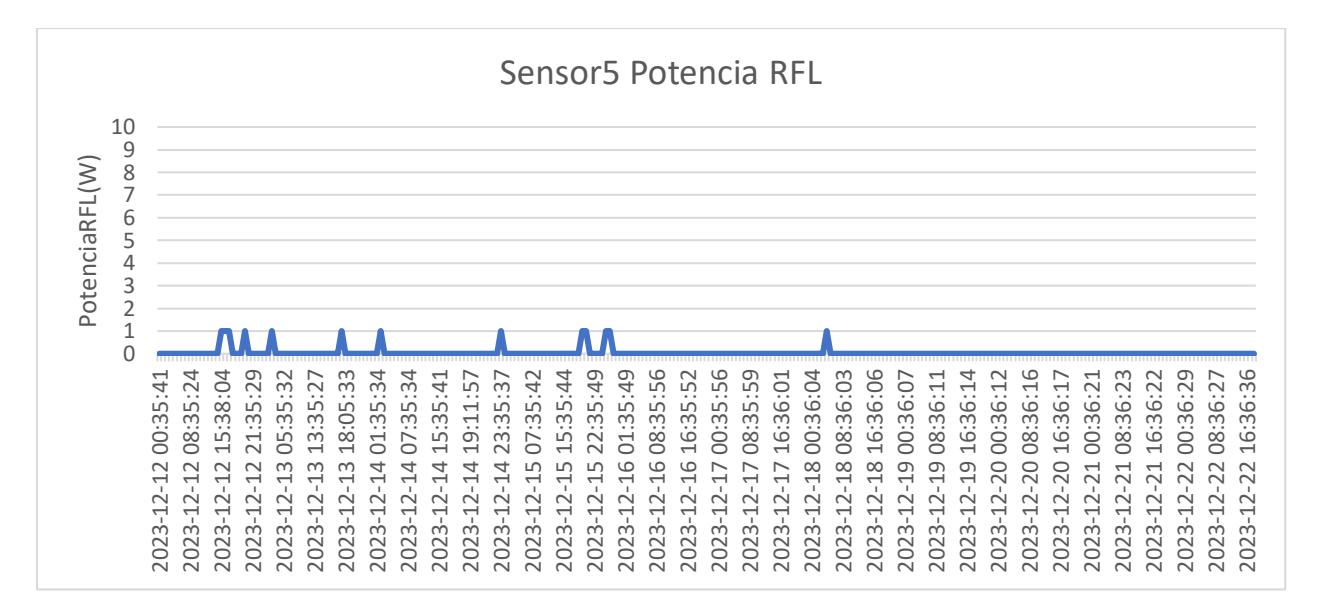

Al verificar las alarmas en la API de PoweBi [Figura 95,](#page-100-0) se puede evidenciar que

efectivamente no existe ninguna potencia que sobrepase el rango establecido, es decir, que no

sobre pase los 25 W.

<span id="page-100-0"></span>*Análisis de Sensor 5*

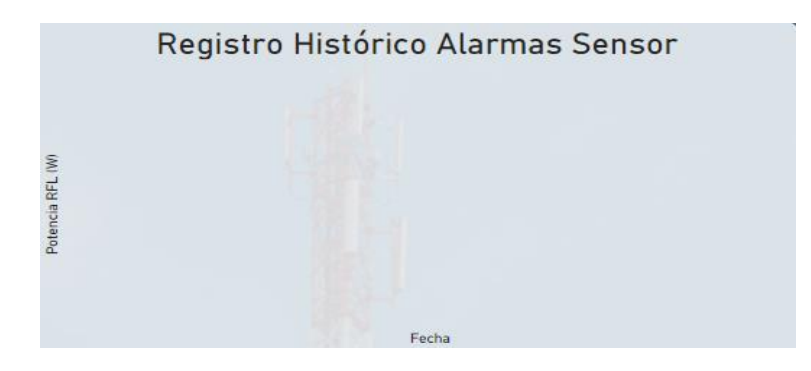

Con el respectivo análisis realizado se puede decir que la potencia reflejada es menor al 5% ideal para una transmisión optima, dando a entender que el transmisor está perfectamente acoplado a la antena, garantizando una perdida mínima de potencia.

#### **Conclusiones**

- Se diseñó e implementó un sistema de monitorización para estaciones remotas de FM capaz de conectarse vía satélite para el envío de la información, facilitando la recolección de datos en lugares donde no exista cobertura de red o cobertura Wi-Fi, para ello se evaluó el terminal ST 9100 en primer lugar en la ciudad de Quito, donde se obtuvo un alto rendimiento en el envío de información desde el terminal al satélite y del Gateway ubicado en Canadá a Ecuador, para posteriormente ser implementado en Santo Domingo, en la estación remota ubicada en Los Libres Sector de Antenas, obteniendo el mismo rendimiento que en el primer lugar mencionado, mostrando su capacidad de recolección y envío de datos de forma efectiva en condiciones reales, es decir, en entornos adversos y de difícil acceso.
- La aplicación del protocolo IsatData Pro de Orbcomm ha resultado ser altamente efectiva debido a su amplia gama de escenarios relacionados en el desarrollo de aplicaciones IoT y M2M, además de su eficiente comunicación entre la terminal y el sistema central brindando una buena seguridad y evidenciando la robustez del protocolo ante diversos ambientes.
- Los protocolos XML y JSON fueron efectivos para la entrega de información de los sensores, por lo que ambos protocolos son viables para su implementación, la elección de cada protocolo dependerá de su aplicación, ya sea para streaming o para aplicaciones y análisis más complejos.
- Se puede observar en los datos analizados que la comunicación entre el ST 9100 y el satélite es satisfactoria, es decir, que la perdida de paquetes es menor al 1% dando a entender que ese 1% de pérdidas se debe a condiciones extremas a las que el transmisor fue expuesto como: intensas lluvias, neblinas densas, tormentas eléctricas, entre otros. Mismos que también afecta al retardo en la comunicación haciendo que el

tiempo sea mayor al tiempo típico propuesto por el proveedor para 100 bytes en dichos escenarios.

- Para que el usuario sea capaz de visualizar la información de la estación monitoreada se desarrolló un dashboard a través de la plataforma Power Bi. Misma que permite visualizar todos los datos de los sensores de forma gráfica e intuitiva para el usuario. El dashboard puede ser visualizado tanto desde una computadora como desde el celular, brindando al usuario una manera cómoda y sencilla de verificar la información.
- Debido a que se trabaja bajo condiciones de temperatura regulada por aire acondicionado, el sensor 1 de temperatura detecta una temperatura ambiente de 26 °C, siendo el valor para el cual está regulado el aire acondicionado.
- Debido a que mayoritariamente la estación realiza Broadcasting sobre deporte, el sensor 2 de audio encontró que existen 72 veces donde no se detectó audio y otras 72 donde el sistema detecto audio, de las cuales 4 coinciden con las fechas de corte de luz, indicando que en esos intervalos los locutores de la frecuencia 104.1 MHz FM tuvo corte de luz, mas no la estación de radio FM, mientras que las otras 68 veces que detectaron que no había audio es porque existe ocasiones donde el/la locutor/a no habla, por eso los intervalos entre cada uno no supera los 20 segundos.
- Durante todo el tiempo que se realizó la monitorización, la información del sensor 3 de voltaje nos indica que no existió cortes de energía en la estación de radio FM, dando a entender que el suministro de energía consta de una buena infraestructura.
- La información que proporciona el sensor 4 de Potencia reflejada indica que el sistema está perfectamente acoplado, ya que no se detectan valores mayores a 1 W, por lo que no hay mayor pérdida de energía en la transmisión.
- La información que proporciona el sensor 5 de Potencia indica que el sistema está funcionando dentro de la potencia establecida por el proveedor de servicio de la emisora 104.1 Mhz FM en Santo Domingo.
- Los sensores implementados para el monitoreo de estaciones remotas de FM fueron útiles para poder verificar algún fallo con el transmisor, siendo este uno de los equipos más importantes de la estación, otro fallo común es la falta de energía en este tipo de estaciones debido a que se encuentran en lugares remotos donde por lo general la infraestructura eléctrica no es la adecuada. Subrayando la versatilidad del proyecto, demostrando ser efectivo y confiable en lugares que requieran monitorización ininterrumpida en el ámbito de las soluciones IoT.

#### **Recomendaciones**

- Los sensores utilizados en el presente trabajo deben ser colocados en una jaula de Faraday, debido a que van a ser usado para el monitoreo de estaciones FM, es decir, estarán expuestos a radiofrecuencias altas y como bien se sabe las pistas de los circuitos pueden funcionar como antenas en determinadas circunstancias, induciendo corrientes no deseadas en el circuito, afectando directamente al funcionamiento del mismo.
- Al utilizar la API de Power Bi se tiene que revisar que la base de datos de Stream este limpia, es decir, sin ningún dato almacenado. Esto podría afectar la visualización de los datos y provocar lecturas erróneas de los gráficos.
- Verificar que los datos de las API de Orbcomm no se dupliquen, sobre todo en ocasiones donde existen dos datos que tienen la misma fecha y hora; esto puede generar errores en la presentación de Power Bi, realizando operaciones no deseadas y mostrando graficas sin sentido en los paneles de presentación.
- Se recomienda utilizar paneles para la información en tiempo real, el uso de dahsborad puede ser complejo para visualizar datos en tiempo real. Los paneles presentan limitaciones en visualización sin embargo su desempeño es mejor, mientras que para análisis de datos en un periodo de tiempo se recomienda los dashboards.
- Además de Power Bi, se puede realizar integración con herramientas como Tableu o utilizar Python para realizar gráficas y obtener información más detallada dependiendo del cliente o de la necesidad que se requiera monitorizar, esto permite ampliar las aplicaciones del ST 9100 y realizar análisis más avanzados.
- Se recomienda tener una base de datos para guardar la información generada desde el primer momento de implementación, esto ya que la duración de los datos en la API de no es mayor que 5 días, esto puede hacer que información más antigua se pierda.

#### **Bibliografía**

Advicom. (s/f). *Quienes somos*. https://www.advicom.ec/quienessomos

- Agencia de Regulación y Control de las Telecomunicaciones. (2021). *Plan Nacional de Frecuencias*. https://www.arcotel.gob.ec/wp-content/uploads/2021/10/PNF-V.6.0\_14-07- 21\_v.1.pdf
- Amazon Web Services. (s/f). *¿Qué es XML?* . https://aws.amazon.com/es/whatis/xml/#:~:text=El%20lenguaje%20de%20marcado%20extensible%20(XML)%20es%20un %20lenguaje%20de,de%20computaci%C3%B3n%20por%20s%C3%AD%20mismo.

Arcotel. (s/f). *Radiodifusión Sonora y Televisión abierta*.

https://www.arcotel.gob.ec/radiodifusion-sonora-y-television-abierta/

- Cavataio, P. (2021). *Internet de las Cosas Satelital: Una Oportunidad para el Desarrollo Espacial.* https://modulopoliticastic.com.ar/wp-content/uploads/2022/05/Internet-de-las-Cosas-Satelital.-Cavataio.pdf
- Christudas, B. (2019). MySQL. En *Practical Microservices Architectural Patterns* (pp. 877–884). Apress. https://doi.org/10.1007/978-1-4842-4501-9\_27
- Comunicaciones & Ingeniería. (2021). *Mantenimiento Técnico de Estaciones de Radio*. https://cirhn.com/mantenimiento.html
- DB Broadcast. (2022). *Radio FM Transmitters - Mozart Next Series - DB Broadcast*. https://www.dbbroadcast.com/products/radio/transmitter-mozart-next-series/
- Ierusalimschy, R., de Figueiredo, L., & Celes, W. (2019, agosto 27). *Manual de Referencia de Lua 5.1*. https://www.lua.org/manual/5.1/es/manual.html
- Inmarsat. (2020). IsatData Pro. *ENABLING the connected world*.
	- https://www.inmarsat.com/content/dam/inmarsat/corporate/documents/enterprise/solutionsservices/Inmarsat\_Service%20IsatDataPro.pdf.coredownload.pdf
- Isaac. (2021, agosto). *LM35: Información completa sobre este sensor de temperatura*. https://www.hwlibre.com/lm35/

JSON. (s/f). *Introducción a JSON*. https://www.json.org/json-es.html

- Knud Lasse, L. (2020, abril 16). *El impacto del Covid-19 en el Internet de las Cosas*. https://iot- analytics-com.translate.goog/the-impact-of-covid-19-on-the-internet-ofthings/? x tr\_sl=en&\_x\_tr\_tl=es&\_x\_tr\_hl=es&\_x\_tr\_pto=sc
- Knud Lasse, L. (2021, enero 12). *Resumen de IoT 2020: los 10 desarrollos de IoT más relevantes del año - IoT Analytics*. https://iot--analytics-com.translate.goog/iot-2020-inreview/? x tr sl=en& x tr tl=es& x tr hl=es& x tr pto=sc
- Microsoft Power BI. (s/f). *¿Qué es Power BI? definición e información general*. https://powerbi.microsoft.com/es-es/what-is-power-bi/
- *ORBCOMM*. (s/f-a). Recuperado el 10 de agosto de 2023, de https://www.orbcomm.com/

ORBCOMM. (s/f-b). *Terminal de modo dual | ST 9100*.

https://www.orbcomm.com/es/partners/iot-hardware/st-9100

- Orbcomm. (2019). *© ORBCOMM ® IsatData Pro Network Overview N200, Version 11*. www.ORBCOMM.com
- Orbcomm T413. (2020). *ST 9100 Hardware Guide*. 10–11. https://fcc.report/FCC-ID/XGS-ST9100/4938899.pdf
- Pontifical Catholic University of Rio de Janeiro. (2022). *Lua: about*.

https://www.lua.org/about.html

Python. (2023). *About Python*. https://www.python.org/about/

Rojas, D., Yera, J., & Ruiz, R. (2019). Vista de Plataforma IoT para el Monitoreo y Control Remoto de Estaciones No Atendidas empleando Arduino+Gsm. *tono ETECSA*. https://www.academia.edu/38176045/IOT\_PLATFORM\_FOR\_MONITORING\_AND\_REMO TE\_CONTROL\_OF\_UNATTENDED\_STATIONS\_USING\_ARDUINO\_GSM Rojas Vélez, M. P. (2023). *DISEÑO DE UNA PLATAFORMA DE COMUNICACIÓN IOT SATELIAL PARA LA GESTIÓN DE ESTACIONES EN ZONAS REMOTAS DE* 

*BROADCASTING.* [Universidad de las Américas].

https://dspace.udla.edu.ec/bitstream/33000/14980/1/UDLA-EC-TMTGT-2023-02.pdf

- Rubio Aparicio, J. (2019). *Contribución al desarrollo de sistemas de telelectura inteligente con IoT*. 1. https://dialnet.unirioja.es/servlet/tesis?codigo=289481&info=resumen&idioma=SPA
- Serrano, J. (2020, octubre 22). *El IoT en la industria 4.0 actual*. https://sixphere.com/blog/iotindustria40/
- SkyWav, & ORBCOMM. (s/f). *Getting Started IDP-800 Starter Kit User Guide*. www.SkyWave.com

Sutelco. (2019, agosto). *¿Qué son las estaciones terrestres de satélites?* https://www.sutelco.com/blog/qu%C3%A9-son-las-estaciones-terrestres-desat%C3%A9lites

Vaidya, S., Ambad, P., & Bhosle, S. (2018). Industry 4.0 – A Glimpse. *Procedia Manufacturing*, *20*, 233–238. https://doi.org/10.1016/j.promfg.2018.02.034